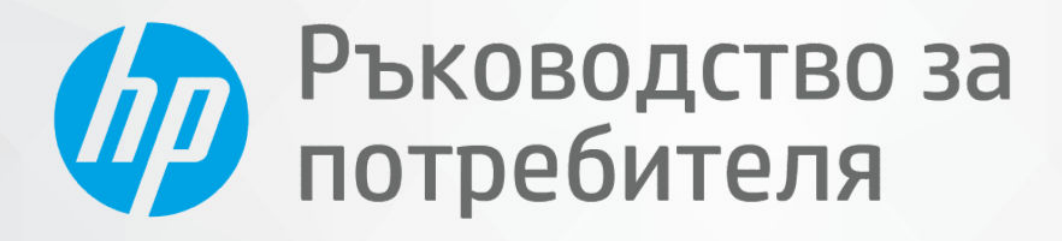

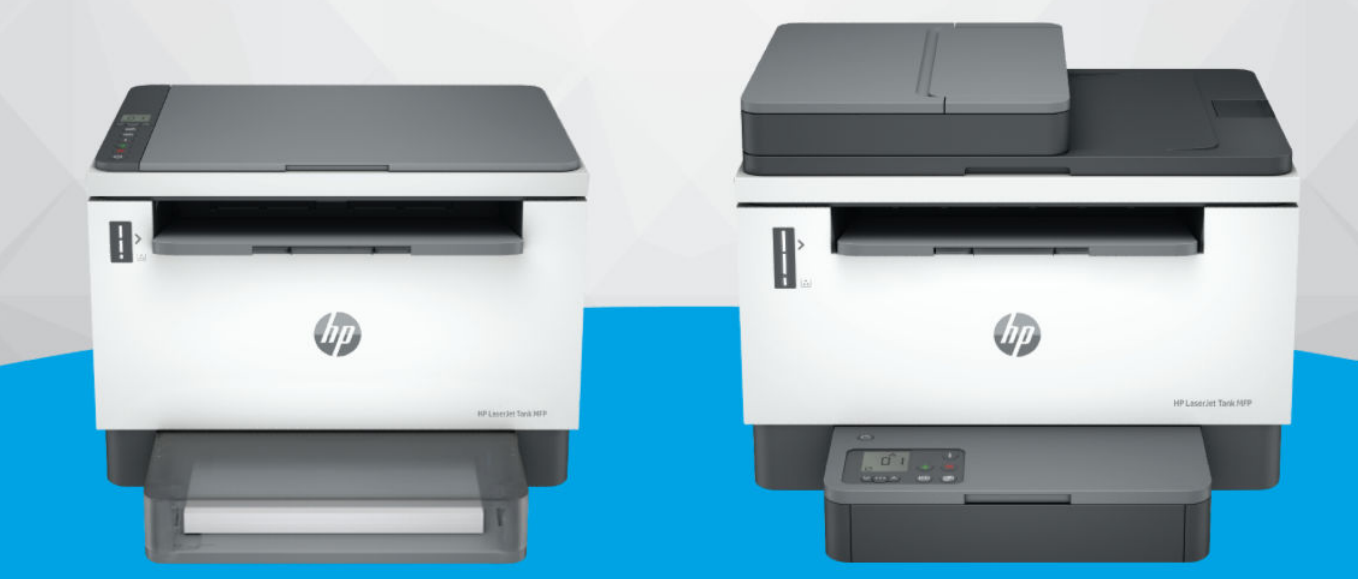

**HP LaserJet Tank MFP** 1005, 160x, 260x series **HP LaserJet Tank MFP** 260x series

#### Фирмени бележки на HP

#### Авторско право и лиценз

ИНФОРМАЦИЯТА, СЪДЪРЖАЩА СЕ В ТОЗИ ДОКУМЕНТ, ПОДЛЕЖИ НА ПРОМЯНА БЕЗ ПРЕДИЗВЕСТИЕ.

#### ВСИЧКИ ПРАВА ЗАПАЗЕНИ. ВЪЗПРОИЗВЕЖДАНЕТО,

АДАПТИРАНЕТО ИЛИ ПРЕВОДЪТ НА ТОЗИ МАТЕРИАЛ СА ЗАБРАНЕНИ БЕЗ ПРЕДВАРИТЕЛНО ПИСМЕНО РАЗРЕШЕНИЕ ОТ HP, ОСВЕН ПО НАЧИН, РАЗРЕШЕН ОТ ЗАКОНИТЕ ЗА АВТОРСКОТО ПРАВО. ЕДИНСТВЕНИТЕ ГАРАНЦИИ ЗА ПРОДУКТИТЕ И УСЛУГИТЕ НА HP СА ПОСОЧЕНИ В ИЗРИЧНИТЕ ДЕКЛАРАЦИИ ЗА ГАРАНЦИЯ, ПРИДРУЖАВАЩИ ТЕЗИ ПРОДУКТИ И УСЛУГИ. НИЩО В НАСТОЯЩИЯ ДОКУМЕНТ НЕ СЛЕДВА ДА СЕ ТЪЛКУВА КАТО ПРЕДСТАВЛЯВАЩО ДОПЪЛНИТЕЛНА ГАРАНЦИЯ. HP НЕ НОСИ ОТГОВОРНОСТ ЗА ТЕХНИЧЕСКИ ИЛИ РЕДАКТОРСКИ ГРЕШКИ ИЛИ ПРОПУСКИ В НАСТОЯЩИЯ ДОКУМЕНТ.

© Copyright 2022 HP Development Company, L.P.

#### Използвани търговски марки

Microsoft И Windows са регистрирани търговски марки или търговски марки на Microsoft Corporation в САЩ и/или в други държави.

Mac, OS X, macOS и AirPrint са търговски марки на Apple Inc., регистрирани в САЩ и други държави.

ENERGY STAR и маркировката ENERGY STAR са регистрирани търговски марки, притежавани от U.S. Environmental Protection Agency.

Android и Chromebook са търговски марки на Google LLC.

iOS е търговска марка или регистрирана търговска марка на Cisco в САЩ и други държави и се използва на базата на лиценз.

#### Информация за безопасността

Когато използвате този продукт, винаги спазвайте основните мерки за безопасност, за да намалите риска от нараняване от пожар или електрически удар.

– Прочетете и разберете всички инструкции в документацията, придружаваща принтера.

– Спазвайте всички предупреждения и указания, означени върху продукта.

– Преди почистване изключвайте този продукт от стенния контакт.

– Не инсталирайте и не използвайте продукта в близост до вода или когато сте мокри.

– Поставете продукта надеждно върху стабилна повърхност.

– Поставяйте продукта на защитено място, където никой не може да настъпи или да се спъне в захранващия кабел, както и където захранващият кабел не може да бъде повреден.

– Ако продуктът не работи нормално, вижте Solve a problem (Решаване на проблем) в това ръководство.

– В продукта няма части, които да се подменят от потребителя. За сервиз се обръщайте към квалифициран сервизен техник.

# Table of contents

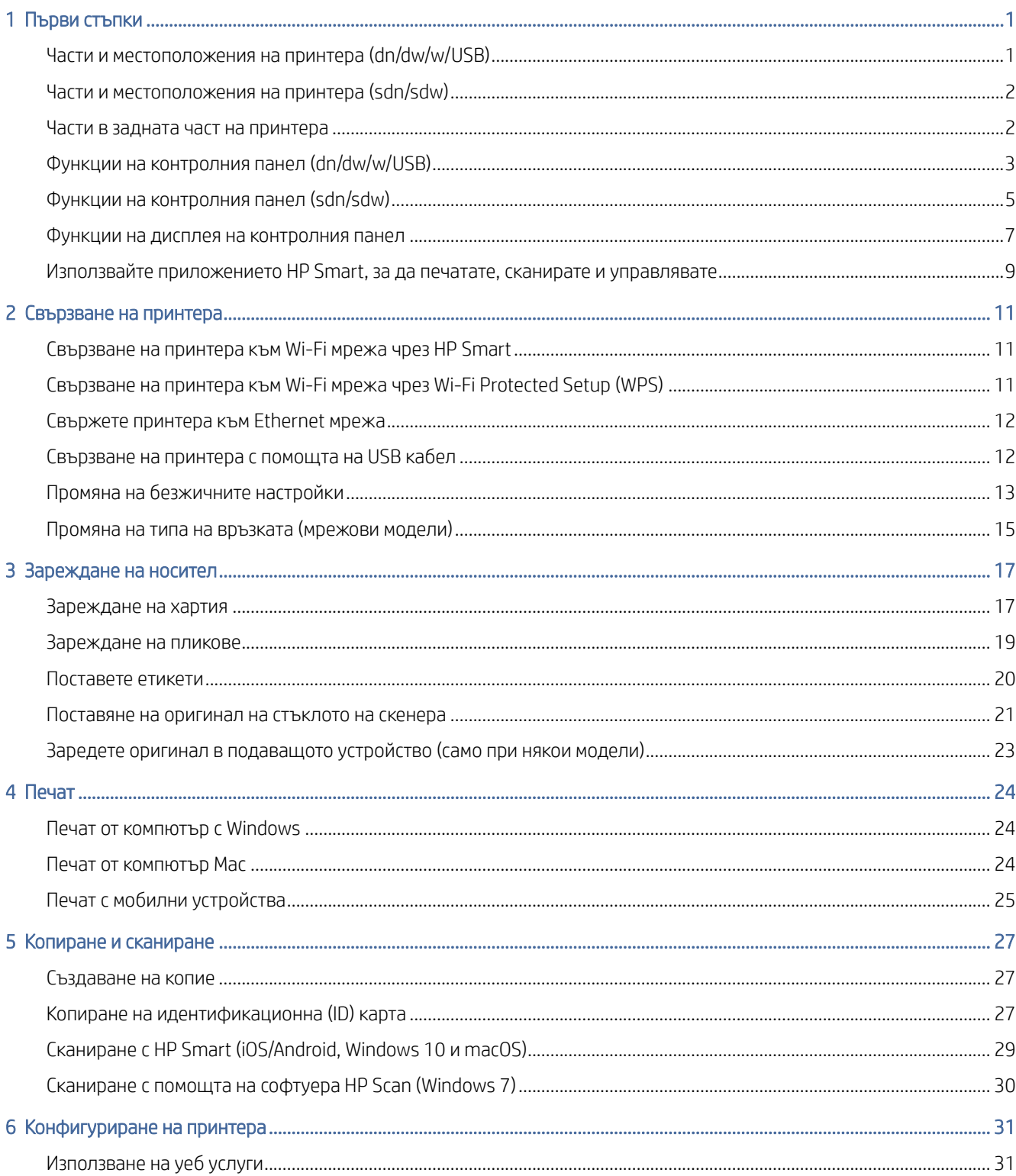

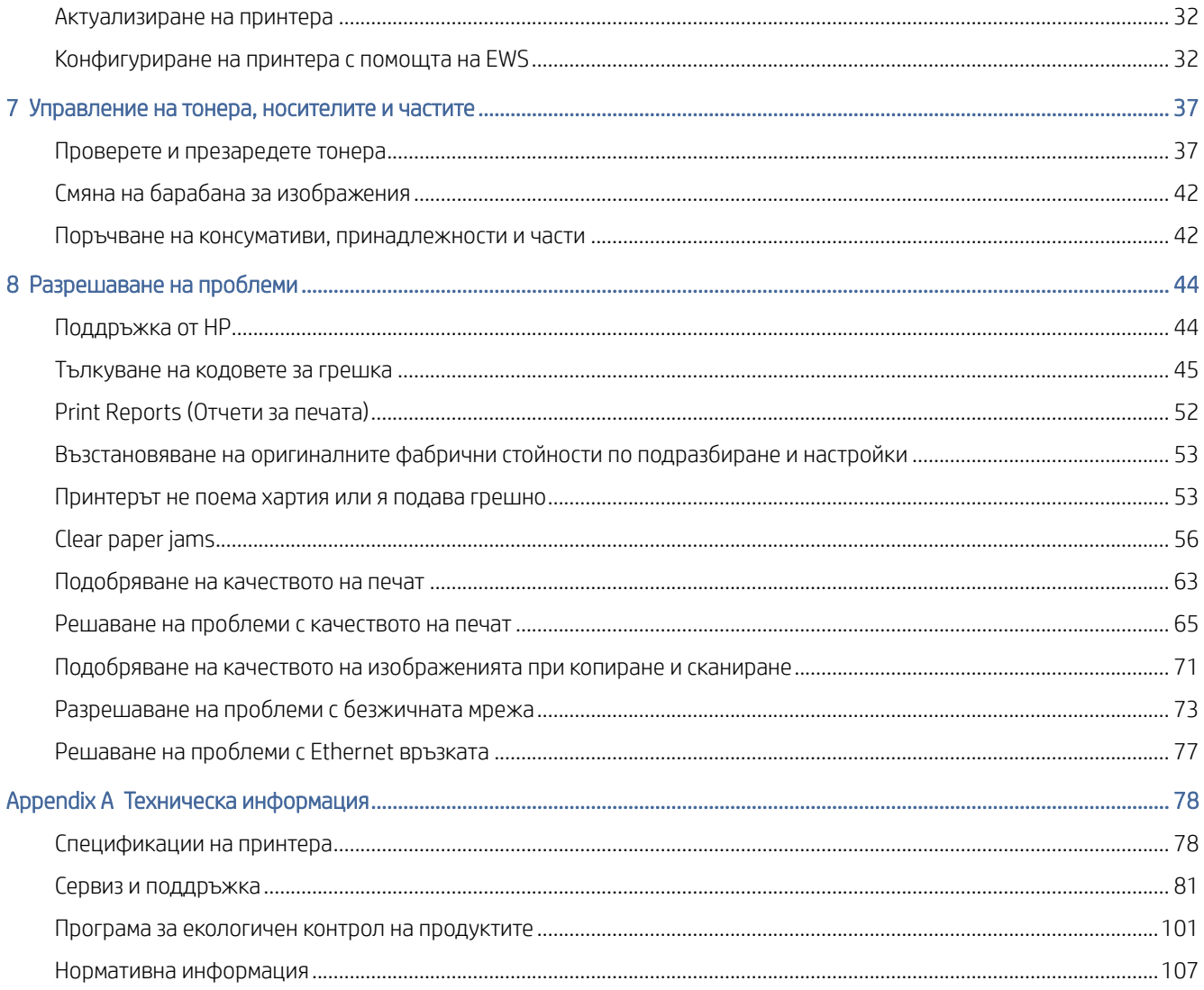

# <span id="page-4-0"></span>1 Първи стъпки

В този раздел се описват частите на принтера, функциите на контролния панел и други функции на принтера.

# Части и местоположения на принтера (dn/dw/w/USB)

Имената на частите и техните местоположения в предната и горната част на принтера.

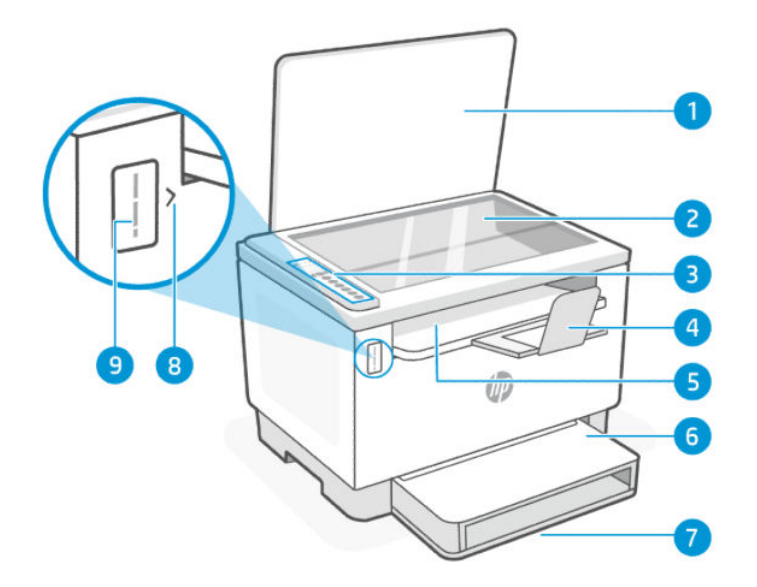

Table 1-1 Части и местоположения на принтера

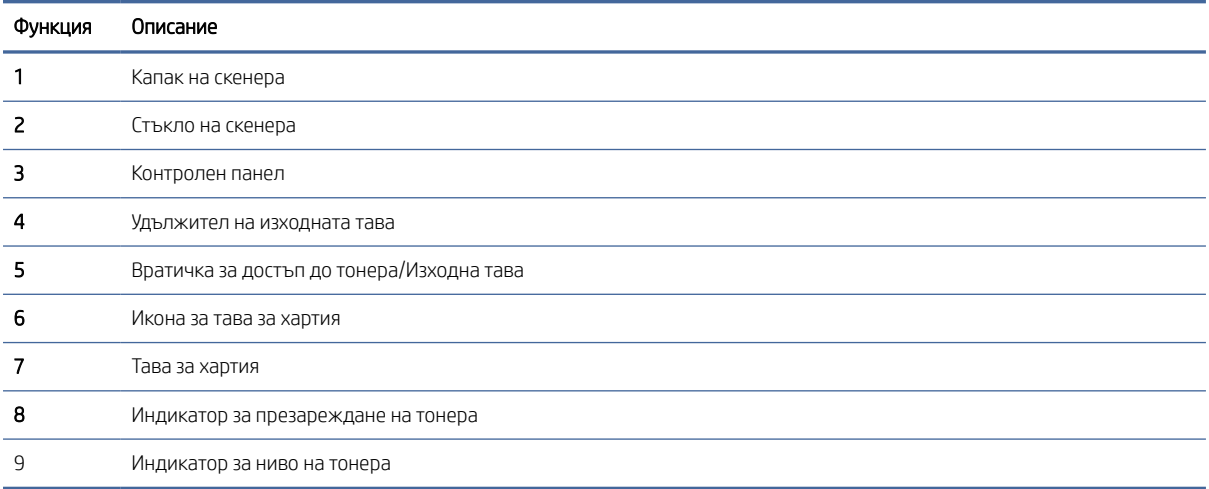

## <span id="page-5-0"></span>Части и местоположения на принтера (sdn/sdw)

Имената на частите и техните местоположения в предната и горната част на принтера.

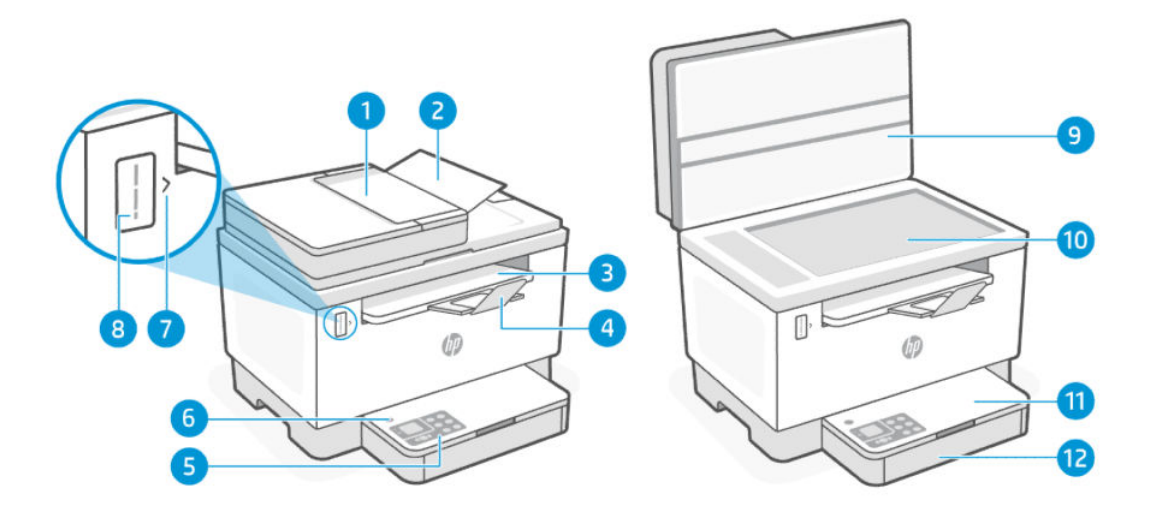

#### Table 1-2 Части и местоположения на принтера

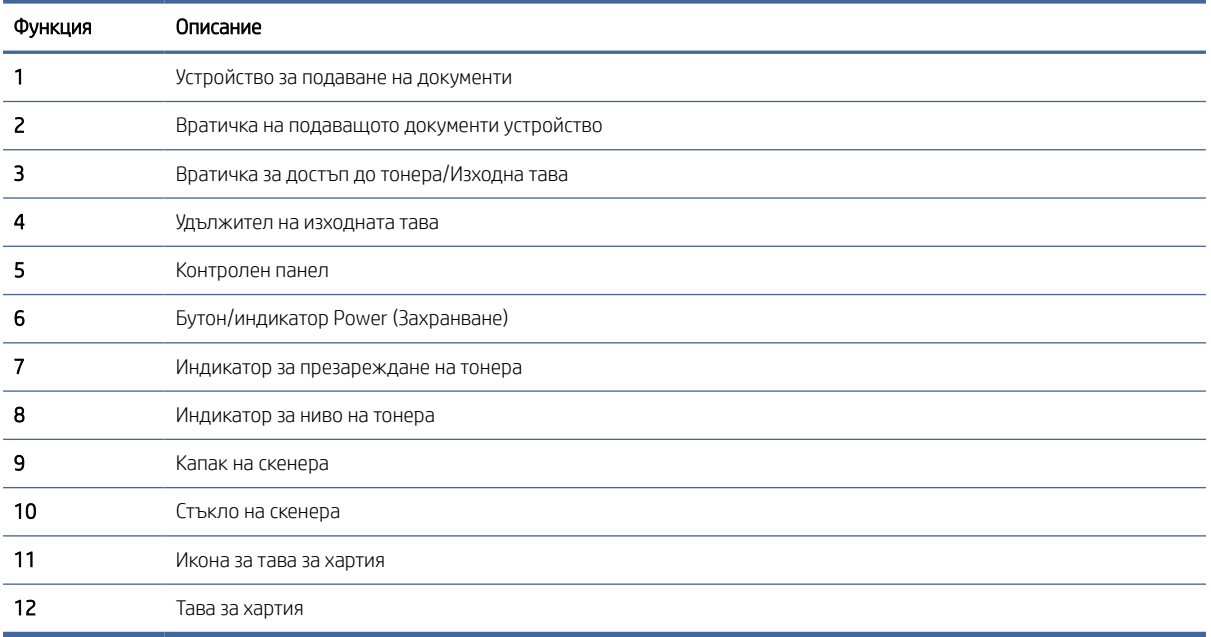

# Части в задната част на принтера

Имената на частите и техните местоположения в задната част на принтера.

<span id="page-6-0"></span>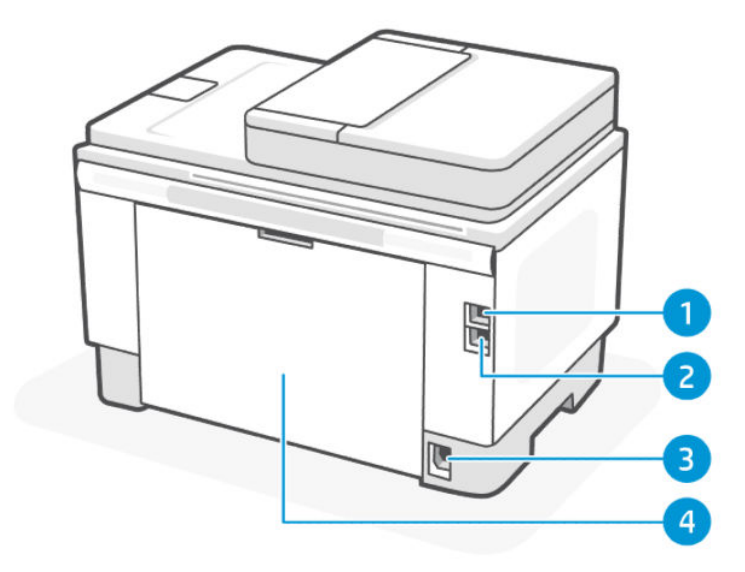

#### Table 1-3 Части в задната част на принтера

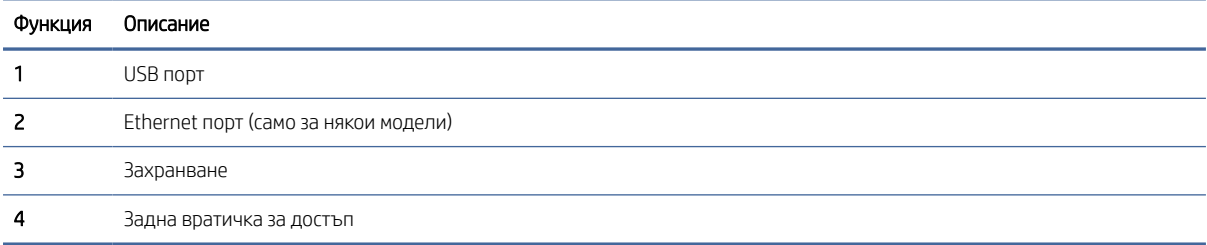

# Функции на контролния панел (dn/dw/w/USB)

Характеристики и функции на контролния панел на принтера.

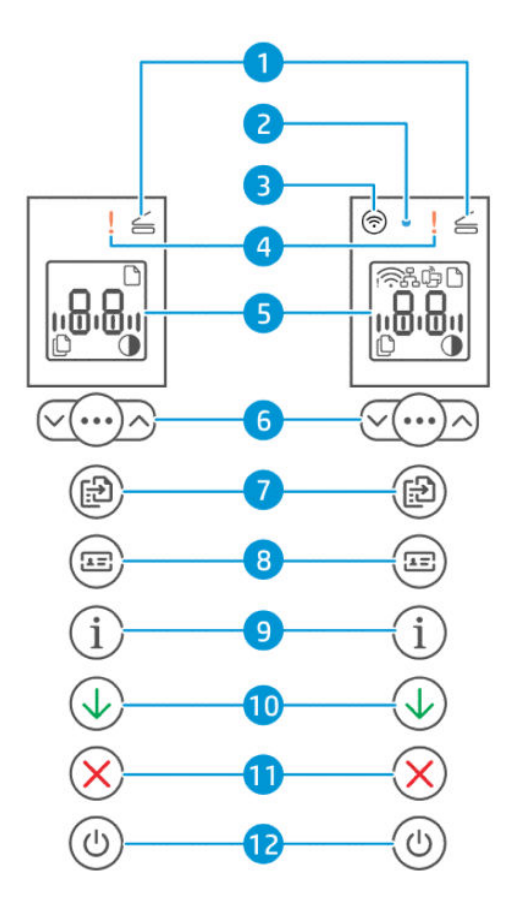

#### Table 1-4 Функции на контролния панел

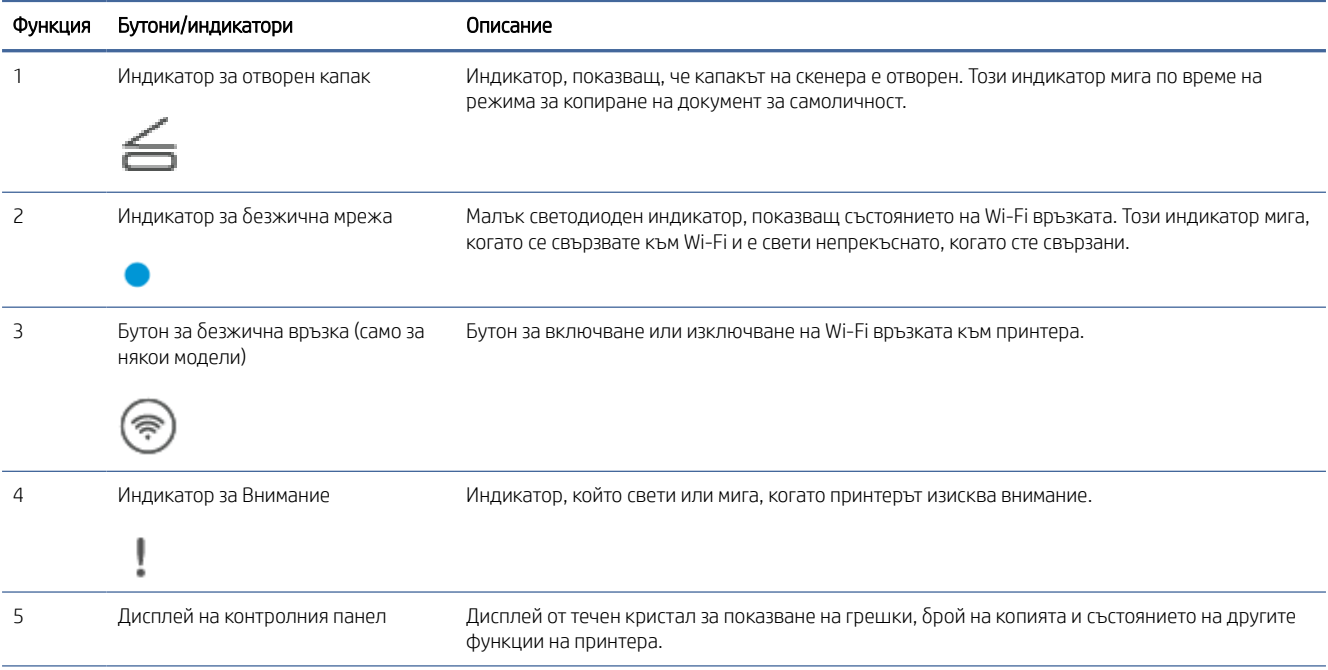

<span id="page-8-0"></span>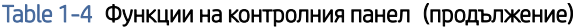

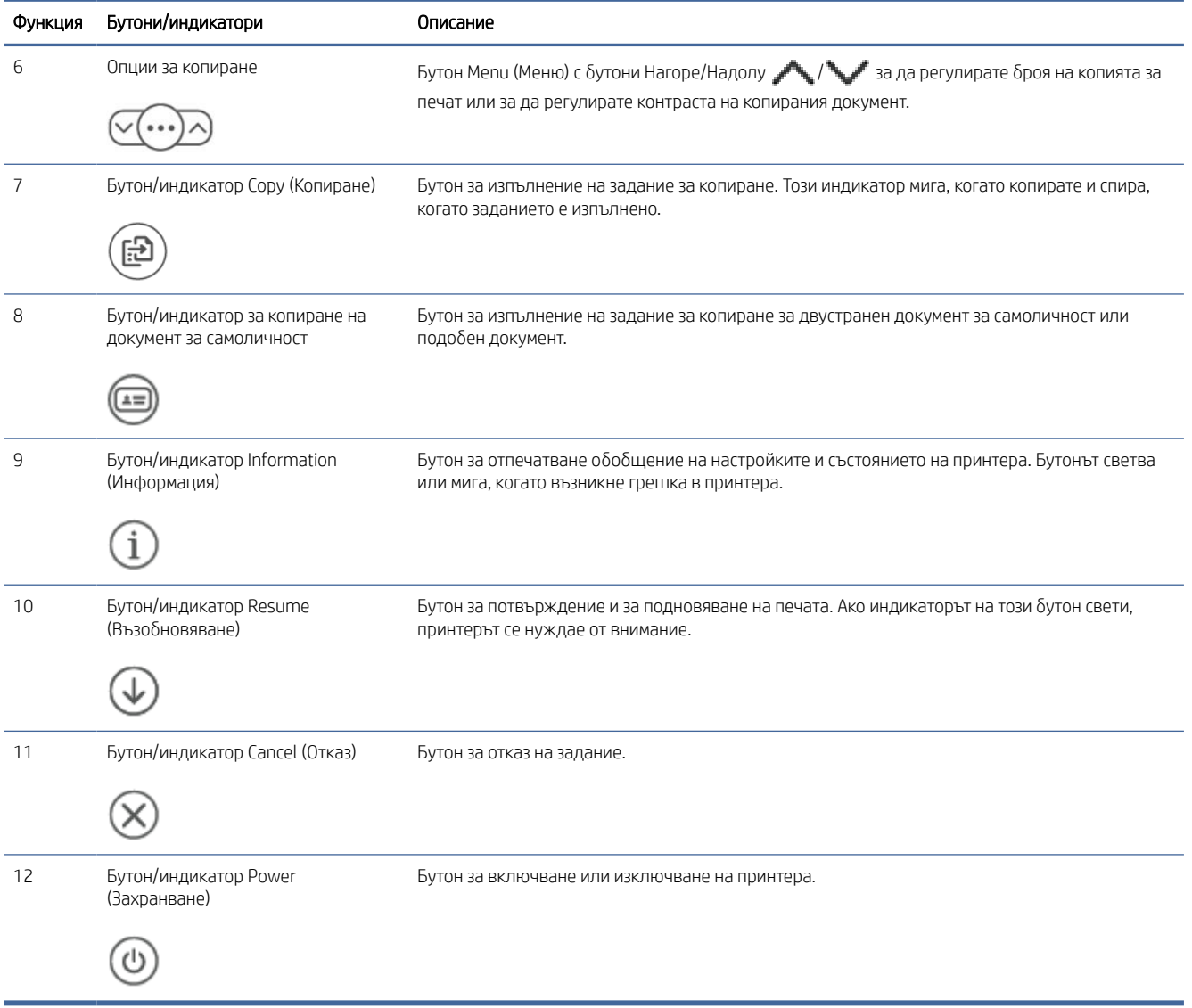

# Функции на контролния панел (sdn/sdw)

Характеристики и функции на контролния панел на принтера.

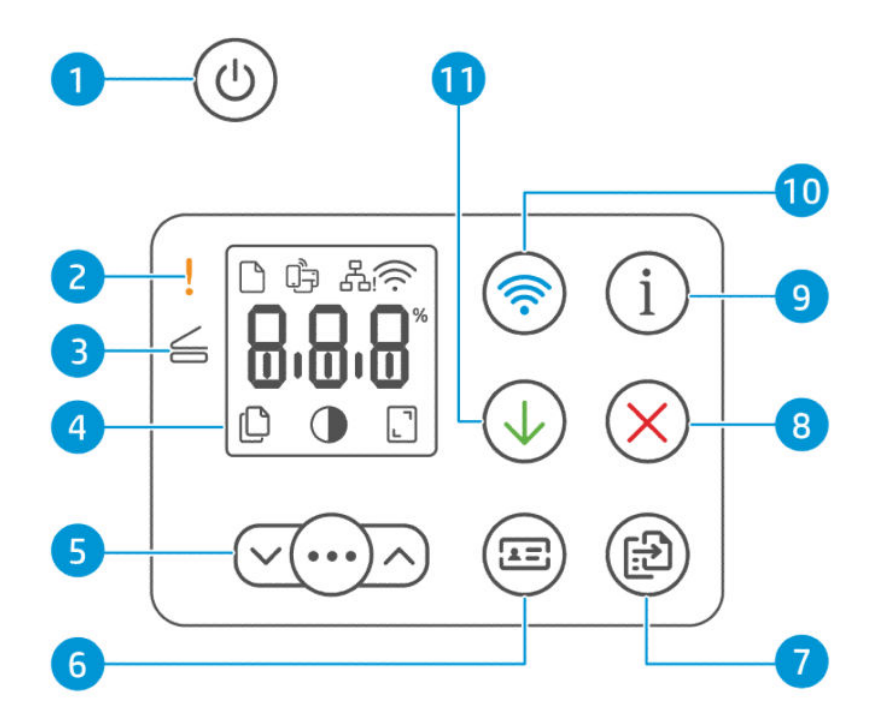

#### Table 1-5 Функции на контролния панел

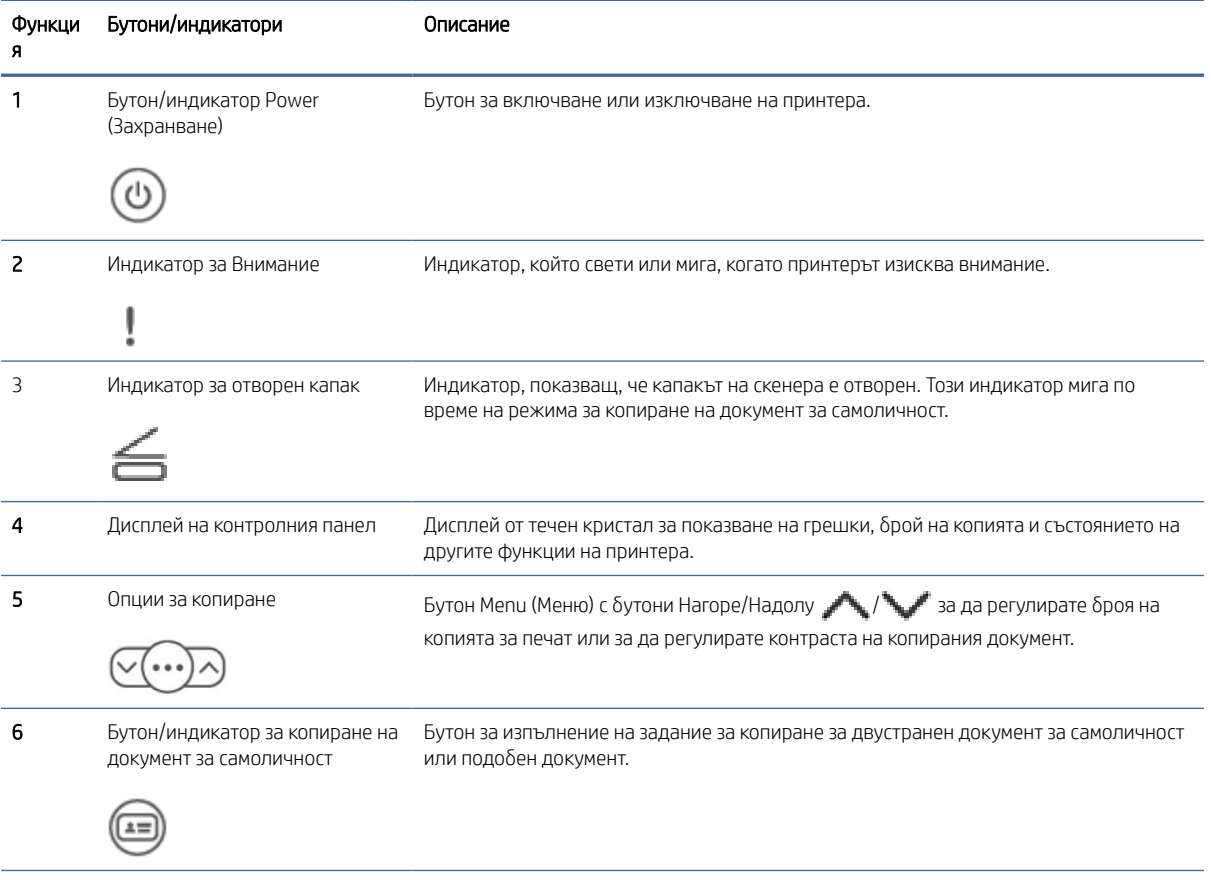

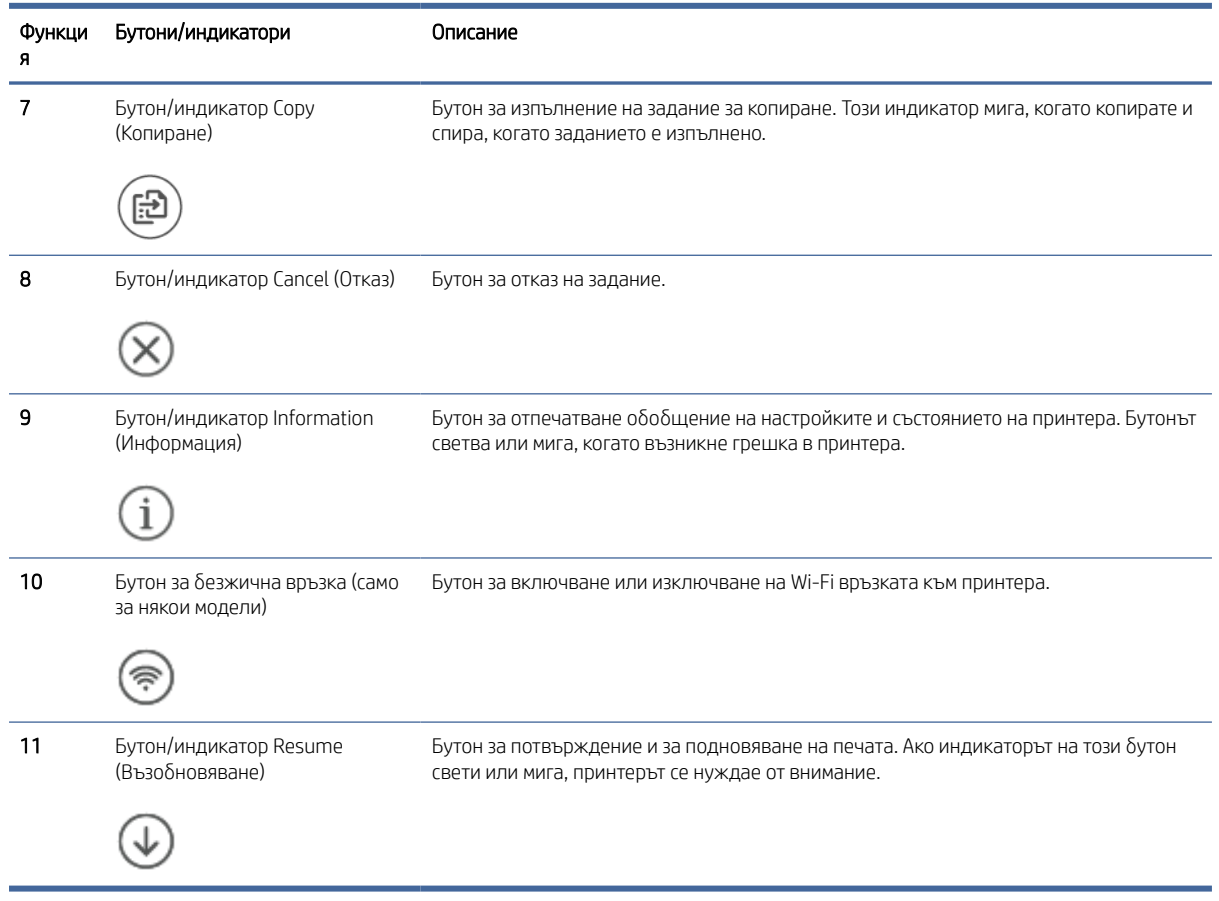

#### <span id="page-10-0"></span>Table 1-5 Функции на контролния панел (продължение)

# Функции на дисплея на контролния панел

Характеристики и функции на дисплея на контролния панел.

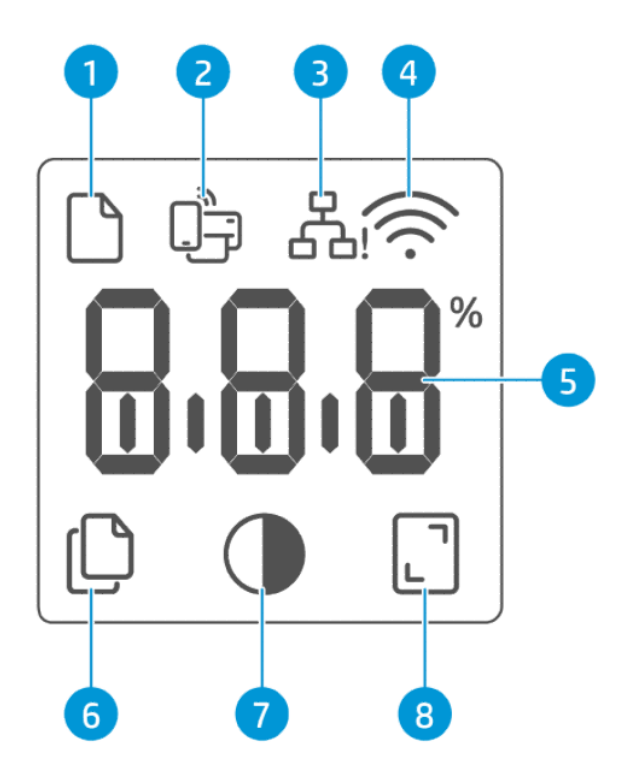

#### Table 1-6 Елементи на контролния панел

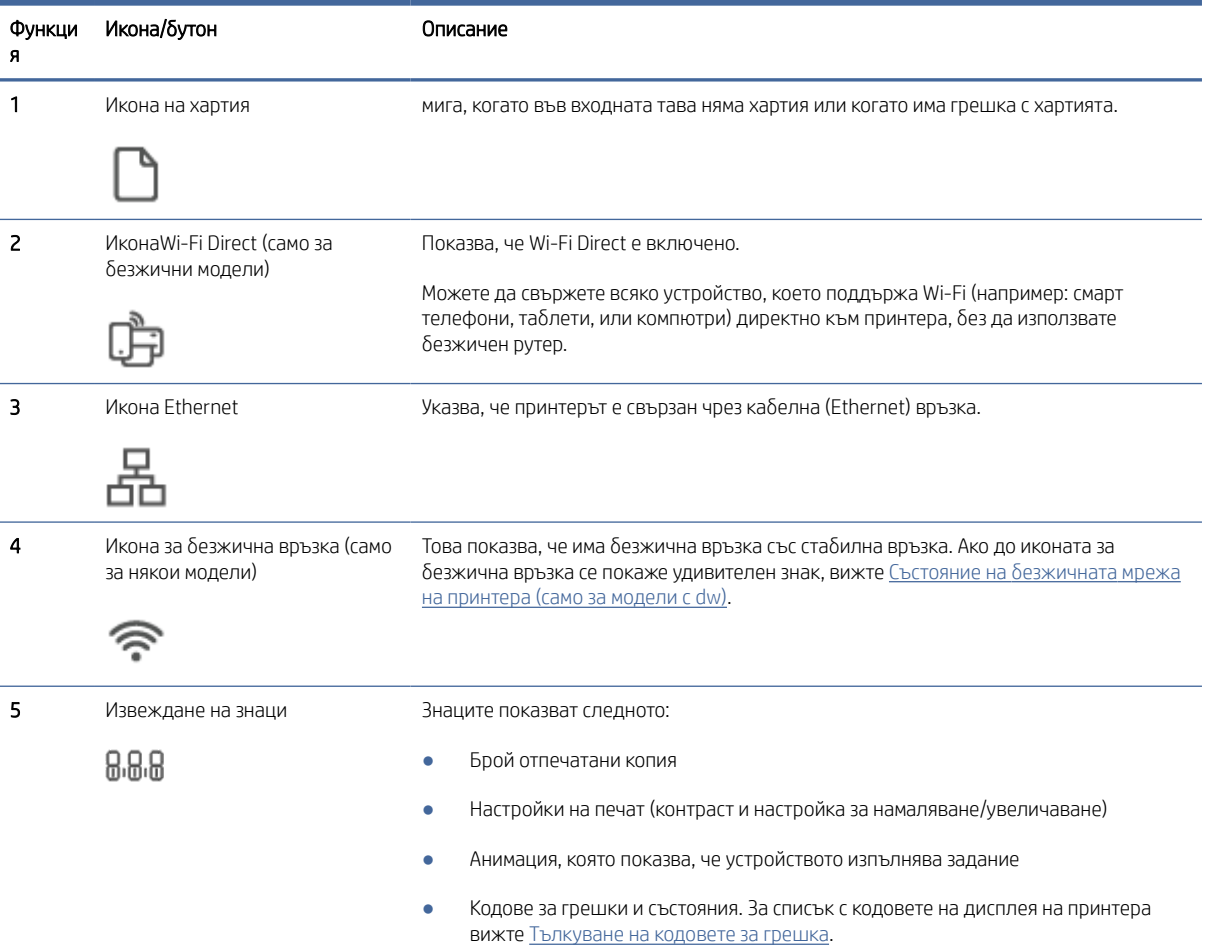

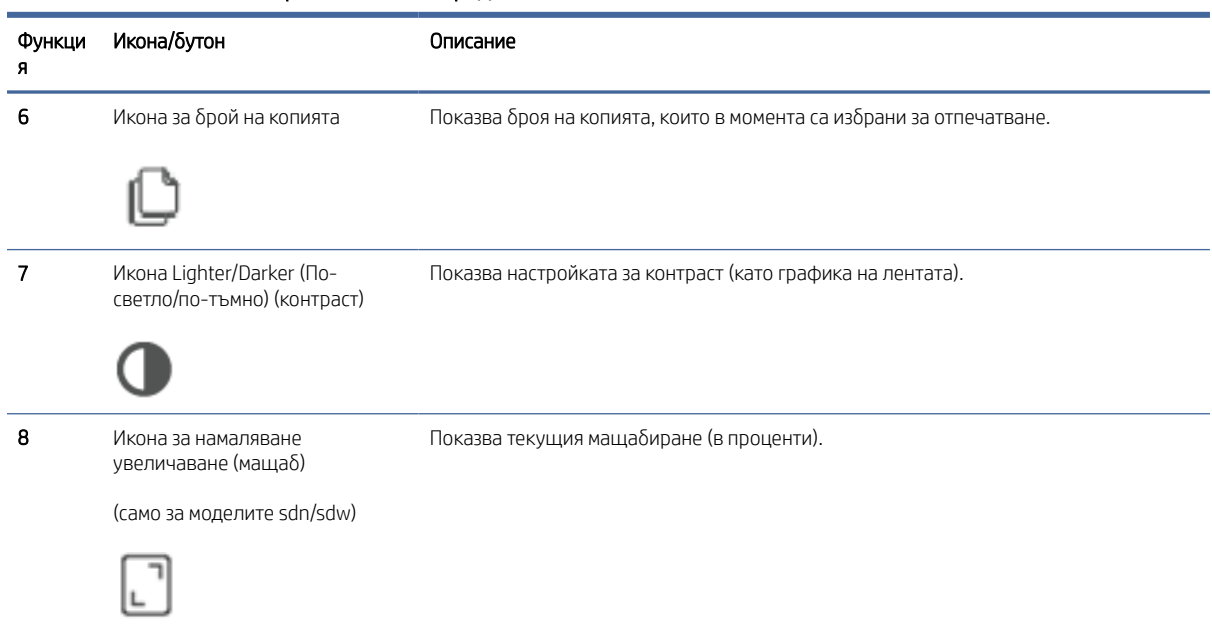

<span id="page-12-0"></span>Table 1-6 Елементи на контролния панел (продължение)

# Използвайте приложението HP Smart, за да печатате, сканирате и управлявате

Приложението HP Smart може да ви помогне да изпълнявате много различни задачи за принтера, включително следното:

- Настройване и свързване на принтера.
- Печат и сканиране документи и снимки.
- Споделяне на документи чрез имейл и други приложения.
- Управление на настройките на принтера, проверяване на състоянието на принтера, печат на отчети и поръчка на консумативи.

HP Smart се поддържа от мобилни устройства и компютри, работещи с Android OS 7.0 или по-нова версия, iOS 12.0 или по-нова версия, iPadOS, Windows 10, и по-високи версии, както и macOS 10.14 и по-нови версии.

**(数 ЗАБЕЛЕЖКА:** Възможно е към момента приложението HP Smart да не е достъпно на всички езици. Някои функции са налични само на определени принтери или модели. HP Smart не поддържа всички файлови формати. За повече информация, вж. [Получете повече информация за HP Smart.](#page-13-0)

#### Инсталиране на HP Smart и отваряне на приложението

1. Посетете [123.hp.com,](https://123.hp.com) за да изтеглите и инсталирате HP Smart на устройството си.

#### **ЭЛЬЕЛЕЖКА:**

iOS, Android, Windows 10 и по-високи версии и macOS: Можете също така да изтеглите HP Smart от съответните магазини за приложения за устройството.

<span id="page-13-0"></span>Windows 7: Можете да изтеглите софтуера за принтера HP Easy Start от [123.hp.com,](https://123.hp.com) да инсталирате софтуера и да свържете принтера по безжичен път с помощта на софтуера.

- 2. След инсталиране отворете HP Smart.
	- iOS/Android: От работния плот на мобилното устройство или менюто на приложението натиснете HP Smart.
	- Windows 10 и по-високи версии: От работния плот на компютъра щракнете върху Старт, след което изберете HP Smart от списъка с приложения.
	- macOS: От стартовата лента изберете HP Smart.
- 3. Свържете принтера по безжичен път, като използвате HP Smart. Вижте Получете повече информация за HP Smart.
- 4. Ако бъдете подканени, създайте акаунт в HP и регистрирайте принтера.

#### Получете повече информация за HP Smart

За да научите как да се свързвате, отпечатвате и сканирате с помощта на HP Smart, посетете уеб сайта за вашето устройство:

- iOS/iPadOS/Android: [www.hp.com/go/hpsmart-help](https://www.hp.com/go/hpsmart-help/)
- Windows 10 и по-високи версии: [www.hp.com/go/hpsmartwin-help](https://www.hp.com/go/hpsmartwin-help/)
- macOS: [www.hp.com/go/hpsmartmac-help](https://www.hp.com/go/hpsmartmac-help/)

**ЭМИ ЗАБЕЛЕЖКА:** За инсталиране на приложението HP Smart е необходим Windows 7 Service Pack 1 (SP1).

# <span id="page-14-0"></span>2 Свързване на принтера

В този раздел се описват различни начини за свързване на принтера.

# Свързване на принтера към Wi-Fi мрежа чрез HP Smart

Инсталирайте HP Smart приложението на компютъра или мобилното устройство и използвайте приложението, за да настроите или свържете принтера към Wi-Fi мрежата.

#### **ЭМИ ЗАБЕЛЕЖКА:** Този раздел важи само за безжични принтери.

[За информация относно, HP Smart включително откъде да изтеглите приложението, вижте Използвайте](#page-12-0)  приложението HP Smart, за да печатате, сканирате и управлявате.

- 1. Уверете се, че компютърът или мобилното устройство са свързани към вашата Wi-Fi мрежа. На вашето мобилно устройство включете Bluetooth и услугите за местоположение.
- $\mathbb{R}^3$  **ЗАБЕЛЕЖКА:** НР Smart използва Bluetooth за настройка на принтера. Не се поддържа печат чрез Bluetooth.
- 2. Ако Wi-Fi на вашия принтер преди това е бил изключен, не забравяйте да го включите. За повече информация относно състоянието на безжичната мрежа вижте [Промяна на безжичните настройки.](#page-16-0)
- 3. Ако принтерът вече не е в режим на безжична настройка, възстановете мрежовите настройки на принтера. Вижте [Възстановяне на мрежовите настройки до настройките по подразбиране.](#page-18-0)
- 4. Отворете приложението HP Smart на компютъра или мобилното устройство. Вижте Използвайте приложението HP Smart, за да печатате, сканирате и управлявате.
- 5. От HP Smart, натиснете или щракнете върху иконата Plus (Плюс)  $\overline{+}$ ) или Add Printer (Добавяне на

принтер), след което изберете опцията за избор или добавяне на принтер. При подкана активирайте разрешения за Bluetooth и местоположение.

Следвайте инструкциите, за да добавите принтера към вашата мрежа.

- 6. Когато бъдете подканени, създайте акаунт в HP и регистрирайте принтера.
- ЗАБЕЛЕЖКА: Когато принтерът е свързан успешно, индикаторът за безжична мрежа спира да мига и остава светнал (за всички модели с безжична мрежа). Вижте [Промяна на безжичните настройки.](#page-16-0)

# Свързване на принтера към Wi-Fi мрежа чрез Wi-Fi Protected Setup (WPS)

В тази тема се описва как да свържете принтера с Wi-Fi мрежа чрез WPS.

Този метод за безжична настройка може да се използва, ако рутерът има WPS бутон. Ако рутерът няма такъв [бутон, се препоръчва да свържете принтера, като използвате приложението HP Smart. Вижте Получете](#page-13-0)  повече информация за HP Smart.

1. Уверете се, че рутерът и принтерът не се намират твърде далеч един от друг.

- <span id="page-15-0"></span>2. От контролния панел на принтера натиснете и задръжте бутона Wireless (>) за поне 5 секунди, за да стартирате WPS. Индикаторът/иконата за безжична връзка мига.
- 3. Натиснете бутона WPS на вашия маршрутизатор.

#### **ЭЛЬ ЗАБЕЛЕЖКА:**

- Не забравяйте да натиснете бутона за WPS на рутера до 2 минути.
- Когато принтерът се свърже безжично, индикаторът/иконата за безжична връзка спира да мига и ще остане да свети непрекъснато (за всички безжични модели).
- 4. [Отворете приложението HP Smart на компютъра или мобилното устройство. Вижте Използвайте](#page-12-0)  приложението HP Smart, за да печатате, сканирате и управлявате.
- 5. От HP Smart, натиснете или щракнете върху иконата Plus (Плюс)  $\left(\frac{1}{1}\right)$  или Add Printer (Добавяне на принтер), след което изберете опцията за избор или добавяне на принтер.

Следвайте инструкциите, за да добавите принтера към вашата мрежа.

6. Когато бъдете подканени, създайте акаунт в HP и регистрирайте принтера.

# Свържете принтера към Ethernet мрежа

В тази тема се описва как да свържете принтера към Ethernet мрежа.

Ако Ethernet мрежата няма връзка с интернет, свържете принтера безжично с приложението HP Smart. Вижте [Получете повече информация за HP Smart.](#page-13-0)

- 1. Уверете се, че компютърът е свързан към рутера.
- 2. Свържете принтера и рутера си с помощта на Ethernet кабел (Ethernet кабел, продаван отделно).

#### **ЭЛЬ ЗАБЕЛЕЖКА:**

- Wi-Fi връзката се дезактивира автоматично, когато свържете Ethernet кабел.
- За да свържете принтера по безжичен път, изключете Ethernet кабела и свържете принтера към безжичната мрежа, като използвате HP Smart. Вижте [Получете повече информация за HP Smart.](#page-13-0)
- 3. [Отворете приложението HP Smart на компютъра или мобилното устройство. Вижте Използвайте](#page-12-0)  приложението HP Smart, за да печатате, сканирате и управлявате.
- 4. От HP Smart, натиснете или щракнете върху иконата Plus  $\bigoplus$  или Добавяне на принтер, след което изберете опцията за избор или добавяне на принтер.

Следвайте инструкциите, за да добавите принтера към вашата мрежа.

5. Когато бъдете подканени, създайте акаунт в HP и регистрирайте принтера.

# Свързване на принтера с помощта на USB кабел

В тази тема се описва как да свържете принтера с помощта на USB кабел.

- <span id="page-16-0"></span>1. Свържете принтера и компютъра с помощта на USB кабел.
- 2. Отворете приложението HP Smart на Вашия компютър. Вижте Използвайте приложението HP Smart, за да печатате, сканирате и управлявате.
- 3. От HP Smart, натиснете или щракнете върху иконата Plus  $\bigoplus$  или Добавяне на принтер, след което изберете опцията за избор или добавяне на принтер.

Следвайте инструкциите, за да добавите принтера.

4. Когато бъдете подканени, създайте акаунт в HP и регистрирайте принтера.

# Промяна на безжичните настройки

Можете да настроите и управлявате безжичната връзка за вашия принтер. Това включва отпечатване на информация за мрежовите настройки, включване и изключване на функцията за безжична връзка и възстановяване на мрежовите настройки.

### Състояние на безжичната мрежа на принтера (само за модели с dw)

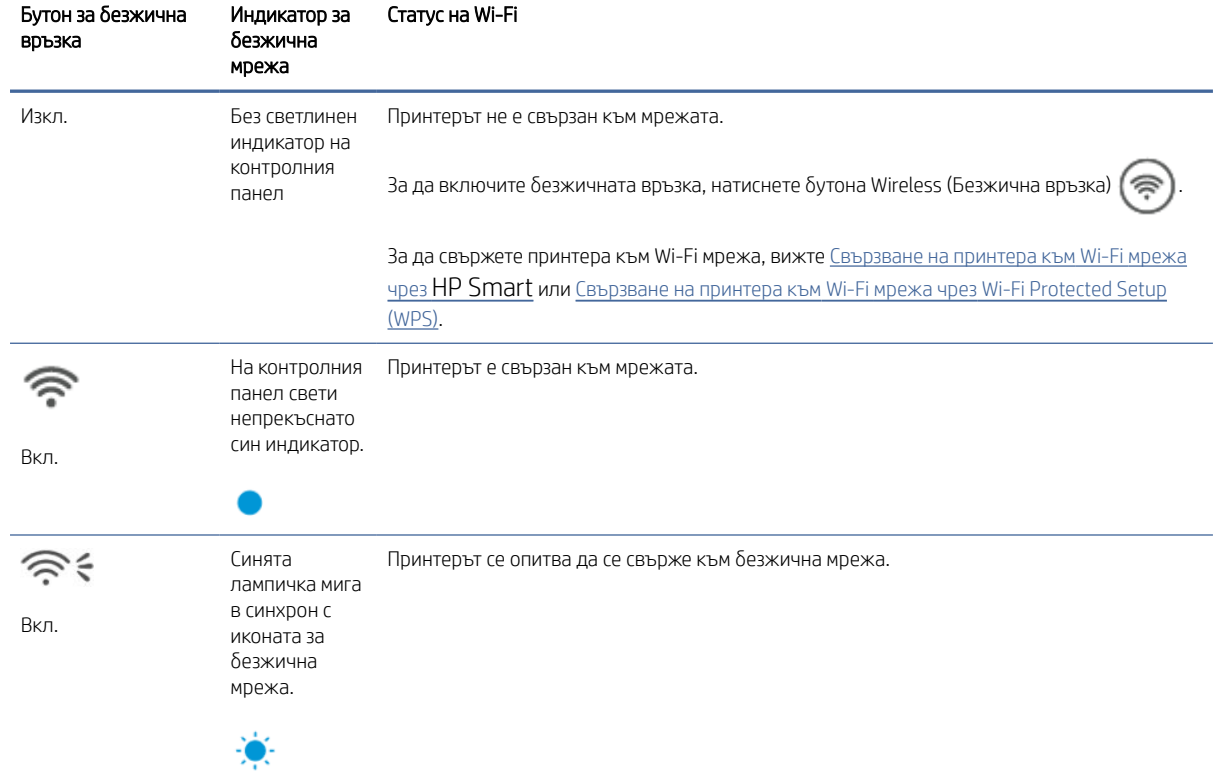

#### Table 2-1 Състояние на безжичната мрежа на принтера – само за модели с dw

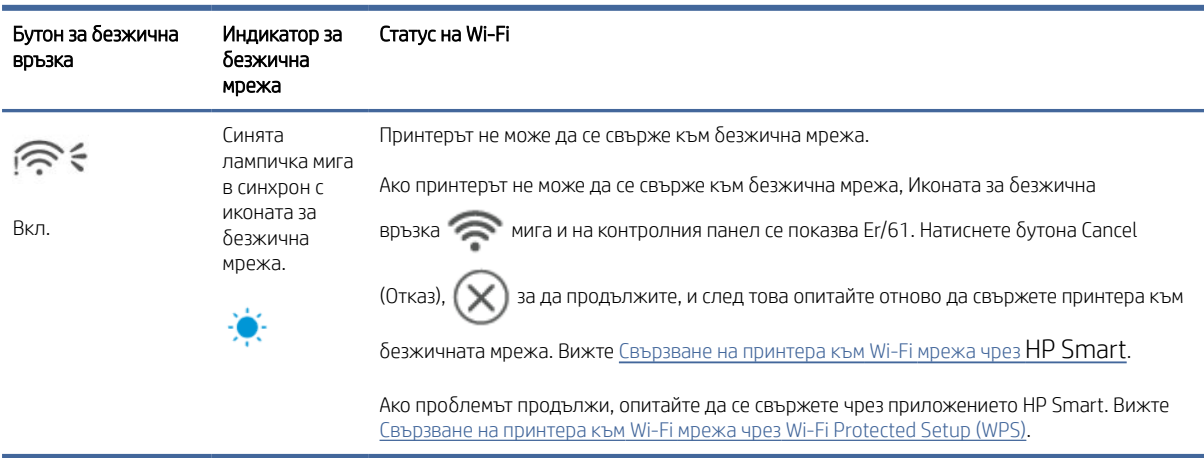

#### Table 2-1 Състояние на безжичната мрежа на принтера – само за модели с dw (продължение)

### Състояние на безжичната мрежа на принтера (само за моделите sdw)

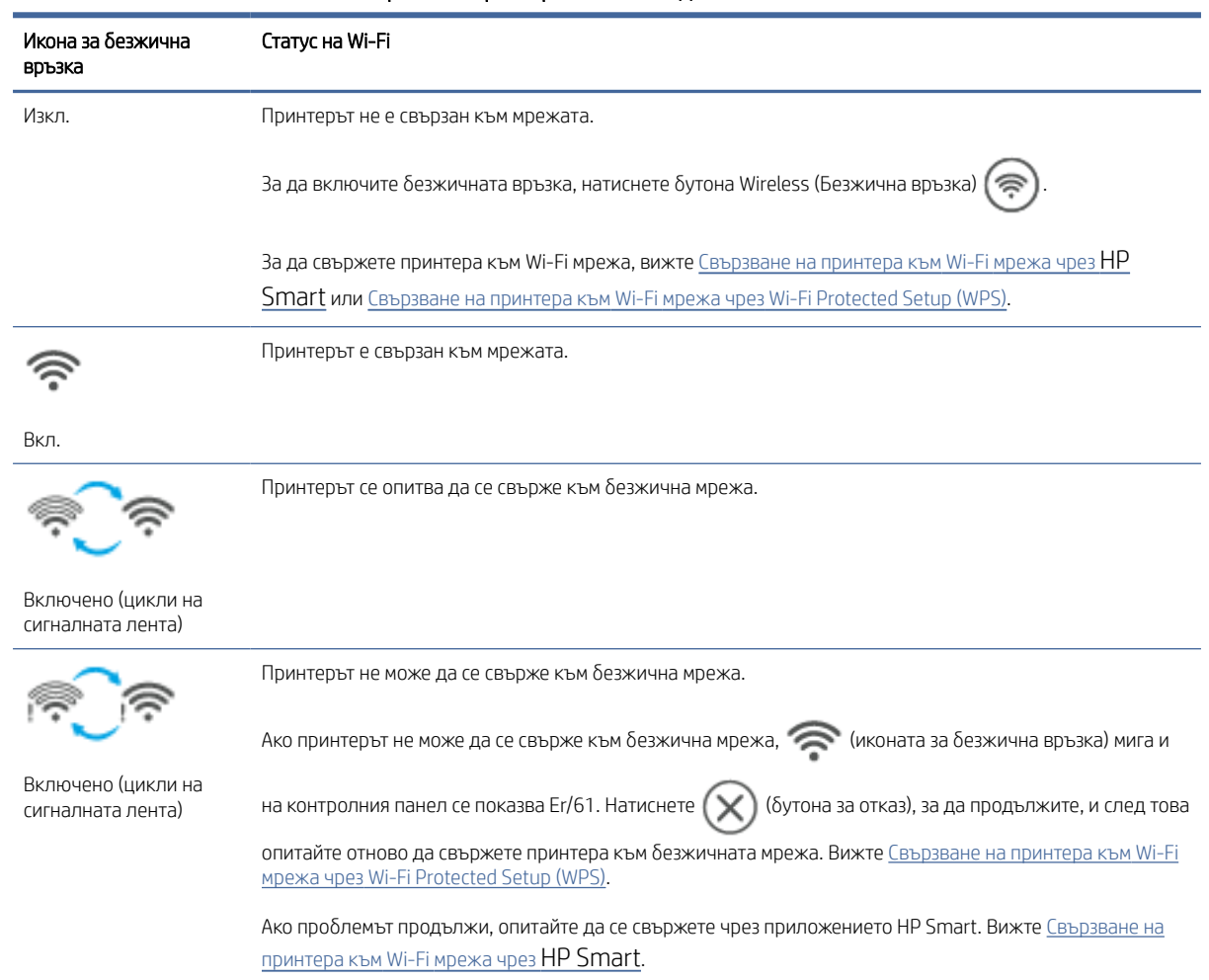

#### Table 2-2 Състояние на безжичната мрежа на принтера (само за моделите sdw)

#### <span id="page-18-0"></span>Възстановяне на мрежовите настройки до настройките по подразбиране

- 1. Натиснете и задръжте бутон Information  $\binom{1}{1}$  за 5 секунди, след което пуснете бутона. Всички бутони на контролния панел ще светнат.
- 2. Натиснете и задръжте бутона за безжична мрежа  $\textcircled{\ast}$  и бутон Cancel  $(\textcolor{red}{\times})$ . Принтерът се рестартира

и индикатора за безжична мрежа започва да мига. Това указва, че принтерът се намира в режим за безжична настройка. Вече можете да настроите безжична връзка между принтера и устройството си.

ЗАБЕЛЕЖКА: Използвайте приложението HP Smart, за да свържете принтера по безжичен път.

# Промяна на типа на връзката (мрежови модели)

В тази тема се описва как да промените начина за свързване на принтера.

#### USB за безжична връзка

Изпълнете следните стъпки, за да конвертирате Вашия HP принтер от USB към безжична връзка в Windows/macOS.

#### Windows 10/macOS

- 1. Извадете USB кабела от принтера.
- 2. Уверете се, че компютърът или мобилното устройство са свързани към вашата Wi-Fi мрежа. На вашето мобилно устройство включете Bluetooth и услугите за местоположение.
- 3. Ако Wi-Fi на вашия принтер преди това е бил изключен, не забравяйте да го включите. За повече информация относно състоянието на безжичната мрежа вижте [Промяна на безжичните настройки.](#page-16-0)
- 4. Ако принтерът вече не е в режим на безжична настройка, възстановете мрежовите настройки на принтера. Вижте Възстановяне на мрежовите настройки до настройките по подразбиране.
- 5. [Отворете приложението HP Smart на компютъра или мобилното устройство. Вижте Използвайте](#page-12-0)  приложението HP Smart, за да печатате, сканирате и управлявате.
- 6. Когато бъдете подканени, създайте акаунт в HP и регистрирайте принтера.
- 7. Следвайте инструкциите на екрана, за да свържете принтера към вашата Wi-Fi мрежа.

#### Връзка на безжична мрежа към USB

В тази тема се описва как се променя връзката от безжична на USB.

#### Windows/macOS

- 1. Свържете принтера и компютъра с помощта на USB кабел.
- 2. [Отворете приложението HP Smart на Вашия компютър. Вижте Използвайте приложението HP Smart,](#page-12-0)  за да печатате, сканирате и управлявате.

3. От HP Smart, натиснете или щракнете върху иконата Plus (Плюс)  $\bigoplus$ или Add Printer (Добавяне на

принтер), след което изберете опцията за избор или добавяне на принтер. Следвайте инструкциите, за да добавите принтера.

4. Когато бъдете подканени, създайте акаунт в HP и регистрирайте принтера.

# <span id="page-20-0"></span>3 Зареждане на носител

Този раздел ви помага да зареждате различни носители в принтера.

### Зареждане на хартия

В тази тема се описва начинът на зареждане на хартия във входната тава.

ЗАБЕЛЕЖКА: За да избегнете засядане на хартия:

- Никога не добавяйте и не вадете хартия от основната входна тава по време на печат.
- Преди да заредите хартията във входната тава, извадете всички листи от входната тава и подравнете топчето хартия.
- Използвайте хартия, която не е намачкана, сгъната или повредена.
- Винаги използвайте 1 размер хартия. Например не поставяйте хартия с размер A5 върху такава с размер A4.
- Винаги притискайте хартиените водачи, за да се уверите, че хартията няма да се наклони/изкриви, когато бъде захваната от принтера.

#### За поставяне на хартия

1. Повдигнете капака на тавата и извадете хартията от входната тава, ако има такава.

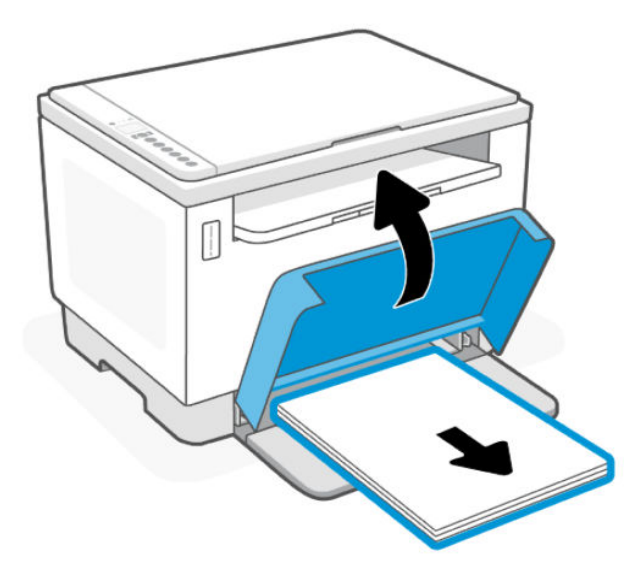

 $\cdot \dot{\phi}$ : CЪВЕТ: За да заредите хартия с размер Legal, повдигнете капака на принтера и при нужда го оставете отворен. В зависимост от модела на принтера може също така да трябва да свалите вратичката на тавата.

2. Плъзнете водачите на хартията до краищата на входната тава.

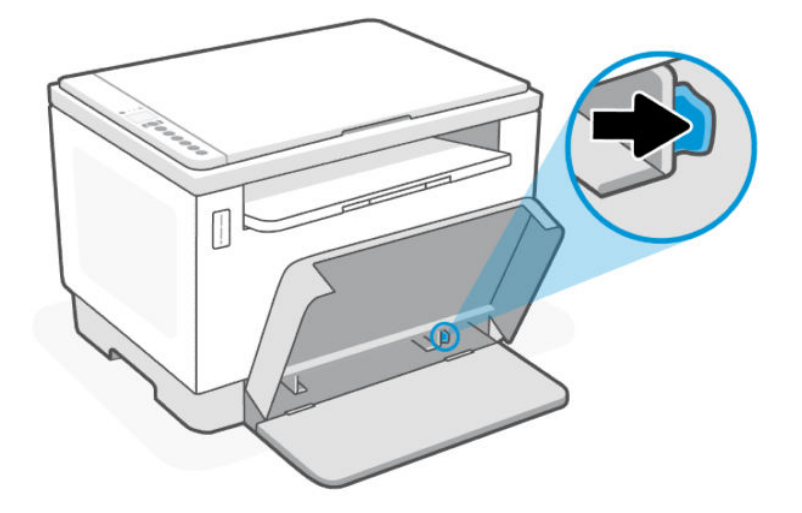

3. Вмъкнете топчето хартия във входната тава с горния край напред и страната за печат нагоре.

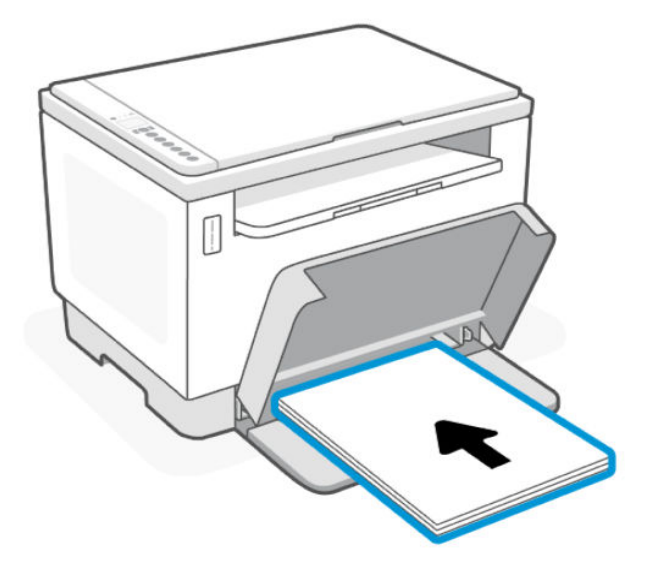

<span id="page-22-0"></span>4. Плъзнете водачите за хартията, докато те не докоснат ръбовете на носителя.

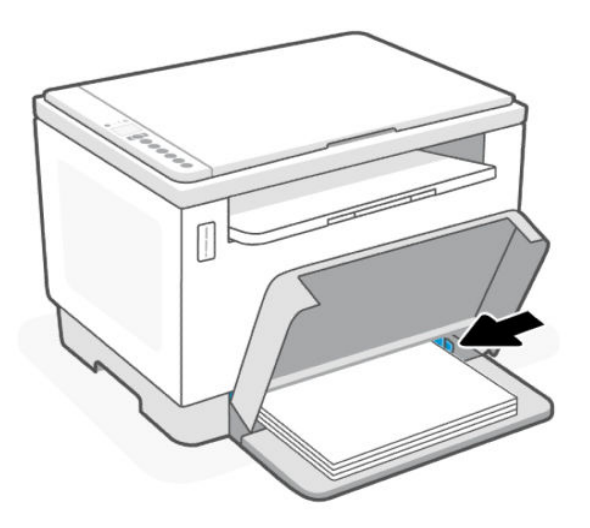

5. Смъкнете капака на тавата и издърпайте изходната тава.

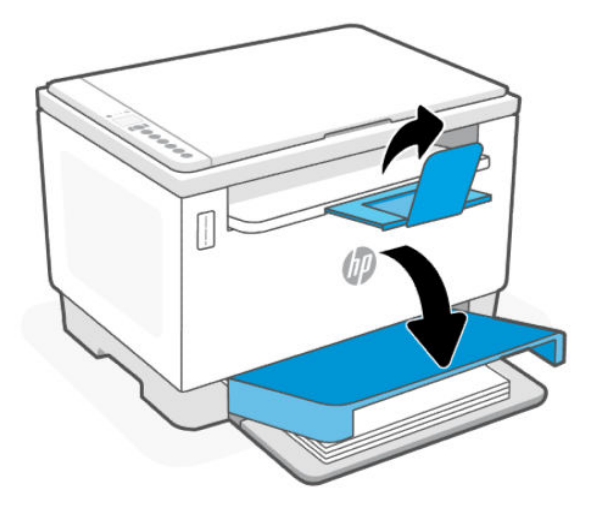

### Зареждане на пликове

В тази тема се описва как да заредите пликове във входната тава.

За списък с поддържаните размери и капацитети на тавите посетете уеб сайта за поддръжка на HP. Щракнете върху Product information (Информация за продукт) и после щракнете върху продуктовите спецификации на Вашия принтер.

За допълнителна информация относно връзки за поддръжка на определени продукти, вижте Поддръжка от HP.

#### Зареждане на пликове

- 1. Извадете всичката хартия от входната тава.
- 2. Поставете плика в средата на входната тава. Поставете горния край на плика към задната част на тавата, като страната, върху която ще се печата, трябва да гледа нагоре.

<span id="page-23-0"></span>3. Плъзнете водачите за хартията, докато те не докоснат ръбовете на носителя.

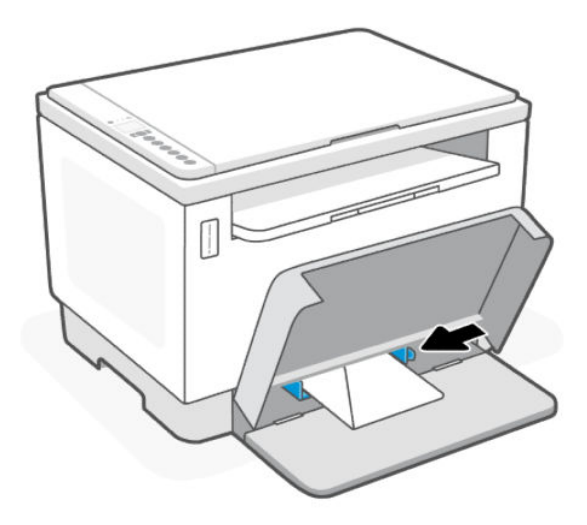

4. Смъкнете капака на тавата и издърпайте изходната тава.

### Поставете етикети

В тази тема се описва как да заредите етикети във входната тава.

За списък с поддържаните размери и капацитети на тавите посетете уеб сайта за поддръжка на HP. Щракнете върху Product information (Информация за продукт) и после щракнете върху продуктовите спецификации на Вашия принтер.

За допълнителна информация относно връзки за поддръжка на определени продукти, вижте Поддръжка от HP.

#### За да заредите етикети

- 1. Извадете всичката хартия от входната тава.
- 2. Поставете листа с етикети в средата на входната тава. Поставете горния край на листа към задната част на тавата, като страната, върху която ще се печата, трябва да гледа нагоре.

<span id="page-24-0"></span>3. Плъзнете водачите за хартията, докато те не докоснат ръбовете на носителя.

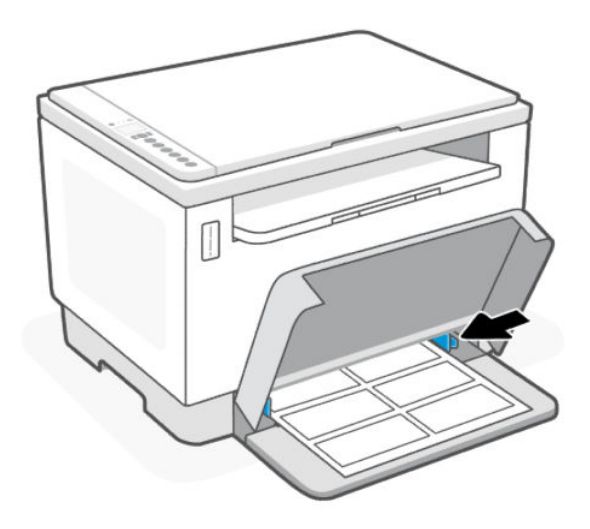

4. Смъкнете капака на тавата и издърпайте изходната тава.

# Поставяне на оригинал на стъклото на скенера

В тази тема се описва как да заредите оригинал на стъклото на скенера.

Можете да копирате или сканирате оригинали, като ги заредите върху стъклото на скенера.

#### ЗАБЕЛЕЖКА:

- Този скенер няма да работи правилно, ако стъклото на скенера и подложката на затвора не са чисти.
- Извадете всички оригинали от подаващото устройство, преди да повдигнете капака на принтера.

### Поставяне на оригинал върху стъклото на скенера

1. Капак на Повдигнете скенера.

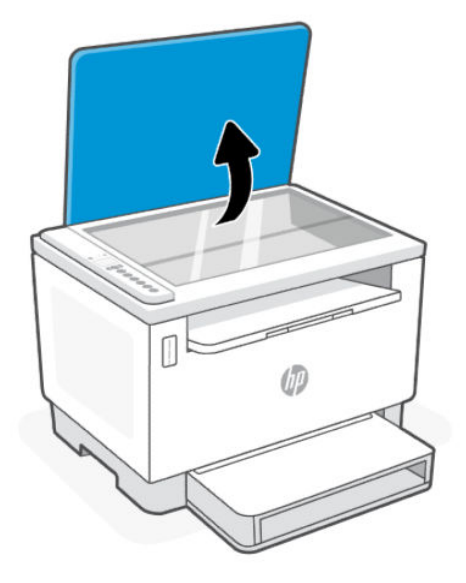

- 2. Заредете оригинала със страната за печат надолу и го подравнете с маркировката в задния ляв ъгъл на стъклото.
- СЪВЕТ: За повече помощ при зареждането на оригинал вижте гравираните водачи по ръба на стъклото на скенера.

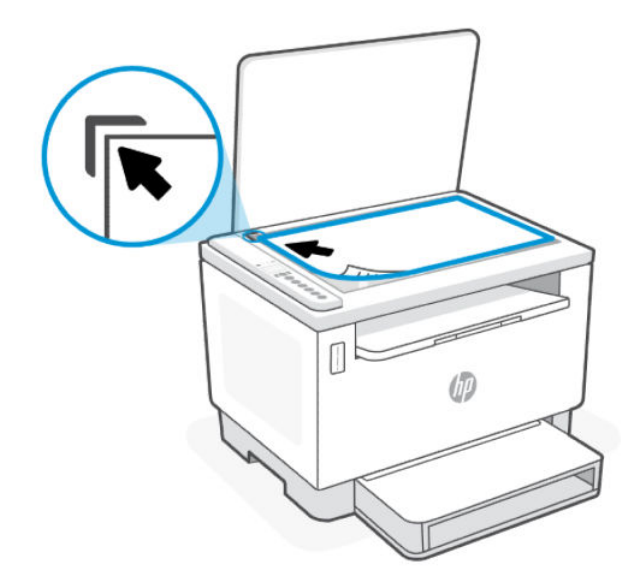

3. Затворете капака.

# <span id="page-26-0"></span>Заредете оригинал в подаващото устройство (само при някои модели)

В тази тема се описва как да заредите оригинал в подаващото устройство.

Можете да копирате или сканирате документ, като го поставите в подаващото устройство.

- ВНИМАНИЕ: Не зареждайте снимки в подаващото устройство; това би могло да повреди снимките. Използвайте само хартия, поддържана от подаващото устройство.
- **Э ЗАБЕЛЕЖКА:** Някои функции например функцията за копиране **Побиране в страницата** не действат, ако заредите Вашите оригинали в подаващо устройство. За да действат тези функции, зареждайте оригиналите на стъклото на скенера.

#### Зареждане на оригинал в подаващото устройство

- 1. Поставете оригинала със страната за печат нагоре в подаващото устройство.
	- a. Ако зареждате оригинал, отпечатан в портретна ориентация, поставете страниците така, че найнапред да влезе горният ръб на документа. Ако зареждате оригинал, отпечатан в хоризонтална ориентация, поставете страниците така, че левият ръб на документа да влезе първи.
	- b. Плъзнете хартията в подаващото устройство, докато чуете звуков сигнал.
- СЪВЕТ: За допълнителна помощ относно зареждането на оригинали в подаващото устройство погледнете диаграмата върху тавата на подаващото устройство.

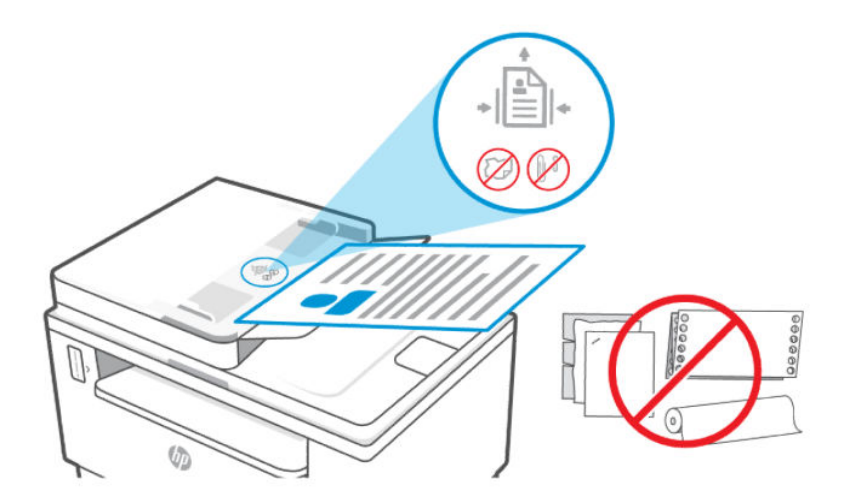

2. Плъзнете водачите за хартията по ширина навътре, докато опрат в левия и десния ръб на хартията.

# <span id="page-27-0"></span>4 Печат

Този принтер е създаден да работи с приложението HP Smart, софтуерно приложение, което улеснява отпечатването, сканирането и управлението на вашия принтер от смартфон, лаптоп, настолен компютър или други устройства. Приложението HP Smart е съвместимо с iOS, Android, Windows 10 и Mac.

Научите повече за печата с приложението HP Smart, както и за печата от други софтуерни приложения с помощта на драйвера за принтери HP. Също така ще намерите основни инструкции за печат с Apple AirPrint на Mac и печат от мобилни устройства с помощта на командите за печат, които са предоставени в софтуера на устройството.

Не забравяйте да прегледате съветите за успешен печат, за да се уверите, че ще получите най-добрия възможен резултат от всяка разпечатка.

### Печат от компютър с Windows

В тази тема се описва как да печатате от компютър с Windows.

- 1. [Уверете се, че сте инсталирали приложението HP Smart. Вижте Използвайте приложението HP Smart,](#page-12-0)  за да печатате, сканирате и управлявате.
- 2. Отворете документа, който искате да отпечатате.
- 3. От менюто File (Файл) във вашата софтуерна програма изберете опцията Print (Печат).
- 4. Щракнете върху бутона, който отваря диалоговия прозорец Properties (Свойства).

В зависимост от вашата приложна програма този бутон може да се нарича Properties (Свойства), Options (Опции), Setup (Настройка)или Preferences (Предпочитания).

- 5. Уверете се, че принтерът е избран.
- 6. Променете настройките за печат и щракнете върху OK.
- 7. Щракнете върху бутона Print (Печат) или ОК, за да отпечатате заданието.

### Печат от компютър Mac

В тази тема се описва как да печатате от компютър с Mac.

- 1. Уверете се, че сте инсталирали приложението HP Smart. Вижте Използвайте приложението HP Smart, за да печатате, сканирате и управлявате.
- 2. Отворете System Preference (Системни предпочитания), от компютъра и изберете Printers and Scanners (Принтери и скенери).
- 3. Щракнете върху бутона/иконата Add (Добавяне) +, изберете принтера от списъка с принтери и след това щракнете върху Add (Добавяне).
- 4. След като се свържете, отворете документа, който искате да отпечатате, и използвайте командата Print (Печат).
- 5. Уверете се, че желаният принтер е избран.
- <span id="page-28-0"></span>6. Променете настройките за печат.
- 7. Щракнете върху Print (Печат), за да отпечатате документа.

## Печат с мобилни устройства

В тази тема се описва как да печатате от мобилни устройства.

Можете да използвате приложението HP Smart за отпечатване на документи и снимки от вашето мобилно устройство, акаунт в социалните медии или хранилище в облака. За повече информация вижте [Използвайте приложението HP Smart, за да печатате, сканирате и управлявате.](#page-12-0)

Можете също така да печатате директно от мобилните си устройства, като използвате AirPrint (iOS) или HP Print Service Plugin (Android):

- iOS: Устройствата с iOS 4.2 или по-нова версия имат предварително инсталирано AirPrint.
- Android: Изтеглете HP Print Service Plugin от Google Play Store или любимия си App store и след това я активирайте на вашето устройство.
- $\tilde{=}$  ЗАБЕЛЕЖКА: Можете да печатате с помощта на HP Smart или AirPrint/HP Print Service Plugin, когато мобилното устройство е в същата мрежа като принтера или в различна мрежа (с Wi-Fi Direct).

#### Печатайте, докато сте свързани към същата Wi-Fi мрежа

Можете да отпечатвате документи и снимки от мобилното си устройство, когато устройството е в същата Wi-Fi мрежа като принтера.

Посетете [www.hp.com/go/mobileprinting](https://www8.hp.com/us/en/printers/mobility/overview.html) за повече информация относно мобилния печат.

ЗАБЕЛЕЖКА: Уверете се, че мобилното устройство и принтерът са свързани с една и съща Wi-Fi мрежа. Вижте [Свързване на принтера към Wi-Fi мрежа чрез HP Smart.](#page-14-0)

### Печат без връзка в една и съща Wi-Fi мрежа (Wi-Fi Direct)

С Wi-Fi Direct, можете да свържете компютъра или мобилното устройство директно с принтера и да печатате по безжичен път – без да свързвате компютъра или мобилното устройство към съществуваща безжична мрежа.

Посетете [www.hp.com/go/wifidirectprinting](https://www.hp.com/go/wifidirectprinting) за повече информация относно Wi-Fi Direct.

#### **ЭЛЬ ЗАБЕЛЕЖКА:**

Уверете се, че Wi-Fi Direct на принтера е включено. Ако Wi-Fi Direct е включено, на дисплея на

контролния панел  $\Box$  се показва иконата на Wi-Fi Direct.

През Wi-Fi Direct връзка към принтера могат да се свържат до 5 компютъра и мобилни устройства.

#### За да включите или изключите Wi-Fi Direct от контролния панел:

1. Натиснете и задръжте бутон Information  $\binom{1}{1}$  за три секунди, след което пуснете бутона.

Всички бутони на контролния панел ще светнат.

- 2. Натиснете бутона Resume  $\bigoplus$  и бутона Cancel  $\textcircled{\textcircled{\tiny{\#}}}$  едновременно.
- $\hat{X}$ : СЪВЕТ: Натиснете бутон Information  $\Omega$  за да отпечатате отчет за проверка на статуса и паролата на Wi-Fi Direct.

# <span id="page-30-0"></span>5 Копиране и сканиране

В този раздел се описва как да използвате функциите за копиране и сканиране.

### Създаване на копие

Следвайте тези стъпки, за да създадете копие от стъклото на скенера:

- 1. Заредете документа върху стъклото на скенера съгласно индикаторите на принтера.
- 2. Натиснете бутона Menu, за да изберете някоя от следните настройки за копиране.
	- Използвайте стрелките за нагоре  $\bigwedge$  и надолу,  $\bigvee$  за да укажете броя копия, който желаете да отпечатате.
	- Изберете настройката Lighter/Darker  $\Box$  и след това използвайте бутоните нагоре  $\bigwedge$  и

надолу, за да регулирате настройката за потъмняване за текущото задание за копиране.

- 3. Натиснете бутона Copy, за да започне копирането.
- $\cdot \dot{\Omega}$ : CЪВЕТ: Ако устройството ви разполага с камера, можете да използвате приложението HP Smart, за да сканирате отпечатани документи или снимки с помощта й. След това можете да използвате HP Smart, за да редактирате, запазвате, отпечатвате или споделяте изображението.

# Копиране на идентификационна (ID) карта

Използвайте функцията за копиране на документ за самоличност, за да копирате и двете страни на лични карти или други документи с малки размери върху едната страна на един лист хартия. Принтерът отпечатва двете изображения едновременно.

1. Отворете капака на скенера и поставете личната карта върху горната половина на стъклото на скенера по показания начин.

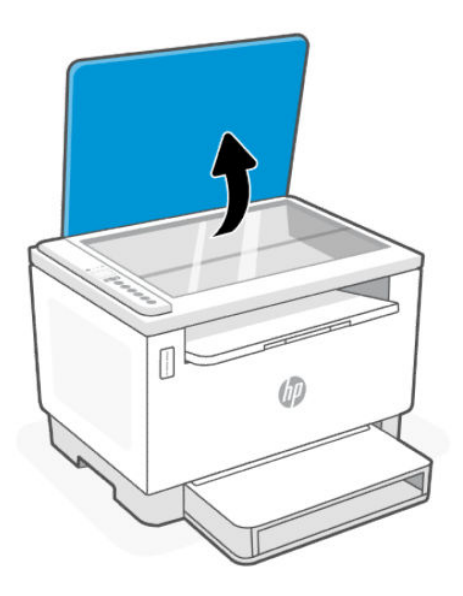

2. Затворете капака на скенера и натиснете бутона за копиране на документ за самоличност  $(1)$ за да започне копирането.

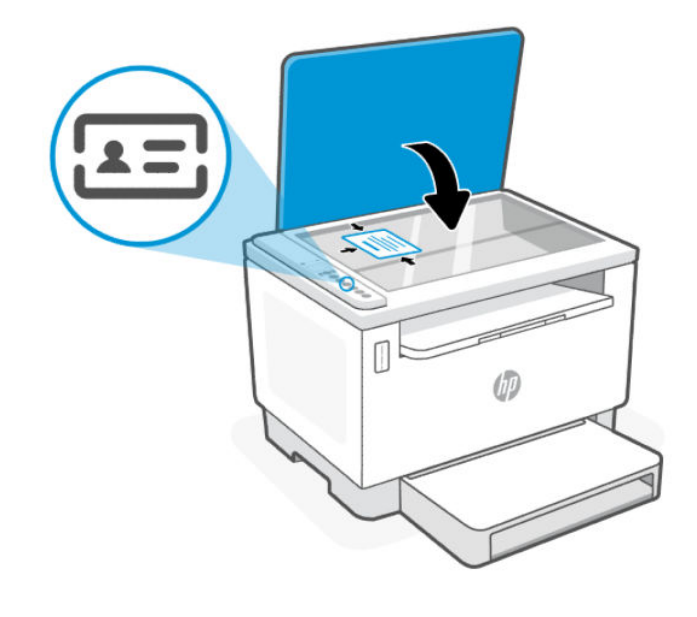

Когато копирането приключи, индикатора за отворен капак светва и на дисплея се показва "P2".

<span id="page-32-0"></span>3. Отворете капака на скенера, обърнете личната карта и я поставете върху същата част от стъклото на скенера.

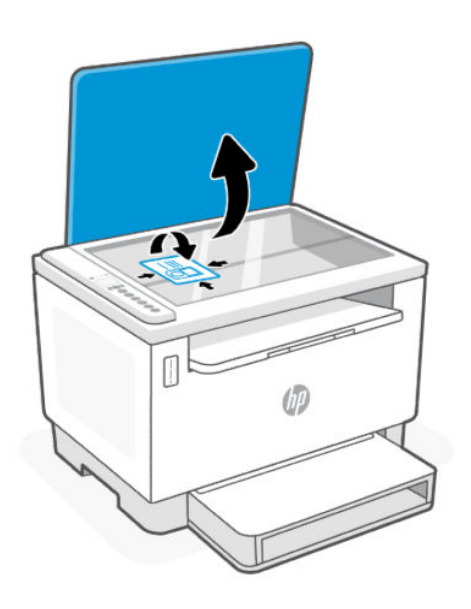

4. Затворете капака на скенера и натиснете  $\left(\downarrow$ ), за да започнете сканирането на втората страна и печата.

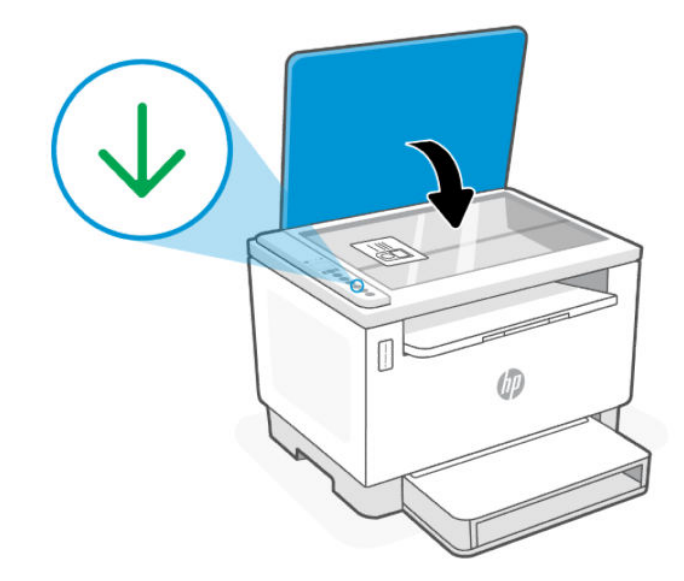

# Сканиране с HP Smart (iOS/Android, Windows 10 и macOS)

Можете да използвате приложението, HP Smart за да сканирате документи или снимки чрез скенера на принтера, като също така можете да сканирате с помощта на камерата на устройството си. HP Smart включва инструменти за редактиране, които ви позволяват да регулирате сканираното изображение, преди да го запазите или споделите.

<span id="page-33-0"></span>Можете да печатате, да запазвате сканираните изображения локално или в облак, както и да ги споделяте по електронната поща, чрез SMS съобщения, Facebook, Instagram и др. За да сканирате с HP Smart, следвайте указанията в съответния раздел по-долу според вида на устройството, което използвате.

- iOS/Android: [www.hp.com/go/hpsmart-help](https://www.hp.com/go/hpsmart-help/)
- Windows 10: [www.hp.com/go/hpsmartwin-help](https://www.hp.com/go/hpsmartwin-help/)
- **macOS:** [www.hp.com/go/hpsmartmac-help](https://www.hp.com/go/hpsmartmac-help/)

# Сканиране с помощта на софтуера HP Scan (Windows 7)

Използвайте софтуера HP Scan, за да започнете сканиране от софтуера на компютъра си. Можете да запишете сканираното изображение като файл или да го изпратите към друго софтуерно приложение.

- 1. Заредете документа върху стъклото на скенера съгласно индикаторите на принтера.
- 2. Отворете софтуера на принтера на HP. От работния плот на компютъра щракнете върху Start (Старт), изберете All Programs (Всички програми), изберете HP, щракнете върху папката за принтера и след това изберете името на принтера.
- 3. Изберете Scan (Сканиране), след което изберете Scan a Document or Photo (Сканиране на документ или снимка).
- 4. Регулирайте настройките, ако е необходимо.
- 5. Щракнете върху Scan (Сканиране).

# <span id="page-34-0"></span>6 Конфигуриране на принтера

В този раздел се описва как да конфигурирате принтера.

# Използване на уеб услуги

Принтерът предлага иновативни решения, базирани в облака, като печат навсякъде, сканиране и записване в облак и други услуги (включително автоматично презареждане на консумативите).

За повече информация посетете на HP Smart уеб сайта [http://www.hpsmart.com.](http://www.hpsmart.com)

 $\overset{\textsf{\tiny F}}{\mathcal{W}}$  ЗАБЕЛЕЖКА:  $\,$  За да използвате тези решения, δазирани в оδлака, принтерът тряδва да е свързан към интернет. Освен ако не е уговорено друго, HP може да модифицира или отмени тези базирани в облака предложения по свое усмотрение.

### Настройка на уеб услугите

- 1. Преди да настроите Уеб услугите, се уверете, че принтерът е свързан към интернет.
- 2. [Отворете началната страница на принтера \(embedded web server или EWS\). Вижте Отваряне на EWS с](#page-36-0)  помощта на HP Smart (iOS, Android и Windows 10).
- 3. Щракнете върху раздела HP Web Services (Уеб услуги на HP).
- 4. В Web Services Settings (Настройки на уеб услуги) щракнете върху Enable (Активиране), след което изпълнете инструкциите на екрана за приемане на условията за използване.
- 5. Ако получите подкана, изберете да позволите на принтера да направи проверка за наличие и да инсталира актуализации за принтера.

#### **ЭЛЬ ЗАБЕЛЕЖКА:**

- [Ако бъдете подканени за парола, въведете PIN кода от етикета на вашия принтер. Вижте Неща, на](#page-35-0)  които трябва да обърнете внимание при отваряне на EWS.
- Ако получите подкана за настройки на прокси и ако вашата мрежа използва настройки на прокси, следвайте указанията на екрана, за да настроите прокси сървър. Ако не разполагате с тази информация, се свържете с мрежовия администратор или с лицето, конфигурирало мрежата.
- Ако има налична актуализация за принтера, принтерът изтегля и инсталира актуализацията и след това се рестартира автоматично. Повторете инструкциите, описани по-горе, за да настроите HP Web Services (Уеб услуги на HP).
- 6. След като принтерът се свърже към сървъра на HP, принтерът отпечатва информационен лист. Следвайте инструкциите в информационния лист, за да завършите настройката на уеб услуги.

### Премахване на уеб услуги

1. [Отворете началната страница на принтера \(embedded web server или EWS\). Вижте Достъп и](#page-35-0)  използване на EWS.

- <span id="page-35-0"></span>2. Щракнете върху раздела HP Web Services (Уеб услуги на HP).
- 3. В Настройки за уеб услуги щракнете върху Дезактивиране на уеб услугите.

### Актуализиране на принтера

HP предлага периодични актуализации на принтера, за да се подобри неговата ефективност, да се коригират проблеми или да се защити принтерът срещу потенциални заплахи за сигурността.

Ако принтерът е свързан към Wi-Fi или Ethernet мрежа с достъп до интернет, той автоматично ще се [актуализира, когато има налични нови актуализации чрез HP Smart. Вижте Използвайте приложението HP](#page-12-0)  Smart, за да печатате, сканирате и управлявате.

Можете да промените настройката на автоматична актуализация от Embedded Web Server (EWS). От началната страница на EWS кликнете върху раздела Device Status (Състояние на устройството), щракнете върху Printer Updates (Актуализации на принтера) в долната част и изберете желаните опции.

### Конфигуриране на принтера с помощта на EWS

Използвайте EWS, за да управлявате функциите за печат от вашия компютър.

- Преглед на информацията за състоянието на принтера
- Проверка на информацията и състоянието на печатащите консумативи
- Получаване на уведомявания за събития, свързани с принтера и консумативите
- Преглед и промяна на настройките на мрежата и принтера

#### Достъп и използване на EWS

Можете да отворите EWS, като използвате едно от следните:

- приложение HP Smart
- софтуер на принтера на HP
- уеб браузър, използващ IP адрес
- уеδ δраузър, използващ Wi-Fi Direct връзка

#### Неща, на които трябва да обърнете внимание при отваряне на EWS

Ако в уеб браузъра се показва съобщение, което указва, че уеб сайтът е опасен, изберете опцията да продължите.

- Достъпът до уеб сайта няма да навреди на устройството.
- Ако бъдете подканен/а, въведете потребителското име и паролата по подразбиране на принтера.
	- Username (Потребителско име): admin
	- Парола: Отворете вратичката за достъп до тонер и потърсете PIN номера на етикета вътре в принтера.
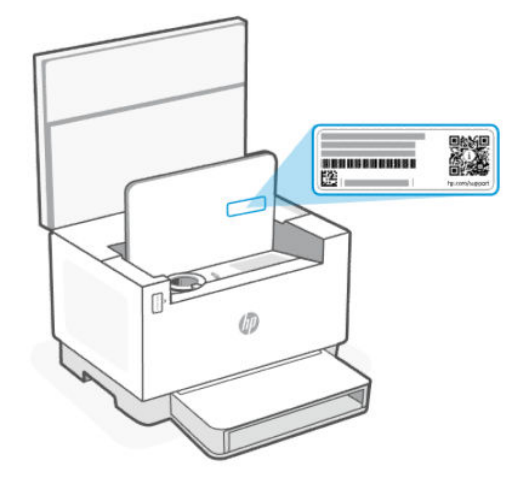

- В зависимост от начина, по който принтерът е свързан, някои функции в EWS може да не са налични.
- EWS не е достъпен извън мрежовата защитна стена.

### Отваряне на EWS с помощта на HP Smart (iOS, Android и Windows 10)

- 1. Отворете приложението HP Smart на компютъра или мобилното устройство. За повече информация вижте [Използвайте приложението HP Smart, за да печатате, сканирате и управлявате.](#page-12-0)
- 2. От HP Smart изберете вашия принтер и след това щракнете или докоснете Advanced Settings. (Разширени настройки)

#### За отваряне на EWS с IP адрес (Wi-Fi или Ethernet връзка)

- 1. Открийте IP адреса. Натиснете бутона Information  $\begin{pmatrix} 1 \end{pmatrix}$  на принтера, за да отпечатате страница с информация.
- 2. Отворете уеб браузър, въведете IP адрес или име на хост в адресната лента и след това щракнете върху или докоснете Enter (Въвеждане).

#### За отваряне на EWS с IP адрес (Wi-Fi Direct връзка)

Изпълнете следната стъпка:

- 1. [Уверете се, че устройството и принтера са свързани с помощта на Wi-Fi Direct. Вижте Печат без връзка](#page-28-0)  в една и съща Wi-Fi мрежа (Wi-Fi Direct).
- 2. Отворете уеб браузър, въведете следния IP адрес или име на хост на принтера в адресната лента и след това щракнете върху или докоснете Enter (Въвеждане).

#### IP Address (IP адрес): 192.168.223.1

#### Отваряне на EWS с помощта на софтуер за принтер HP (Windows 7)

- 1. От работния плот на компютъра щракнете върху Start (Старт), изберете All Programs (Всички програми), щракнете върху HP, щракнете върху папката за принтера, изберете иконата с името на принтера, след което отворете HP Printer Assistant.
- 2. От HP Printer Assistant изберете раздел Print (Печат).

3. Изберете Printer Home Page (EWS) (Начална страница на принтера (EWS)).

## Конфигуриране на настройките на IP мрежа

Използвайте следните раздели, за да конфигурирате мрежовите настройки за принтера.

#### Преглед или промяна на мрежовите настройки

Използвайте EWS, за да видите или промените настройките на IP конфигурацията.

- 1. Отворете EWS. За повече информация вижте [Достъп и използване на EWS.](#page-35-0)
- 2. Щракнете върху раздела Networking (Работа в мрежа), за да получите информация за мрежата. Променете настройките според необходимостта.

#### Промяна на името на принтера в мрежата

За да промените името на принтера в мрежата, за да бъде идентифициран еднозначно, използвайте Embedded Web Server.

- 1. Отворете EWS. За повече информация вижте [Достъп и използване на EWS.](#page-35-0)
- 2. Отворете раздела System (Система).
- 3. На страницата Device Information (Информация за устройството) името по подразбиране на принтера е в полето Device Description (Описание на устройството). Можете да промените това име, за да идентифицирате еднозначно този принтер.
- ЗАБЕЛЕЖКА: Попълването на останалите полета на тази страница не е задължително.
- 4. Кликнете върху бутона Apply (Прилагане), за да запазите промените.

#### Ръчно конфигуриране на параметрите на IPv4 TCP/IP

Използвайте EWS за ръчно задаване на IPv4 адреса, маската на подмрежата и шлюза по подразбиране.

- 1. Отворете EWS. За повече информация, вж. [Достъп и използване на EWS.](#page-35-0)
- 2. В раздел Networking (Работа в мрежа) щракнете върху IPv4 Configuration (Конфигуриране на IPv4) в левия навигационен панел.
- 3. От падащия списък IP Preferred Address Method (Предпочитан метод за IP адрес), изберете Manual (Ръчно), и след това редактирайте настройките за конфигуриране на IPv4.
- 4. Кликнете върху бутона Apply (Прилагане).

### Възлагане или промяна на системната парола с помощта на EWS

Задайте администраторска парола за достъп до принтера и EWS, така че неупълномощени потребители да не могат да променят настройките на принтера.

- 1. Отворете EWS. За повече информация вижте [Достъп и използване на EWS.](#page-35-0)
- 2. В раздел System (Система) щракнете върху връзката Administration (Администриране) в левия навигационен панел.
- 3. В областта, обозначена с Product Security (Защита на продукта), въведете паролата в полето Password (Парола).
- 4. Въведете повторно паролата в полето Confirm Password (Потвърждаване на парола).
- 5. Щракнете върху бутона Apply (Прилагане).
- **ЭМИ ЗАБЕЛЕЖКА:** Запишете си паролата и я запазете на сигурно място.

### Промяна на настройките за пестене на енергия

Принтерът включва няколко икономични функции за пестене на енергия и консумативи.

### Задайте настройката Sleep/Auto Off After Inactivity (Заспиване/автоматично изключване след неактивност)

Използвайте EWS, за да зададете времето на неактивност, преди принтерът да влезе в спящ режим.

Изпълнете следната процедура, за да промените настройката за заспиване/автоматично изключване след неактивност:

- 1. Отворете EWS. За повече информация, вж. [Достъп и използване на EWS.](#page-35-0)
- 2. Щракнете върху раздела System (Система) и след това изберете Energy Settings (Настройки на енергия).
- 3. От падащия списък Sleep/Auto Off After Inactivity (Заспиване/автоматично изключване след неактивност), изберете времето за закъснението.
- 4. Кликнете върху бутона Apply (Прилагане).

## Настройте забавянето на Shut Down After Inactivity (Изключване след неактивност) и конфигурирайте принтера да използва енергия от 1 ват или по-малко

Използвайте EWS, за да зададете времето, преди принтерът да изключи.

 $\mathbb{B}^*$  ЗАБЕЛЕЖКА: След като принтерът се изключи, консумацията на енергия е 1 ват или по-малко.

Изпълнете следната процедура, за да промените настройката за Shut Down After Inactivity (Изключване след неактивност):

- 1. Отворете EWS. За повече информация, вж. [Достъп и използване на EWS.](#page-35-0)
- 2. Щракнете върху раздела System (Система) и след това изберете Energy Settings (Настройки на енергия).
- 3. От падащия списък Shut Down After Inactivity (Изключване след неактивност) изберете времето за забавяне.

**ЭМИ ЗАБЕЛЕЖКА:** Стойността по подразбиране е 4 часа.

4. Кликнете върху бутона Apply (Прилагане).

#### Задаване на настройката Забавено изключване

Използвайте EWS, за да отложите изключването на принтера, когато натиснете (1) бутон Power.

1. Отворете EWS. За повече информация, вж. [Достъп и използване на EWS.](#page-35-0)

- 2. Щракнете върху раздела System (Система) и след това изберете Energy Settings (Настройки на енергия).
- 3. Изберете или изчистете опцията Delay when ports are active (Забавяне, когато портовете са активни).

**ЭЛЕ ВИЗАБЕЛЕЖКА:** Когато тази опция е избрана, принтерът няма да се изключи, освен ако всички портове са неактивни. Активна мрежова връзка ще попречи на принтера да се изключи.

# <span id="page-40-0"></span>7 Управление на тонера, носителите и частите

Този раздел описва как да проверявате нивото на тонера, да зареждате тонера, да сменяте барабана и да поръчвате консумативи, принадлежности и части.

# Проверете и презаредете тонера

Принтерът е предварително напълнен с тонер при покупката. Стойността на лентата на индикатора за тонера показва очакваните нива на тонера и може да варира леко от действителното ниво на тонера.

**ЭМЕ ЗАБЕЛЕЖКА:** Принтерът работи само с оригинални комплекти за презареждане на тонера на HP. Ако оригиналният тонер на HP не е инсталиран в принтера, принтерът няма да работи според очакванията.

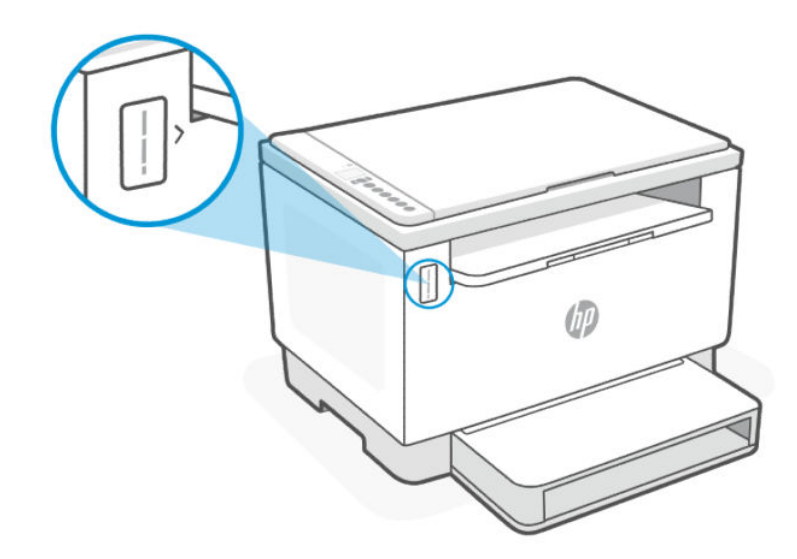

### Видове комплекти за презареждане на тонер

Комплектите за презареждане на тонер на НР (TRK) се предлагат в две опции и в зависимост от изискванията, които можете да закупите всеки TRK.

● TRK с голям капацитет – поръчайте такъв TRK, когато тонерът е напълно празен и не може да се отпечатва повече.

<span id="page-41-0"></span>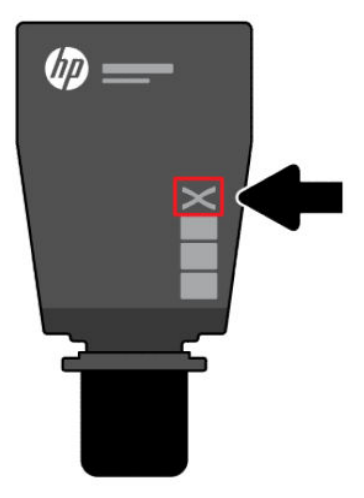

● Стандартен TRK – поръчайте този TRK, когато тонерът е частично изчерпан.

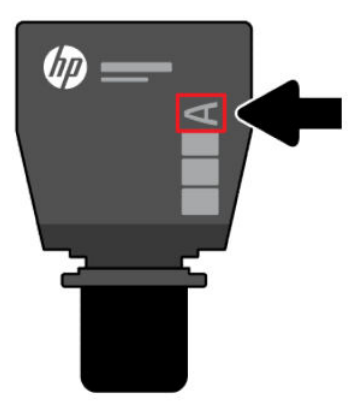

 $\mathbb{B}^*$  ЗАБЕЛЕЖКА: Можете да идентифицирате TRK с буквата "Х" (за голям капацитет) и буквата "А" (за стандартен) в TRK.

За поръчване на TRK, вижте [Поръчване на консумативи, принадлежности и части.](#page-45-0)

## Състояния на индикатора за нивото на тонера

Проверете индикатора за нивото на тонера, преди да поръчате TRK.

#### Table 7-1 Състояния на индикатора за нивото на тонера

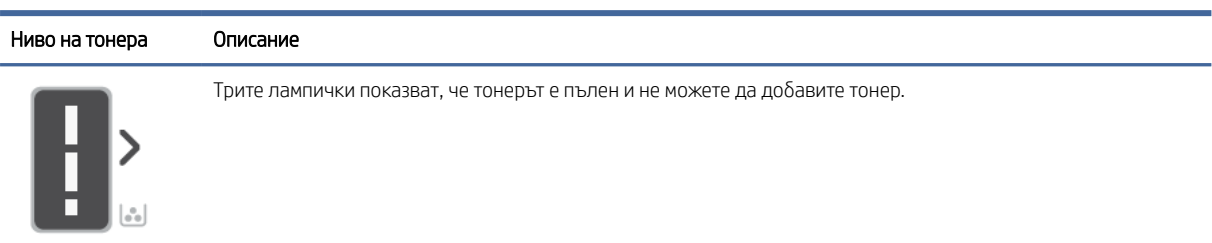

#### Table 7-1 Състояния на индикатора за нивото на тонера (продължение)

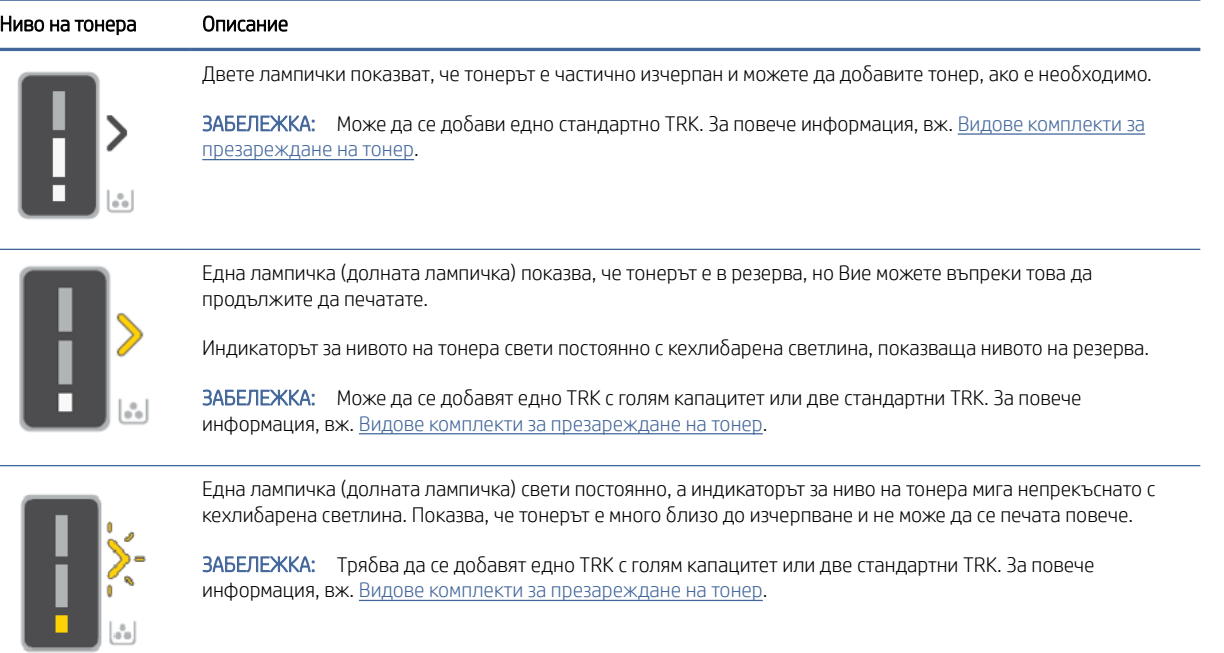

# За презареждане на тонера

Когато нивата на тонера показват ниско ниво на индикатора за нивото на тонера, следвайте тези стъпки, за да презаредите тонера отново.

- 1. Уверете се, че принтерът е включен, след което отворете вратичката за достъп до тонера.
- ЗАБЕЛЕЖКА: Индикаторът на порта ще показва иконата за отключване само ако е възможно презареждане на тонера.

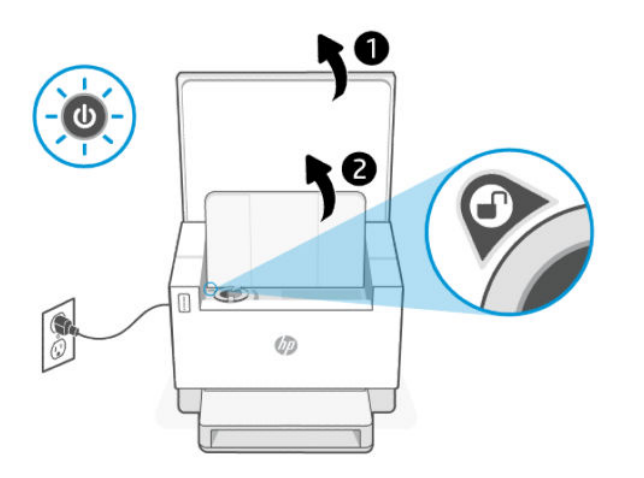

2. Разклатете пакета с тонер за няколко секунди и отстранете капачката.

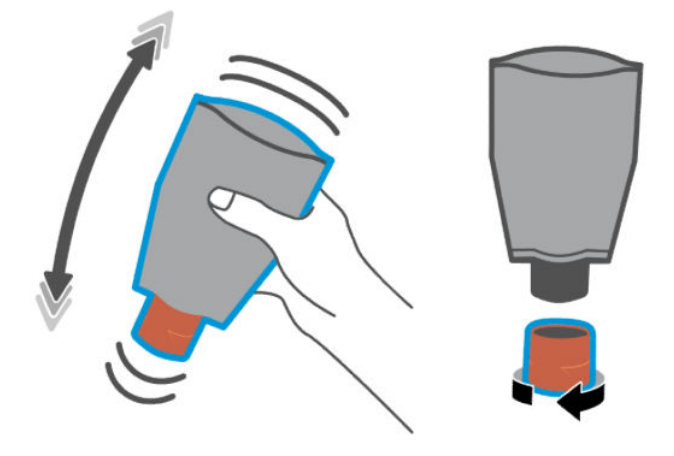

3. Отворете вратичката за достъп до тонера и вмъкнете касетата, докато щракне на мястото си. Уверете се, че тонер касетата е вкарана докрай в порта.

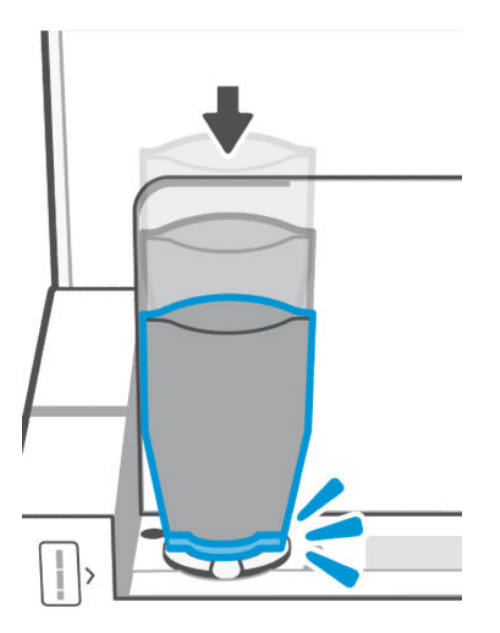

4. Завъртете заключващия пръстен за презареждане обратно на часовниковата стрелка, докато спре.

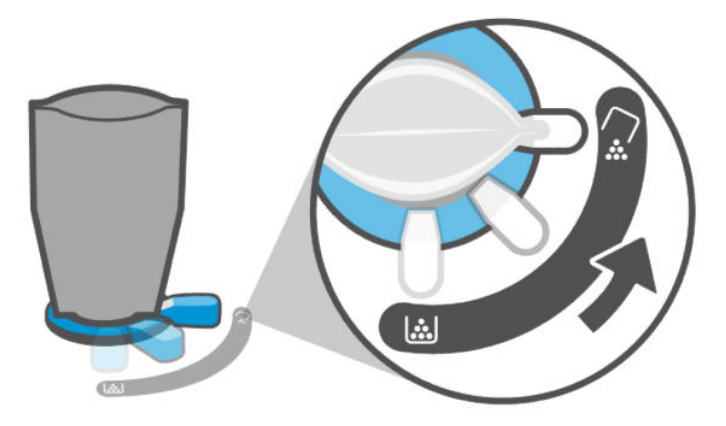

5. Внимателно стиснете тонер касетата, за да я изпразните в резервоара.

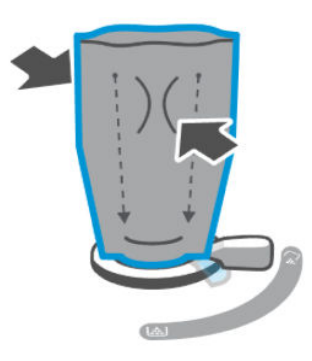

6. Върнете заключващия лост по посока на часовниковата стрелка в първоначалното му положение.

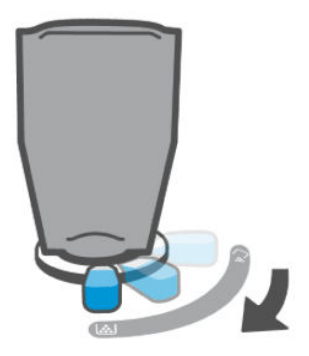

- 7. Извадете тонер касетата от порта и затворете вратичката за достъп до тонера. Рециклирайте тонер касетата, посетете [www.hp.com/recycle.](https://www.hp.com/recycle)
- ЗАБЕЛЕЖКА: След като изпразните тонер касетата, принтерът може да отнеме няколко минути, за да бъде готов за използване.

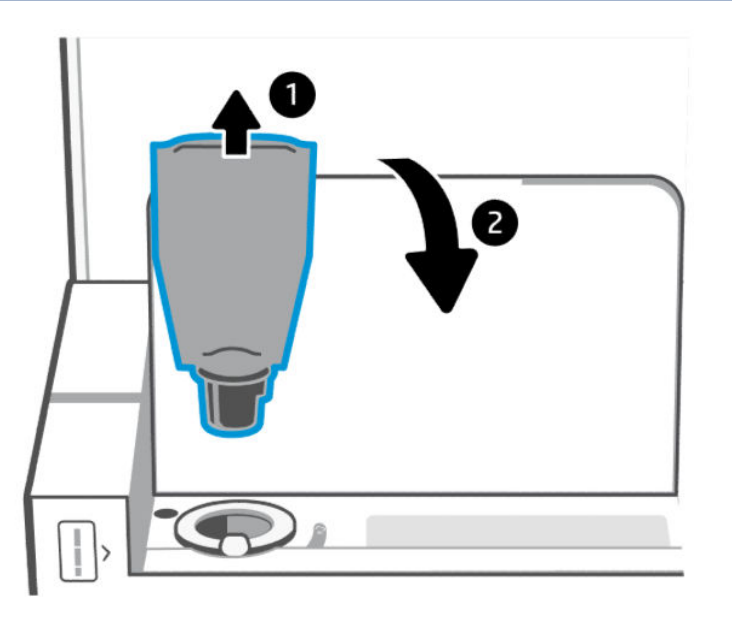

# <span id="page-45-0"></span>Смяна на барабана за изображения

Когато барабанът за изображения е преминал 50 000 отпечатъка и качеството на печат се влоши, принтерът е преминал експлоатационния си живот и изисква сервизно обслужване от упълномощен персонал.

Когато барабанът на тонера достигне края на експлоатационния си живот, индикаторът за ниво на тонера (Кехлибарен) мига непрекъснато. Можете да отпечатате отчет с информация, за да проверите състоянието на барабана. Ако отчетът с информация покаже грешка "Er/32", това показва, че барабанът е изчерпан. Можете да се обърнете към поддръжката на HP за повече информация.

*Освобождаване от отговорност: Производителността на барабана за изображения е приблизително 50 000 едностранно отпечатани страници (хартия с размер letter или A4). Има много фактори, които определят действителния полезен живот на барабана, като например температура, влажност, тип хартия, тип на използвания тонер и други променливи. Барабанът за изображения се сменя чрез упълномощен доставчик на услуги.*

# Поръчване на консумативи, принадлежности и части

В този раздел се описва как да поръчате консумативи и да управлявате аксесоари.

## Поръчка

#### Table 7-2 Поръчка

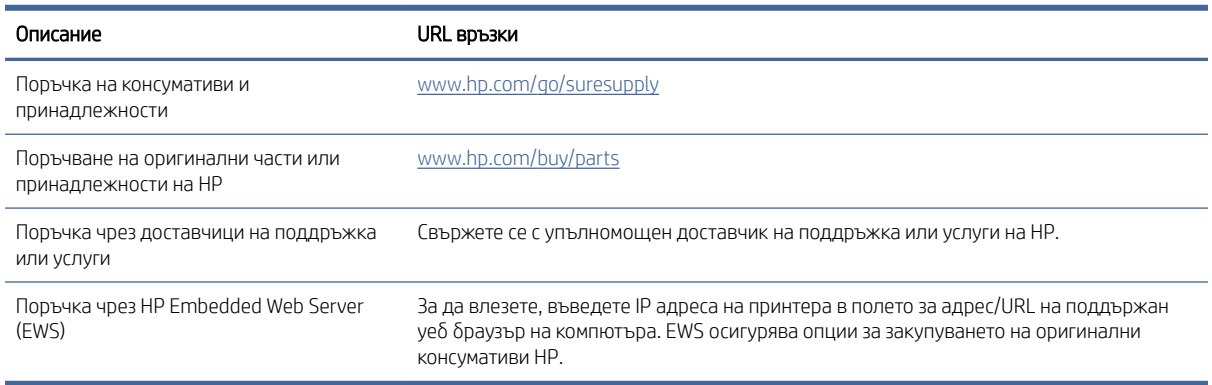

**学 ЗАБЕЛЕЖКА:** Можете също така да направите поръчка, като използвате приложението HP Smart. За [информация относно това приложение вижте Използвайте приложението HP Smart, за да печатате,](#page-12-0)  сканирате и управлявате.

## Консумативи и принадлежности

#### Table 7-3 Консумативи и принадлежности

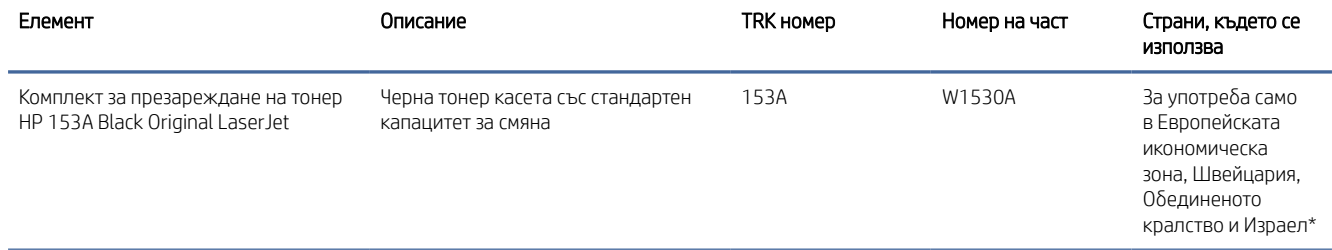

#### Table 7-3 Консумативи и принадлежности (продължение)

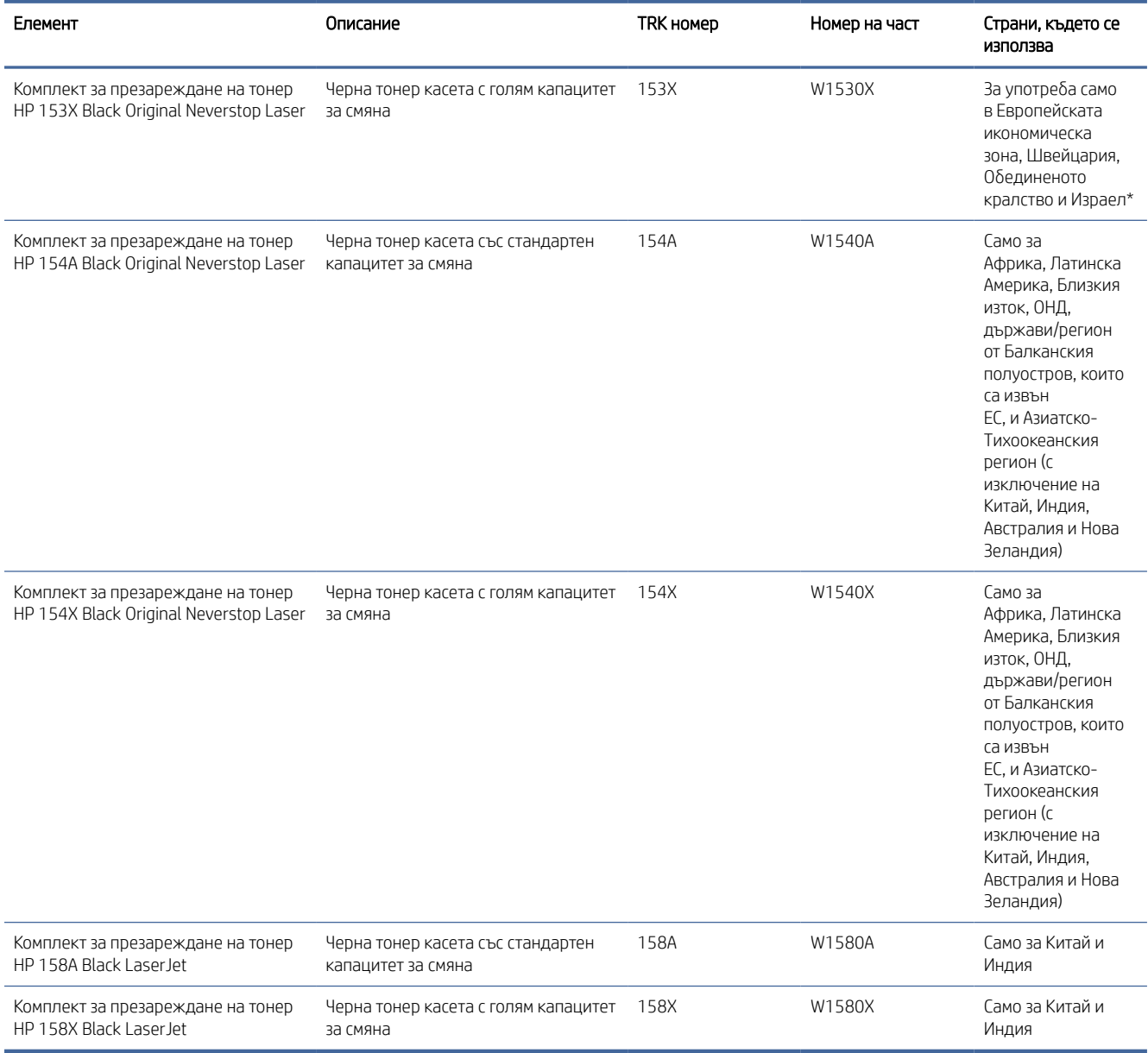

\*Продуктът е със специфични характеристики за изброените по-горе региони и държави. Въпреки това, нищо в настоящия текст не трябва да се тълкува като упълномощаване от НР за внасяне на продукти в Европейската икономическа зона, Швейцария и Обединеното кралство от която и да е държава извън този регион.

# <span id="page-47-0"></span>8 Разрешаване на проблеми

В този раздел се предлагат решения на често срещани проблеми.

Можете да получите помощ от приложението HP Smart. HP Smart Изпраща известия за проблеми с принтера (например засядания и др.), посочва връзки към помощно съдържание и дава опции за връзка с екипа по поддръжка, ако е необходима допълнителна помощ. За повече информация вижте Използвайте приложението HP Smart, за да печатате, сканирате и управлявате.

Ако предложенията не решат проблемите, опитайте да получите помощ с помощта на една от услугите за поддръжка, вижте HP support.

# Поддръжка от HP

За последните актуализации на продукта и информация за поддръжка, посетете връзките за съответните продукти, посочени в таблицата по-долу. Онлайн поддръжката на HP предоставя различни опции, за да ви помогне с принтера:

#### Table 8-1 Поддръжка от HP

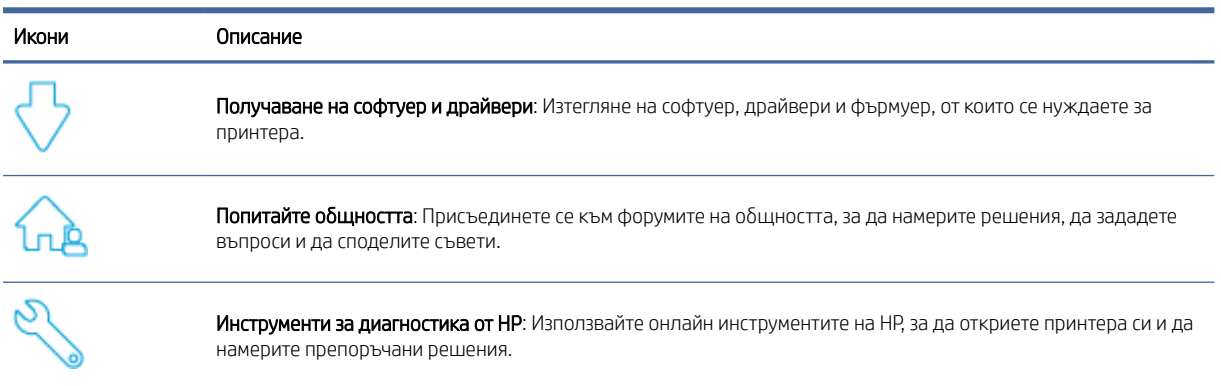

#### Table 8-2 Връзка за поддръжка на продукт

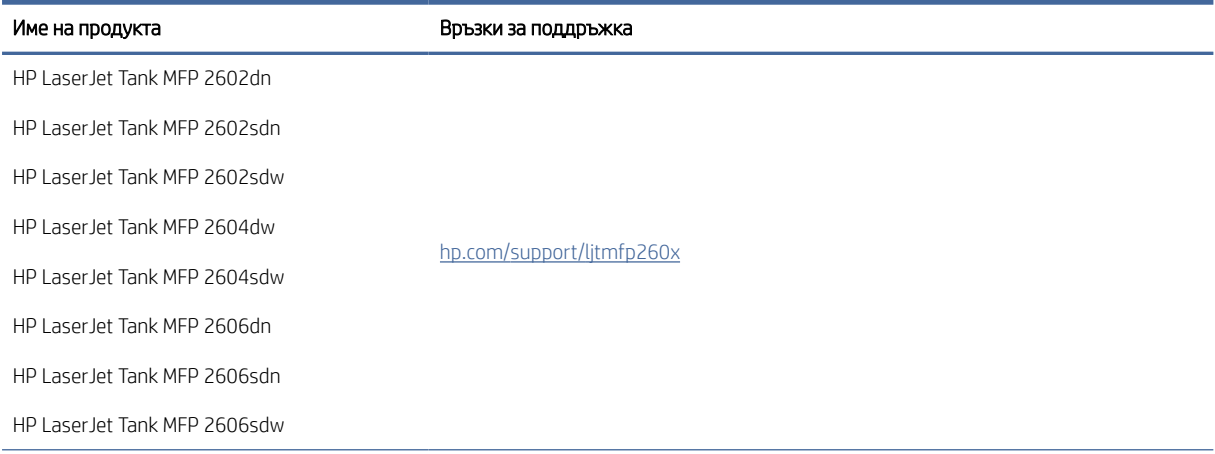

#### Table 8-2 Връзка за поддръжка на продукт (продължение)

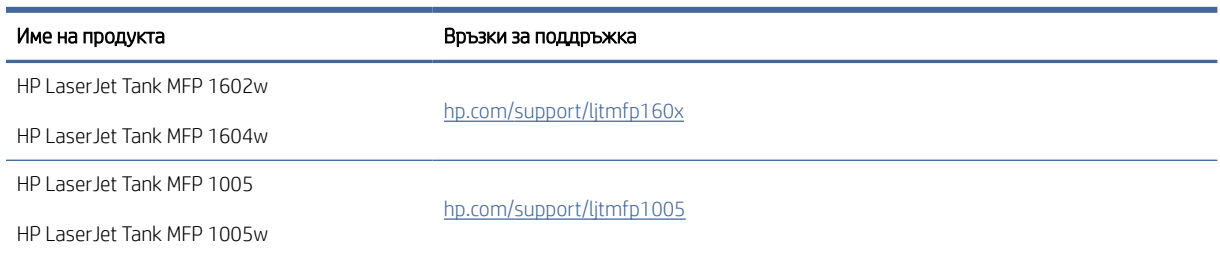

## Свържете се с HP

Ако ви трябва помощ от представител на техническата поддръжка на HP, за да разрешите даден проблем, посетете [www.hp.com/support.](http://www.hp.com/support) Следните опции за контакт са налични безплатно за клиенти с активна гаранция (за поддръжка от служител на HP за клиенти без активна гаранция може да се изисква такса):

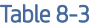

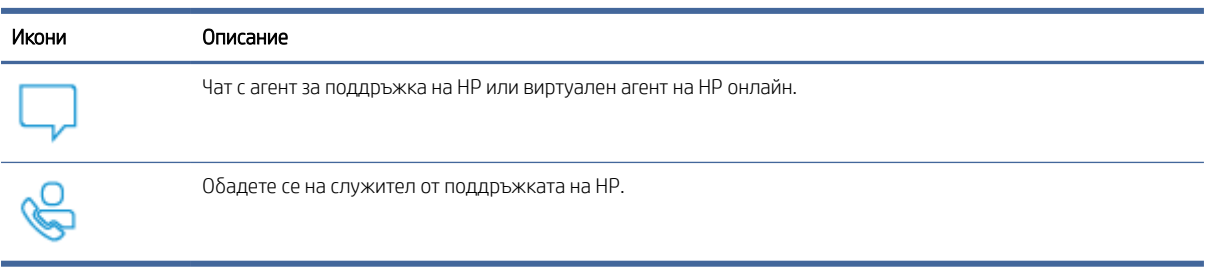

Когато се свързвате с поддръжката на HP, бъдете подготвени да предоставите следната информация:

- Име на продукта (намира се върху принтера)
- Номер на продукта (намира се на етикет в принтера)
- Сериен номер (намира се на етикет в принтера)

### Регистриране на принтер

Като отделите само няколко минути за регистрацията, ще можете да се възползвате от по-бързо обслужване, по-ефективна поддръжка, както и от известия за поддръжка на продукта.

Ако не регистрирате принтера, докато инсталирате софтуера, можете да направите регистрацията сега на адрес [www.register.hp.com.](https://www.register.hp.com)

#### Други гаранционни опции

Срещу допълнително заплащане са налични разширени планове за сервиз за принтера. Отидете на [Поддръжка от HP,](#page-47-0) изберете своята държава/регион и език, след което разучете опциите за сервизен план, които се предлагат за принтера.

# Тълкуване на кодовете за грешка

В тази тема се описват различните кодове за грешка, показвани на дисплея на контролния панел.

# Error go/01 (Грешката е поета/01)

Принтерът е в режим на ръчно подаване.

Индикаторът за внимание мига, индикатора за възобновяване свети и на дисплея на контролния панел се показва иконата за хартия.

- 1. Заредете правилния тип и размер хартия във входната тава.
- 2. Натиснете бутона за възобновяване, за да продължите.

## Error go/02 (Грешката е поета/02)

Принтерът обработва задание за ръчен двустранен печат.

- 1. Заредете отпечатаните страници във входната тава със страната, върху която трябва да се печата, сочеща надолу и горната част към задната част на принтера.
- 2. Натиснете бутона за възобновяване, за да продължите.

## Error go/03 (Грешката е поета/03)

Действителният размер на хартията не отговаря на настройките за хартията.

- 1. Заредете правилния размер хартия във входната тава или променете настройките за хартията в софтуера на принтера.
- 2. Натиснете бутона Resume (Възобновяване), (1) за да продължите със заредената в момента хартия.

## Error go/04 (Грешката е поета/04)

Принтерът е получил заявка за регистрация на Google Cloud Print.

Натиснете бутона за възобновяване,  $\left( \bigcup \right)$  за да продължите.

## Error go/06 (Грешката е поета/06)

Принтерът е получил заявка за свързване с помощта на Wi-Fi Direct.

Индикатора за Информация започва да мига, а на дисплея на контролния панел се показва иконата за Wi-Fi Direct.

Натиснете бутона за възобновяване,  $\left(\downarrow\right)$  за да продължите.

## Error go/99 (Грешката е поета/99)

Подкана за отключване на скрита страница за сервизно обслужване на EWS.

- 1. Отворете EWS уеб страницата и щракнете върху раздела HP Web Services (Уеб услуги на HP).
- 2. В Web Services Settings (Настройки на уеб услугите)щракнете върху Enable (Активиране), за да отключите сервизната страница на EWS.

# Грешка P2

Принтерът е завършил първата страна на задание за копиране на лична карта.

1. Затворете капака на скенера и включете принтера над личната карта.

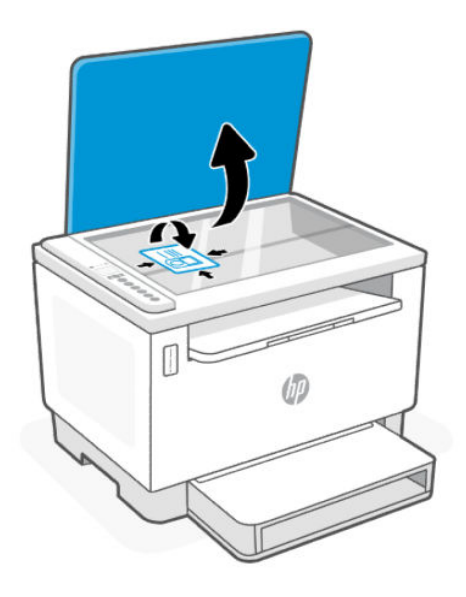

- 2. Затворете капака на скенера.
- 3. Натиснете бутона Resume (Възобновяване),  $\bigoplus$  за да продължите.

# Грешка Er/01

Входната тава е празна.

Заредете хартия във входната тава, след което натиснете бутона Resume (Възобновяване)  $(\downarrow)$ , за да продължите да печатате.

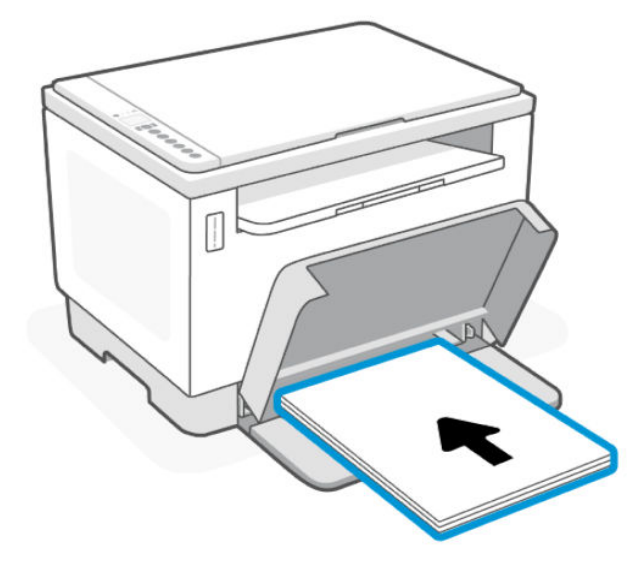

# Error Er/02

The rear door is open.

Make sure the rear door is completely closed.

## Грешка Er/03

Принтерът не успява да зареди лист хартия за отпечатване.

- 1. Заредете отново хартията във входната тава.
- 2. Натиснете бутона Resume (Възобновяване),  $\left( \bigcup \right)$  за да продължите.

## Грешка Er/04

Заседнала хартия във входната тава/основата на принтера.

1. Отстранете заседната хартия в областта на входната тава или от основата на принтера.

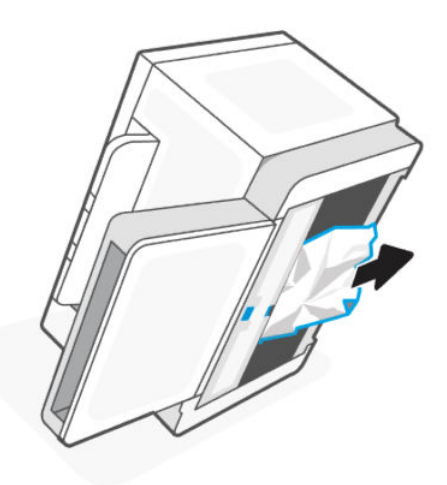

2. След като изчистите заседналата хартия, натиснете бутона Resume (Възобновяване), (↓) за да продължите.

За повече информация, вж. [Clear paper jams.](#page-59-0)

## Error Er/05 or Er/42

Paper jam in the rear area.

Clear jam in the rear area. Close the door and your print job should resume automatically.

For more information, see [Clear paper jams.](#page-59-0)

## Изобразяване на Грешка Er/06

Засядане на хартия в зоната на изходната тава.

1. Почистете засядането в зоната на изходната тава.

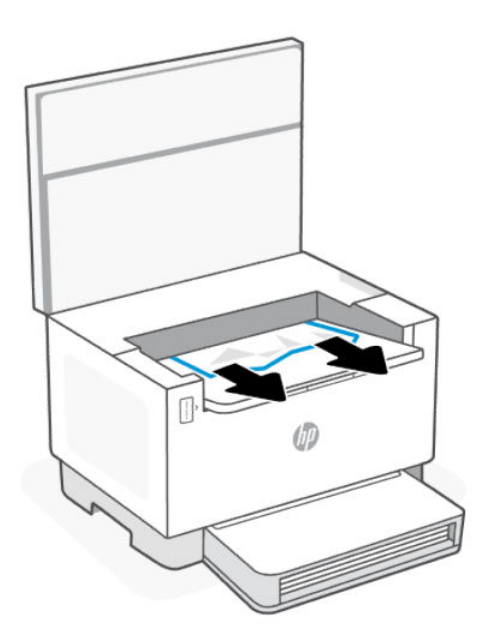

2. След като изчистите заседналата хартия, натиснете бутона Resume (Възобновяване), (↓) за да продължите.

За повече информация, вж. [Clear paper jams.](#page-59-0)

## Грешка Er/08

Нивото на тонера е твърде ниско за печат.

Презаредете тонера. Закупете някой от следните комплекти за презареждане на тонера и други консумативи от [HP Store](https://www.hp.com/us-en/home.html) или местни търговци на дребно.

- Комплект за презареждане на тонер HP 153A Black Original LaserJet
- Комплект за презареждане на тонер HP 153X Black Original Neverstop Laser
- Комплект за презареждане на тонер HP 154A Black Original Neverstop Laser
- Комплект за презареждане на тонер HP 154X Black Original Neverstop Laser
- Комплект за презареждане на тонер HP 158A Black LaserJet
- Комплект за презареждане на тонер HP 158X Black LaserJet

За повече информация, вж. [Проверете и презаредете тонера.](#page-40-0)

## Грешка Er/20

Грешка в сензора за тонера/барабана за изображения.

- 1. Изключете принтера.
- 2. Изчакайте 30 секунди, след което включете принтера. Ако проблемът продължава, се свържете с поддръжката на HP.

## Грешка Er/23

Принтерът няма достатъчно памет (печат, копиране или сканиране).

- Натиснете бутона Cancel  $(\times)$  за отказване на текущото задание.
- Разделете заданието на по-малки задания, които съдържат по-малко страници, и го изпратете повторно.
- Избягвайте да правите няколко задачи едновременно, например да сканирате по време на печат.

## Грешка Er/25

Заредената хартия не отговаря на размера на заданието за печат.

Проверете типа на хартията в тавата за хартия и регулирайте настройките на принтера да съвпадат, сменете хартията или натиснете бутона Resume (Възобновяване), за да продължите с размера, който е зареден в момента.

## Грешка Er/26

Възникнала е обща грешка на системата в принтера.

Натиснете бутона Resume (Възобновяване), за да продължите. Ако грешката се повтори, изключете

принтера. Изчакайте 30 секунди, след което включете принтера. Ако проблемът продължава, се свържете с поддръжката на HP.

## Грешка Er/30

Възникнал е проблем със скенера.

Уверете се, че сте махнали предпазния лист от стъклото на скенера. Изключете устройството, изчакайте 30 секунди и отново го включете. Ако проблемът продължава, се свържете с поддръжката на HP.

## Грешка Er/31

Поставен е комплекта за презареждане, но не е необходимо да се презарежда (до пълно) тонер.

Индикаторът за презареждане на тонера започва да мига с кехлибарена светлина.

Барабанът за изображения не може да се зареди отново, тъй като барабанът за изображения е пълен.

## Грешка Er/32

Барабан за изображения близо до края на жизнения цикъл.

Барабанът за изображения трябва да бъде сменен скоро и не може да се зареди отново. Продължете да печатате, докато качеството на печат стане неприемливо. За да смените барабана за изображения, се свържете с отдела за поддръжка на HP.

## Грешка Er/40

Mispick in Document feeder (Погрешно подаване на документи).

Заредете отново хартията в устройството за подаване на документи и натиснете бутона за възобновяване.

# Грешка Er/41

Хартия е заседнала в подаващото устройство.

Почистете засядането от подаващото устройство. След като почистите заседналата хартия, отново копирайте или сканирайте заданието.

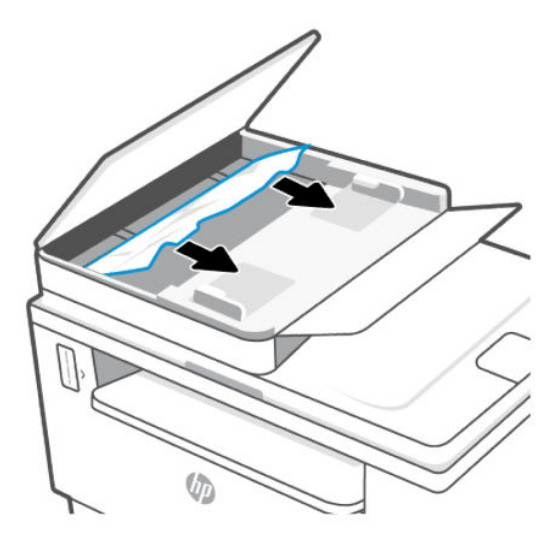

# Грешка Er/50, Er/51, Er/52, Er/54, Er/55, Er/58, Er/59, Er/61

Има проблем със системата за печат.

Изключете принтера. Изчакайте 30 секунди, след което включете принтера. Ако проблемът продължава, се свържете с поддръжката на HP.

## Грешка Er/61

Възникнала е грешка по време на Защитено безжично конфигуриране (Wi-Fi Protected Setup или WPS) и принтерът не може да се свърже с мрежата.

Натиснете бутона Cancel (Отказ),  $(\times)$  за да продължите, и след това опитайте отново да свържете

принтера към безжичната мрежа.

## Грешка Er/66

Принтерът не може да открие безжичния хардуер.

Натиснете бутона Resume (Възобновяване), за да продължите без безжичния софтуер. Иначе

изключете принтера. Изчакайте 30 секунди, след което включете принтера. Ако проблемът продължава, се свържете с поддръжката на HP.

## Грешка Er/77

Неизправност с устройството.

Изключете принтера. Изчакайте 30 секунди, след което включете принтера. Ако проблемът продължава, се свържете с поддръжката на HP.

# Print Reports (Отчети за печата)

## ЗАБЕЛЕЖКА: Този раздел важи само за безжични принтери.

За USB модел натиснете и задръжте бутона за Възобновяване ( $\bigcup$ ) за 5 секунди, за да отпечатате отчет за конфигурацията.

#### Table 8-4 Print Reports (Отчети за печата)

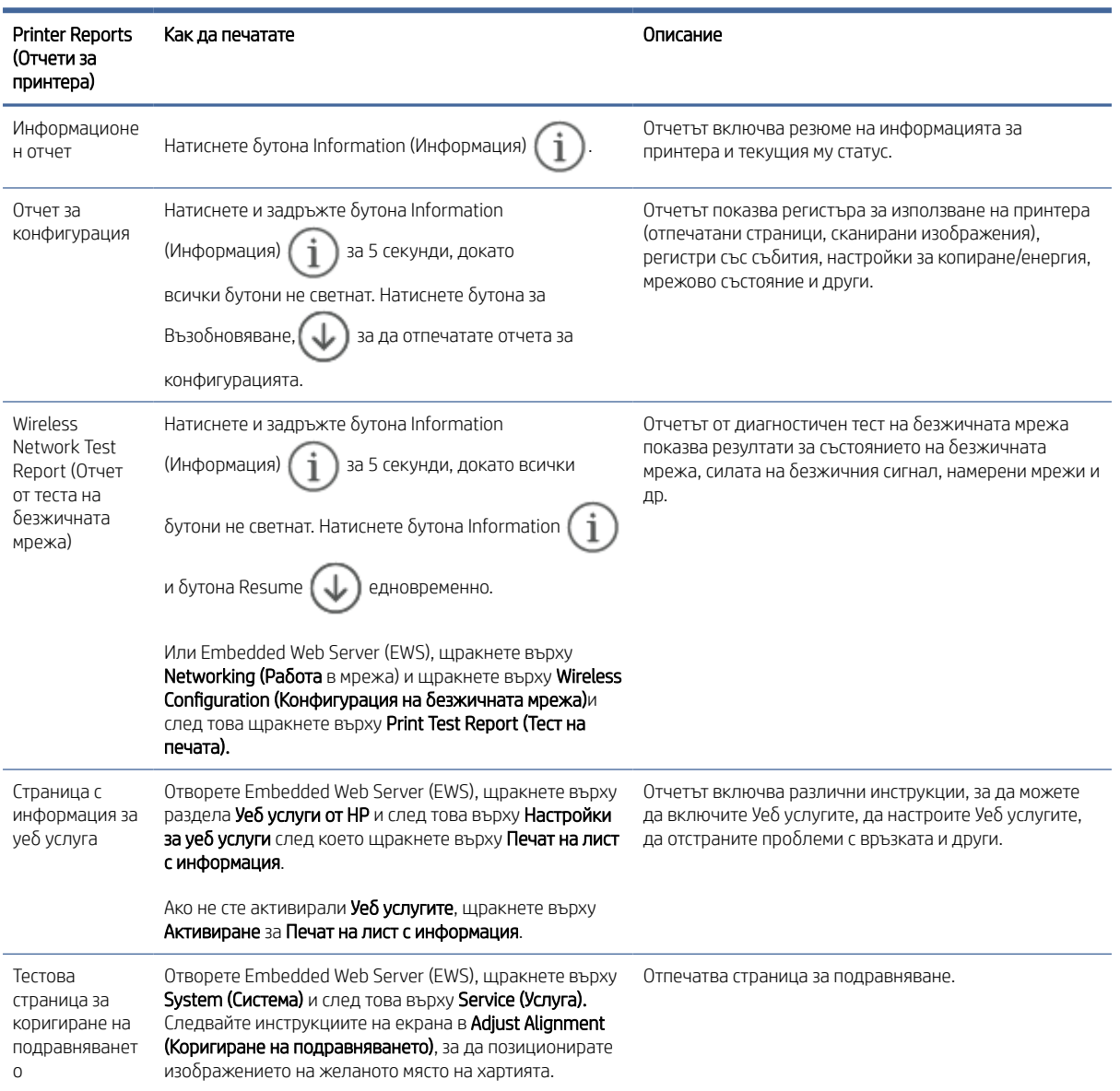

# Възстановяване на оригиналните фабрични стойности по подразбиране и настройки

Ако забраните някои функции или промените някои настройки и искате да ги върнете обратно, можете да възстановите принтера до оригиналните фабрични настройки или мрежови настройки.

- 1. Отворете EWS. Вижте [Достъп и използване на EWS.](#page-35-0)
- 2. В раздела System (Система) щракнете върху Service (Сервиз).
- 3. В полето Restore Defaults (Възстанови настройките по подразбиране) щракнете върху бутона Restore Defaults (Възстанови настройките по подразбиране).

Принтерът се рестартира автоматично.

## Принтерът не поема хартия или я подава грешно

Следните решения могат да ви помогнат да разрешите проблеми, ако принтерът не захваща хартия от входната тава или захваща повече листи наведнъж. Някоя от следните ситуации може да доведе до засядане на хартия.

## Продуктът не захваща хартията

Ако продуктът не захваща хартия от входната тава, опитайте решенията по-долу.

- 1. Отворете продукта и отстранете заседналите листове хартия.
- 2. Заредете тавата с правилния размер хартия за вашето задание.
- 3. Уверете се, че размерът и типът на хартията са зададени правилно.
- 4. Уверете се, че водачите на хартия в тавата са регулирани правилно за размера на хартията. Коригирайте водачите за подходящия отстъп в тавата.
- 5. Почистване на поемащата ролка.
- $\overset{\textsf{\tiny B}}{\Rightarrow}$  ЗАБЕЛЕЖКА: Ако проблемът продължава, посетете Сайта за поддръжка на НР за този принтер, за да научите повече за решаването на проблеми с хартията.

### Продуктът захваща няколко листа хартия.

Ако продуктът захваща по няколко листа хартия от входната тава, опитайте решенията по-долу.

- 1. Премахнете купа хартия от тавата, завъртете я на 180 градуса и я обърнете обратно. Върнете купа хартия във входната тава.
- 2. Използвайте само хартия, която отговаря на спецификациите на HP за това устройство.
- 3. Използвайте хартия, която не е намачкана, сгъната или повредена. Ако се налага, използвайте хартия от друг пакет.
- 4. Уверете се, че входната тава не е препълнена. Ако е така, свалете цялото топче хартия от тавата, подравнете топчето и върнете част от хартията във входната тава.
- 5. Уверете се, че водачите на хартия в тавата са регулирани правилно за размера на хартията. Коригирайте водачите за подходящия отстъп в тавата.

6. Уверете се, че печатната среда е в рамките на препоръчаните спецификации.

## Почистване на поемащата ролка

В тази тема се описва почистването на поемащата ролка, за да се избегнат засядания на хартия.

- 1. Изключете принтера.
- 2. Изключете захранващия кабел от задната страна на принтера.
- 3. Премахнете топчето хартия от входната тава.
- 4. Обърнете принтера настрани.

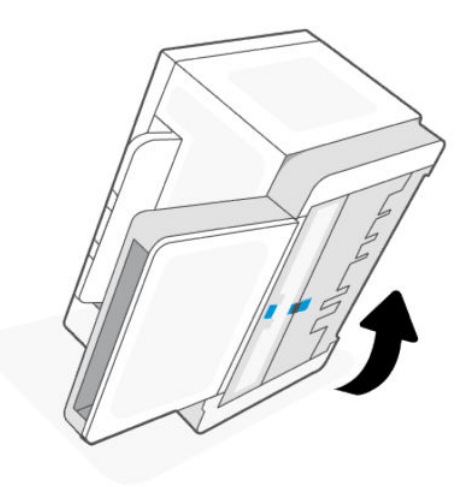

5. Освободете и задръжте синия фиксатор, след което махнете панела.

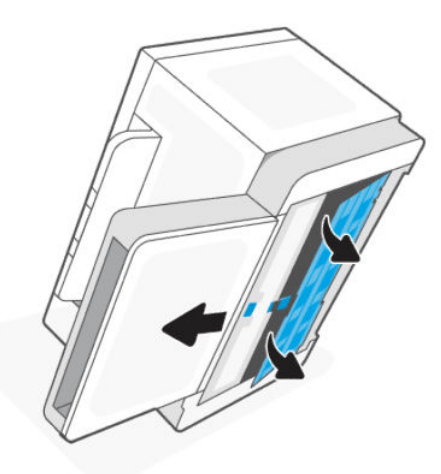

6. Навлажнете мека кърпа без власинки с алкохол или вода и след това забършете всички ролки.

ЗАБЕЛЕЖКА: Приложете умерен натиск към ролките, за да се уверите, че ще ги почистите.

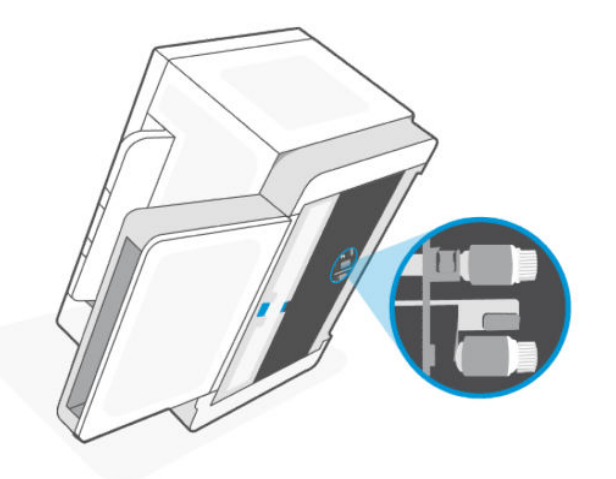

- 7. Изчакайте приблизително 10 минути, за да може поемащата ролка да изсъхне напълно.
- 8. Докато държите синия фиксатор, подравнете и вкарайте панела. Пуснете синия фиксатор и заключете панела на място.

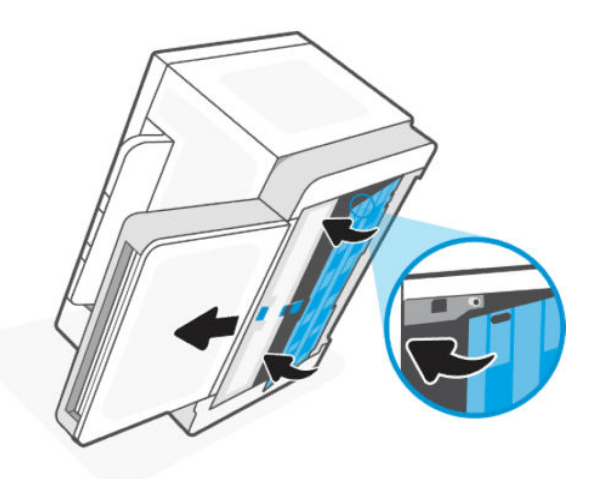

9. Обърнете принтера обратно в първоначалната му изправена позиция.

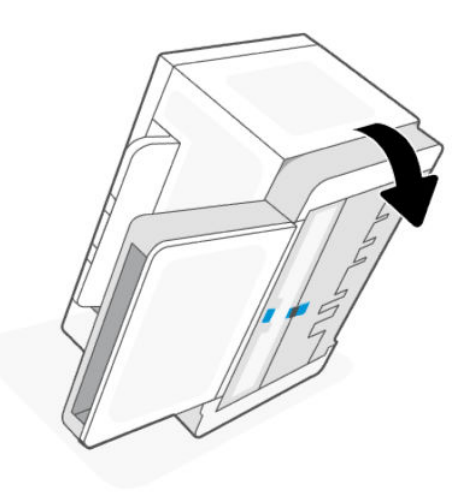

- <span id="page-59-0"></span>10. Заредете купа хартия във входната тава.
- 11. Включете захранващия кабел отново в принтера, след което включете принтера.

# Clear paper jams

The following information includes instructions for clearing paper jams from the printer.

## Jam locations

Jams can occur at the following locations in the product.

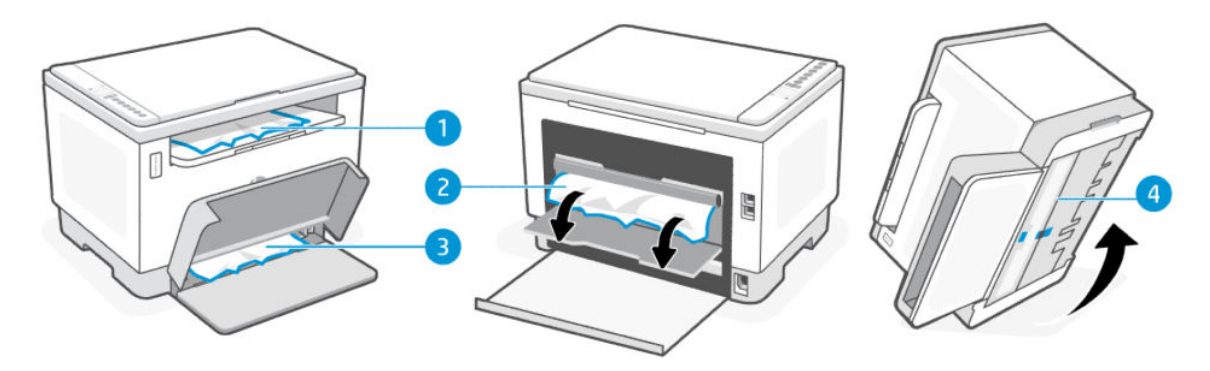

#### Table 8-5 Jam locations

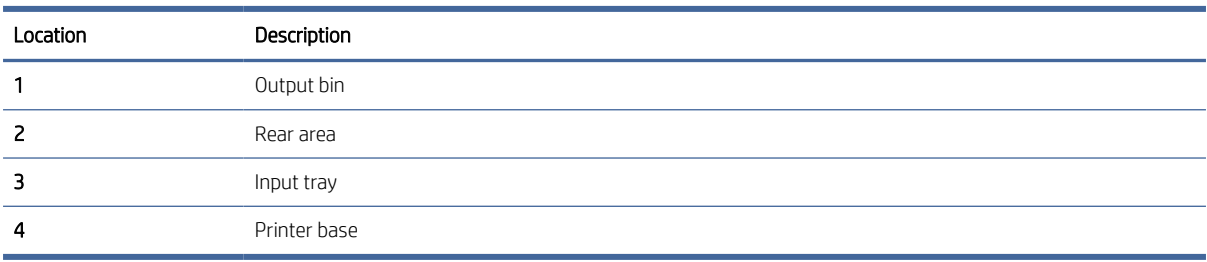

**EX NOTE:** Jams can occur in more than one location.

## Често или повтарящо се засядане на хартия?

Следвайте тези стъпки, за да разрешите проблеми с често засядане на хартия. Ако първата стъпка не разреши проблема, продължете със следващата стъпка, докато проблемът не се разреши.

- Ако хартията е заседнала в принтера, отстранете засядането и след това отпечатайте тестова страница, за да тествате принтера.
- Уверете се, че тавата е конфигурирана за правилния размер и тип на хартията.
	- Отворете EWS. Вижте [Достъп и използване на EWS.](#page-35-0)
	- Щракнете върху раздела Система и след това щракнете върху страницата Настройка за хартия.
	- Изберете типа на хартията, зареден в тавата.
- Изключете принтера, изчакайте 30 секунди и отново го включете.
- [Печат на почистваща страница](#page-67-0) за да махнете излишния тонер от вътрешността на принтера.

Отпечатайте тестова страница, за да тествате принтера.

Ако никоя от тези стъпки не реши проблема, принтерът може да има нужда от сервиз. Свържете се с поддръжката.

## Clear jams from the output areas

Remove any jammed paper that is accessible from the output bin.

When a jam occurs, the Paper light  $\|\cdot\|$  blinks.

- 1. Turn off the printer.
- 2. Open the rear door and the transfer door, keep the doors remain open to clear the jam easily.

NOTE: If you see the jammed paper in rear area, do not pull the jammed paper from the rear door.

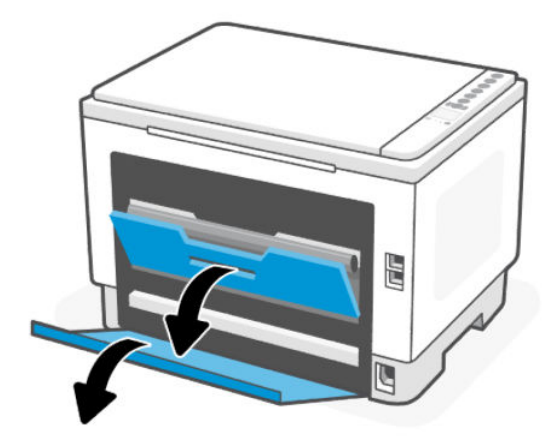

3. Open the scanner door, remove any visible jammed paper from the output tray area. Hold both the ends of the paper, pull gently towards you to avoid tearing the paper.

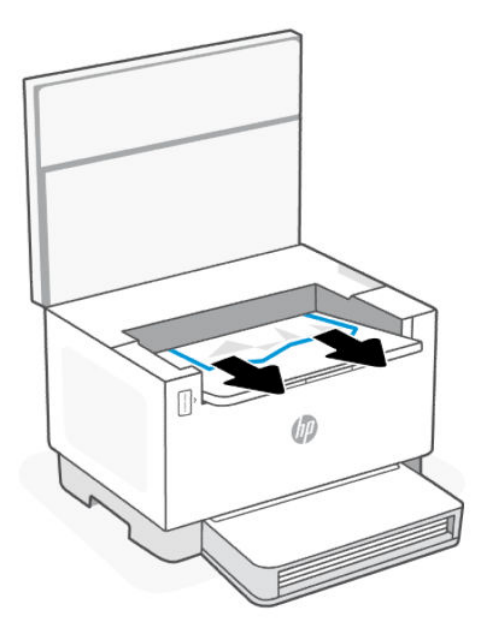

△ CAUTION: Do not use sharp objects, such as tweezers or needle-nose pliers, to remove jams. Damage caused by sharp objects is not covered by the warranty.

## Clear jams from the rear of the printer

Remove any jammed paper that is accessible from the rear of the printer.

- 1. Turn off the printer.
- 2. Open rear door and the transfer door.

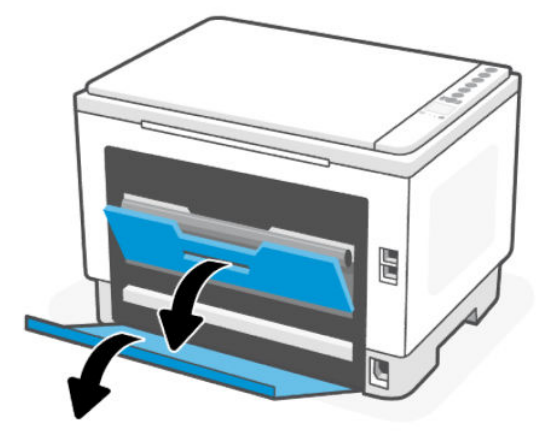

- 3. If you can see the jammed paper, carefully grasp the jammed paper, and then slowly pull it out of the printer.
- $\triangle$  CAUTION: Do not touch the toner drum as it may cause print quality issues in future printing jobs.

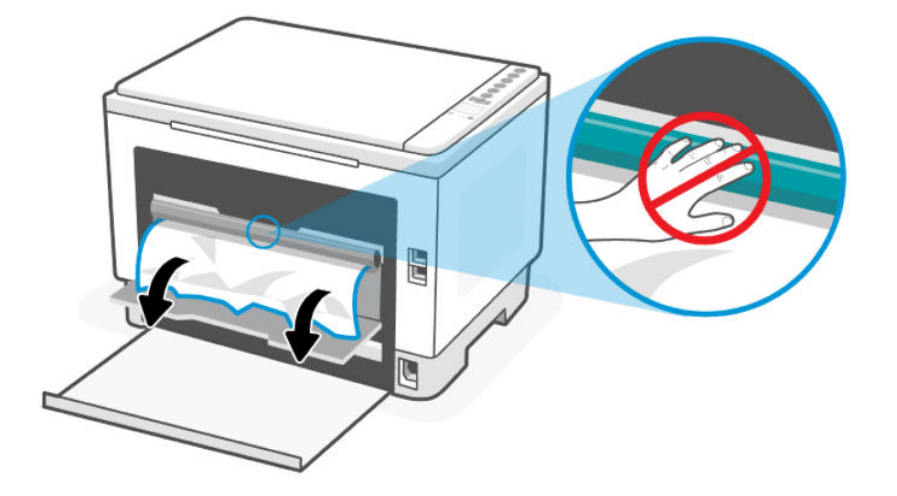

4. If the paper is jammed in both transfer area and printer base, then hold the side edge of the paper and remove paper jam from the bottom first and then from the transfer roller.

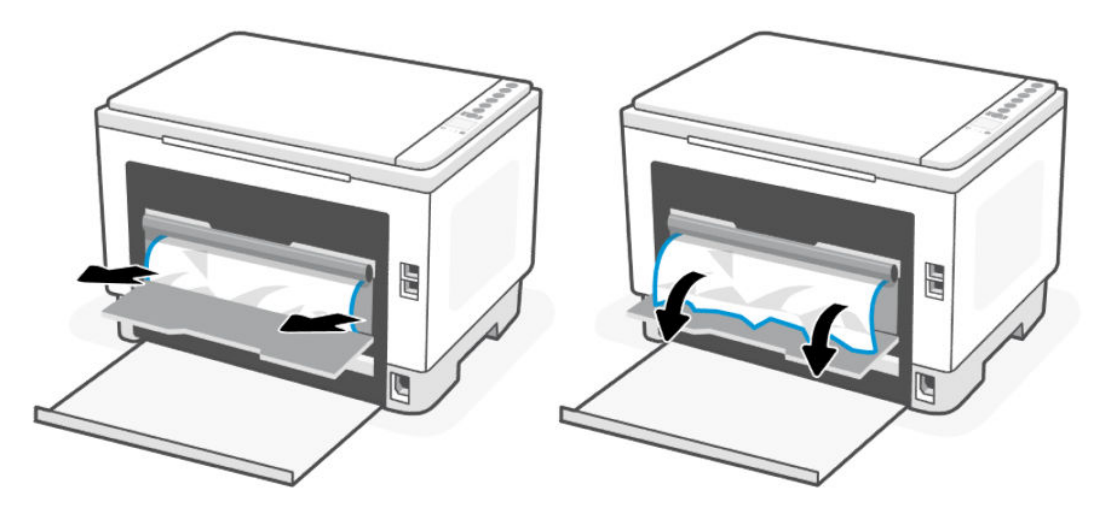

5. Close the transfer door and rear door.

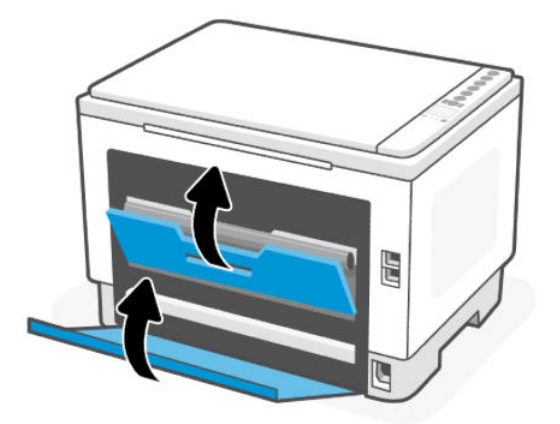

# Clear jams in the document feeder (some models only)

Remove any jammed paper that is accessible from the document feeder.

### Error code: Er/41

When a jam occurs, a jam error code displays on the printer control panel.

- 1. Turn off the printer.
- 2. Remove any loose paper from the input tray of the document feeder.

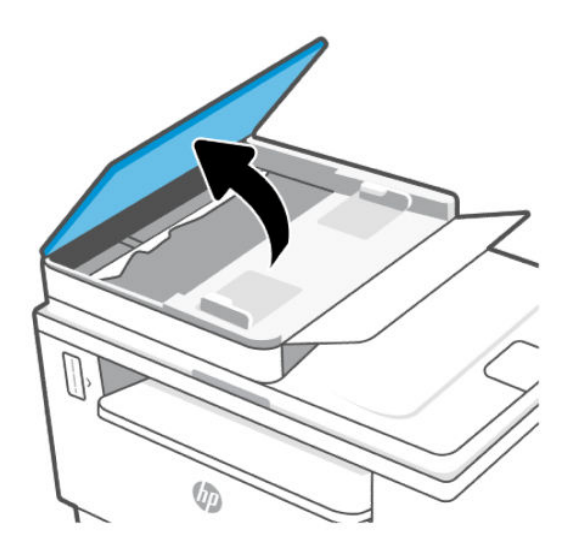

3. Remove any jammed paper visible in the input tray area. Use both hands to remove jammed paper to avoid tearing the paper.

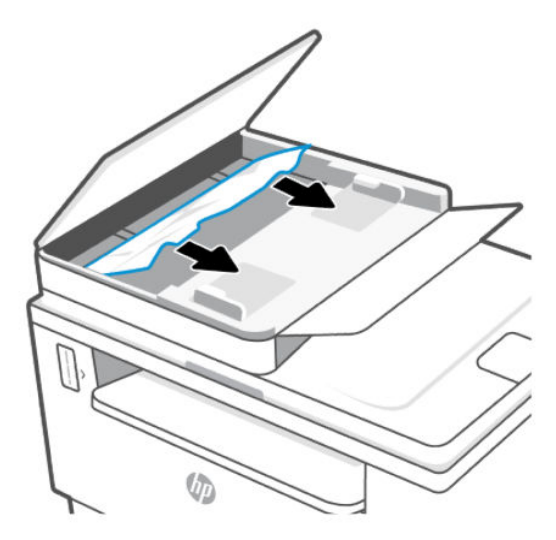

- 4. Lift the jam-access cover in the document feeder.
- 5. Remove any jammed paper.

6. Close the jam-access cover.

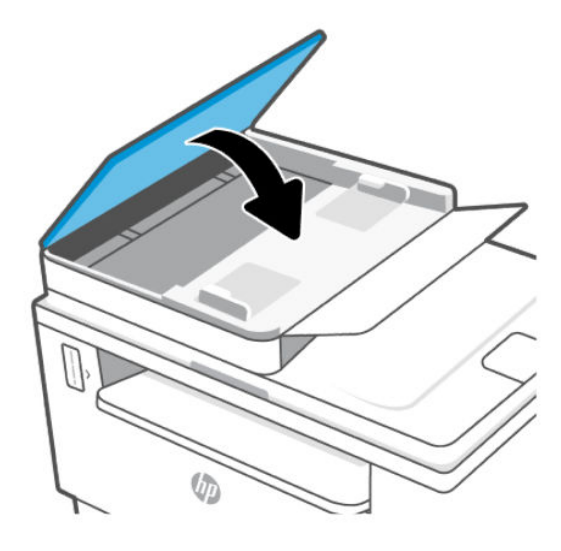

# Clear jams in the printer base

Remove any jammed paper that is accessible from the printer base.

- 1. Turn off the printer.
- 2. Flip the printer on its side.

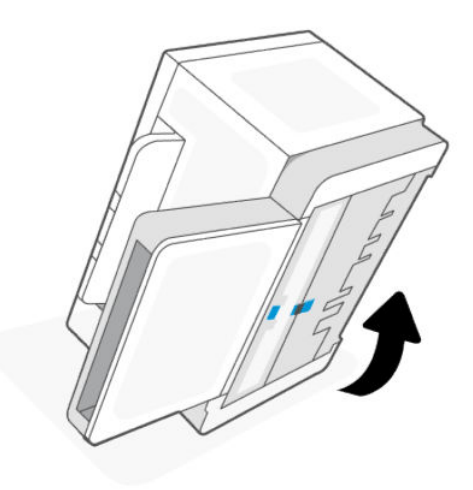

3. Освободете и задръжте синия фиксатор, след което махнете панела.

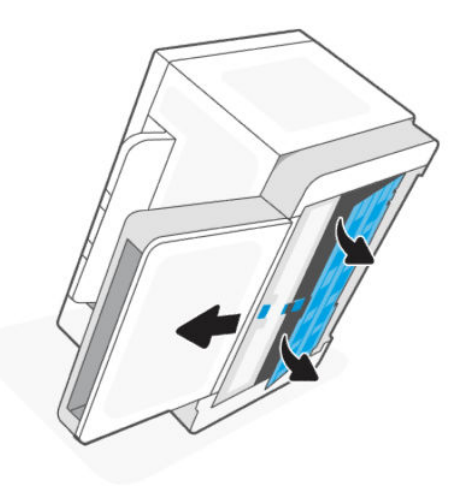

4. Remove the jammed media.

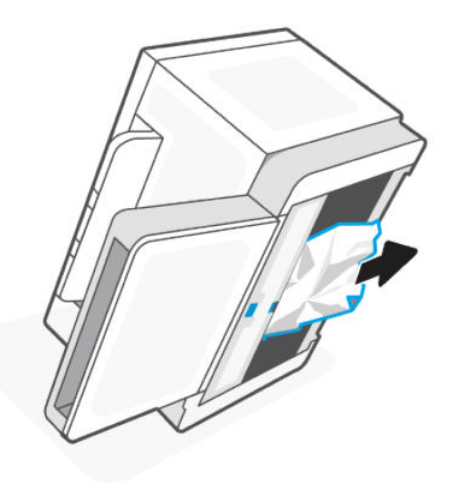

5. Hold onto the blue latch, align, and insert the panel. Release the blue latch to lock the panel in the place.

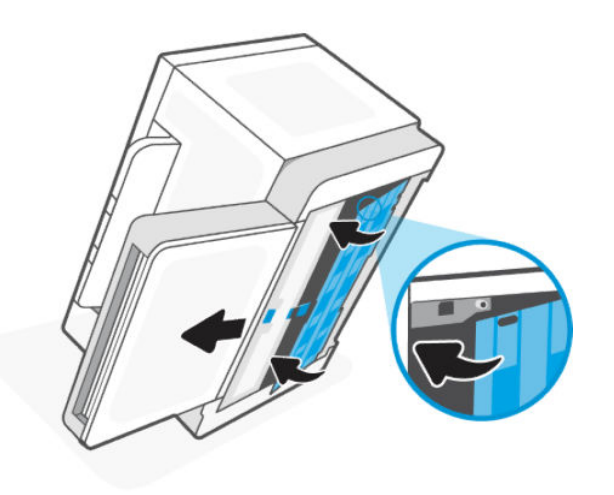

6. Обърнете принтера обратно в първоначалната му изправена позиция.

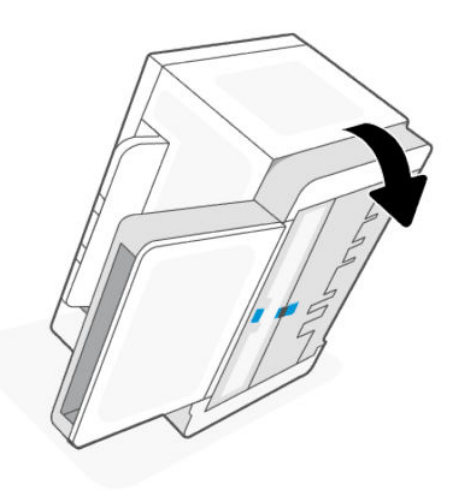

# Подобряване на качеството на печат

Следната информация предоставя стъпки за отстраняване на неизправности за разрешаване на проблеми с качеството на печат, включително следните проблеми:

- Петна
- Неясен печат
- Тъмен печат
- Бледо отпечатване
- **Ивици**
- Липсващ тонер
- Разпръснати точки тонер
- Неизпечен тонер
- Изкривени изображения

За да разрешите тези или други проблеми с качеството на печат, опитайте следните решения в представения ред.

[За информация относно разрешаването на конкретни дефекти с изображения вижте Решаване на](#page-68-0)  проблеми с качеството на печат.

## Печатайте от друга софтуерна програма

Опитайте да печатате от друга софтуерна програма. Ако страницата се отпечата правилно, проблемът идва от софтуерната програма, от която печатате.

Ако страницата не се отпечатва правилно, опитайте да актуализирате принтера и след това пробвайте с печата отново. Вижте [Актуализиране на принтера.](#page-35-0)

## <span id="page-67-0"></span>Проверка на настройката за тип хартия на заданието за печат

Проверете настройката на типа на хартията при печат от софтуерна програма и дали печатните страници имат петна, размивания или тъмен печат, нагъната хартия, пръснати точки от тонер, разхлабен тонер или малки площи с липсващ тонер.

#### Проверете настройката на типа хартия на принтера

Уверете се, че тавата е заредена с подходящия тип хартия.

#### Проверка на настройката за вида на хартията (Windows)

- 1. От софтуерната програма изберете опция Print (Отпечатване).
- 2. Изберете принтера, след което щракнете върху бутона Properties (Свойства) или Preferences (Предпочитания).
- 3. Проверете настройките на хартията.

#### Проверка на вида хартия (OS X)

- 1. Щракнете върху менюто File (Файл), и след това върху Print (Печат).
- 2. В менюто Принтер изберете принтера.
- 3. По подразбиране драйверът за печат показва менюто Copies & Pages (Копия и страници). Изберете падащия списък с менюта, и след това кликнете върху менюто Finishing (Завършване).
- 4. Изберете тип от падащия списък Media Type (Тип носител).

#### Печат на почистваща страница

По време на процеса на печатане хартия, тонер и частици прах може да се натрупат във вътрешността на принтера, както и да доведат до проблеми с качеството на печат като тонер петънца или пръски, черти, линии или повтарящи се знаци.

За отпечатване на почистващата страница се използва следната процедура.

- 1. Отворете EWS. Вижте [Достъп и използване на EWS.](#page-35-0)
- 2. В раздела System (Система) щракнете върху Service (Сервиз).
- 3. В полето на Fuser Cleaning mode (Режим на почистване на фюзера), щракнете върху Start (Старт), за да започнете процеса на почистване.

### Проверете хартията и средата за печат

Изпълнете следните стъпки:

#### Стъпка едно: Използване на хартия, която отговаря на спецификациите на HP

Някои проблеми с качеството на печата произлизат от използването на хартия, която не отговаря на спецификациите на HP.

Винаги използвайте хартия от тип и с тегло, която този принтер поддържа.

- <span id="page-68-0"></span>Използвайте хартия, която е с добро качество и няма прорези, вдлъбнатини, разкъсвания, петна, отделни частици, прах, намачквания, празни места, нишки и завити или огънати краища.
- Използвайте хартия, върху която не е печатано преди това.
- Използвайте хартия, която не съдържа метален материал, като например искрящи продукти.
- Използвайте хартия, предназначена за лазерни принтери. Не използвайте хартия, предназначена само за мастилено-струйни принтери.
- Използвайте хартия, която не е твърде груба. Използването на по-гладка хартия осигурява по-добро качество на печат.

#### Стъпка две: Проверете околната среда

Околната среда може пряко да се отрази върху качество на печат и е често срещана причина за проблеми с качество или зареждане с хартия. Пробвайте следните решения:

- Преместете принтера далеч от ветровити места, като например отворени прозорци и врати или климатици.
- Уверете се, че принтерът не е изложен на температура или влажност извън спецификациите на продукта.
- Не поставяйте принтера в ограничено пространство, като например шкаф.
- Поставете принтера на твърда равна повърхност.
- Отстранете всичко, което блокира вентилационните отвори на принтера. Принтерът се нуждае от добър въздушен поток от всички страни, включително и горната част.
- Предпазвайте принтера от пренасяни по въздуха замърсявания, прах, пара, грес или други елементи, които може да оставят остатъци във вътрешността му.

## Регулирайте плътността на печата

Изпълнете следните стъпки, за да регулирате плътността на печат.

- 1. Отворете EWS. Вижте [Достъп и използване на EWS.](#page-35-0)
- 2. Щракнете върху раздела System (Система) и след това изберете System Setup (Настройка на системата) от левия панел за навигация.
- 3. Изберете правилната настройка за плътност.
- 4. Щракнете върху Apply (Прилагане), за да запазите промените.

# Решаване на проблеми с качеството на печат

Следната информация предоставя стъпки за отстраняване на неизправности за разрешаване на проблеми с дефекти на изображение, включително следните дефекти:

- Бледо отпечатване
- Сив фон или тъмен печат
- Празни страници
- Черни страници
- Тъмни или светли ленти
- Тъмни или светли ивици
- Липсващ тонер
- Изкривени изображения
- Цветове, които не се подравняват
- Нагъната хартия

#### Отстраняване на неизправности с качеството на печат

Дефекти в изображението, независимо от причината, могат често да се разрешат с помощта на същите стъпки. Използвайте следните стъпки като отправна точка за разрешаване на проблеми с дефекти на изображението.

- 1. Отпечатайте повторно документа. По естеството си дефектите в качеството на печат може да се повяват периодично или да изчезват напълно при непрекъснат печат.
- 2. [Проверете нивото на тонера по индикатора за нивото на тонера. Вижте Състояния на индикатора за](#page-41-0)  нивото на тонера.
- 3. Уверете се, че настройките на драйвера и на режима на печат на тавата отговарят на носителя, който е зареден в тавата. Опитайте да използвате различен пакет носител или друга тава. Опитайте да използвате различен режим на печат.
- 4. Уверете се, че принтерът е в рамките на поддържания диапазон на работна температура/влажност.
- 5. Уверете се, че типът на хартията, размерът и теглото се поддържат от принтера. Вижте страницата за поддръжка на принтера на адрес [hp.com/support](https://support.hp.com) за списък с поддържаните размери и видове хартия за принтера.
- $\overset{\textsf{\tiny P}}{\mathcal{W}}$  ЗАБЕЛЕЖКА: Перминът "изпичане" се отнася до частта от процеса на отпечатване, при която тонерът се фиксира върху хартията.

Следващите примери описват хартия с размер Letter, която е преминала първо през късия край на принтера.

#### Table 8-6 Бледо отпечатване

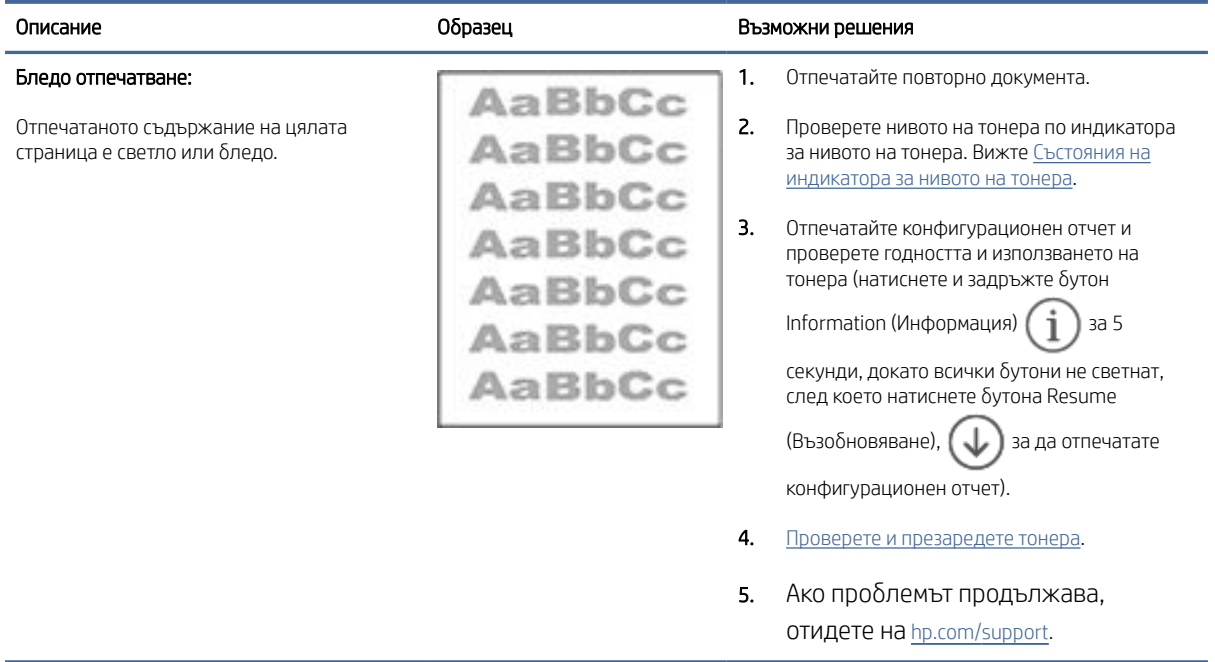

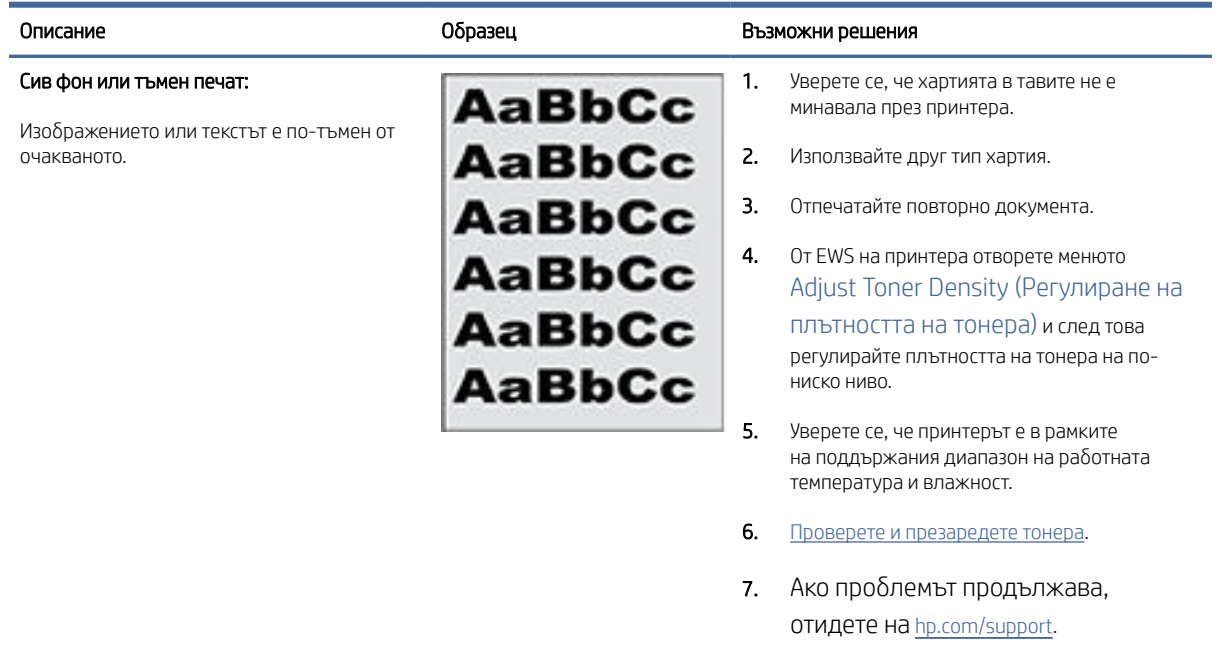

#### Table 8-7 Сив фон или тъмен печат

#### Table 8-8 Празна страница – Няма печат

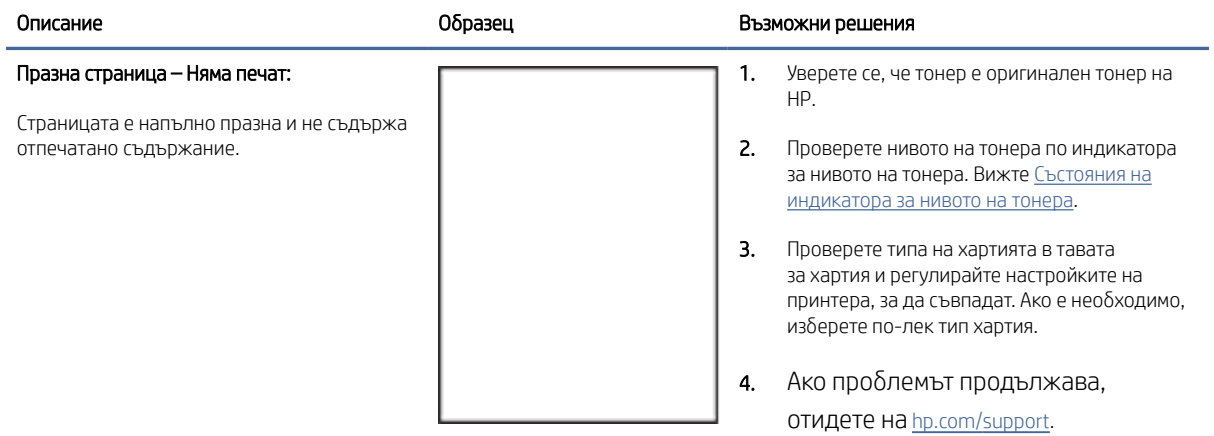

#### Table 8-9 Черна страница

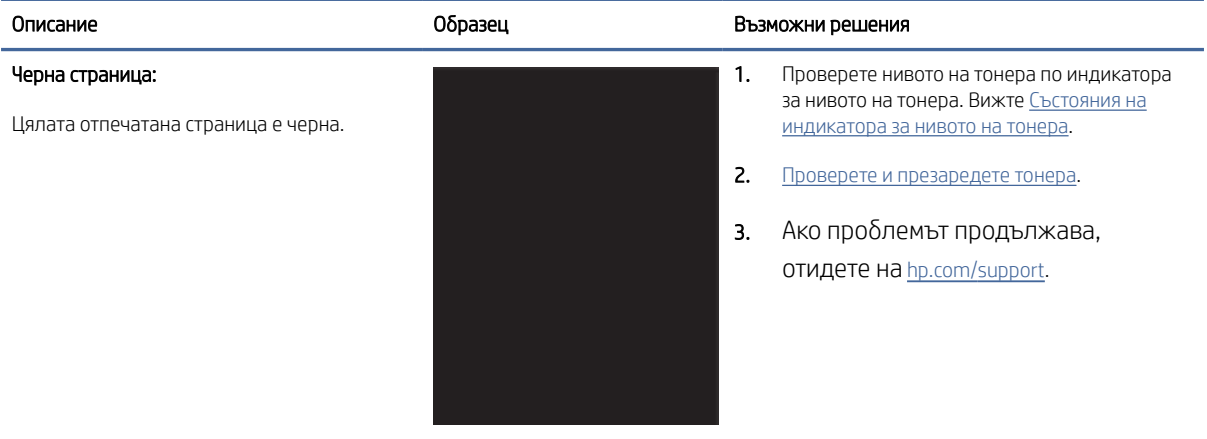

### Table 8-10 Дефекти с ленти в изображенията

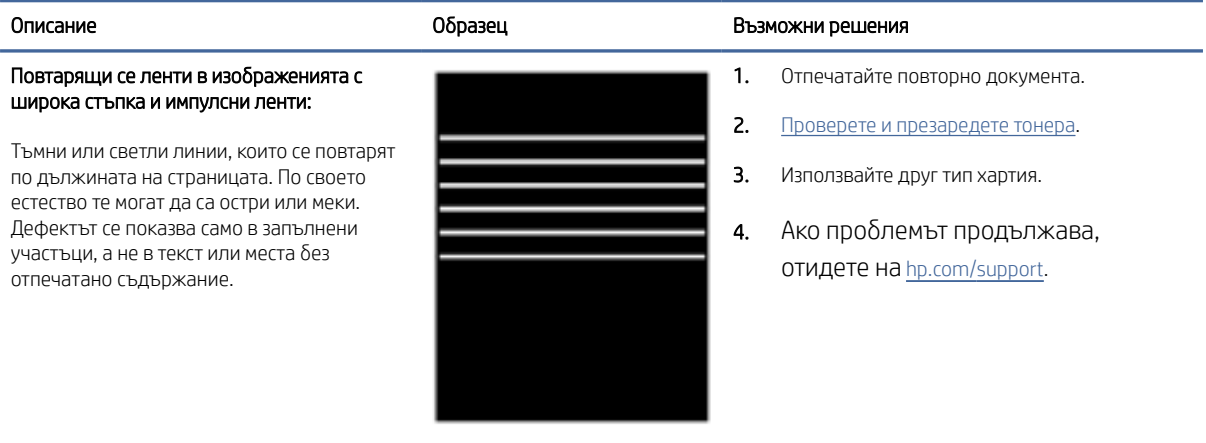
#### Table 8-11 Дефекти с ивици

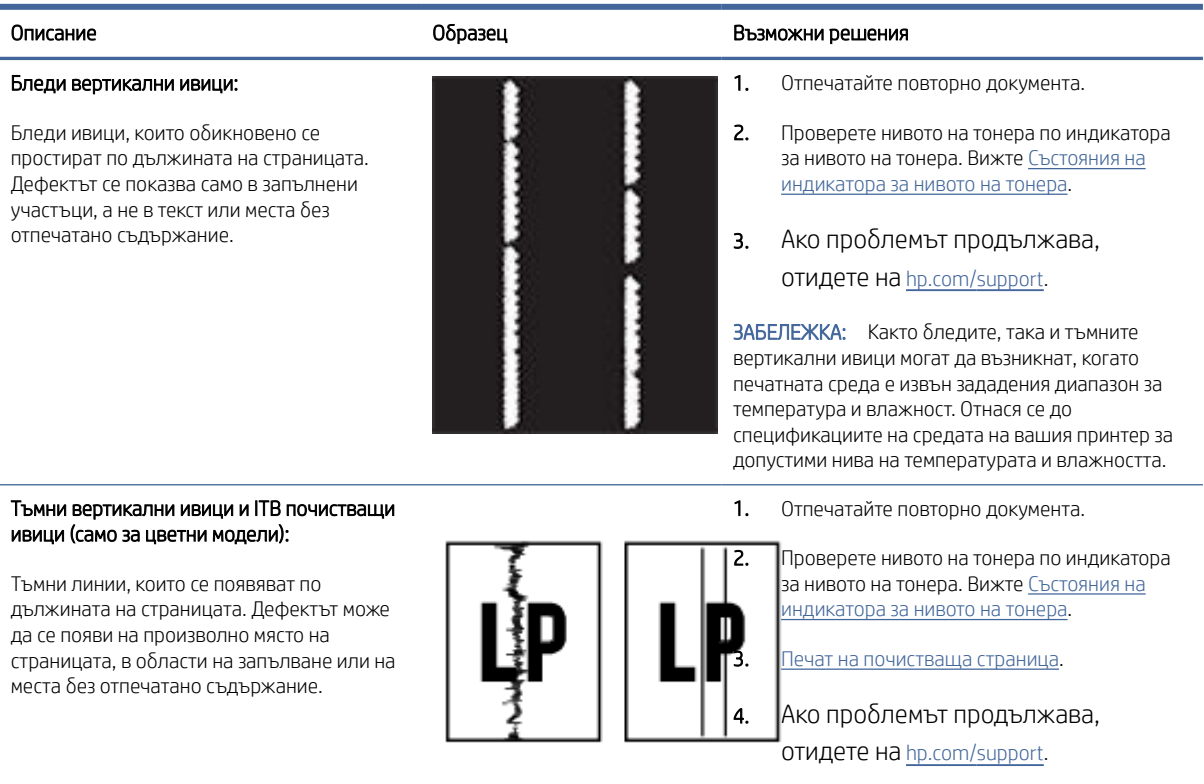

### Table 8-12 Дефекти с фиксиране/нагревателен елемент

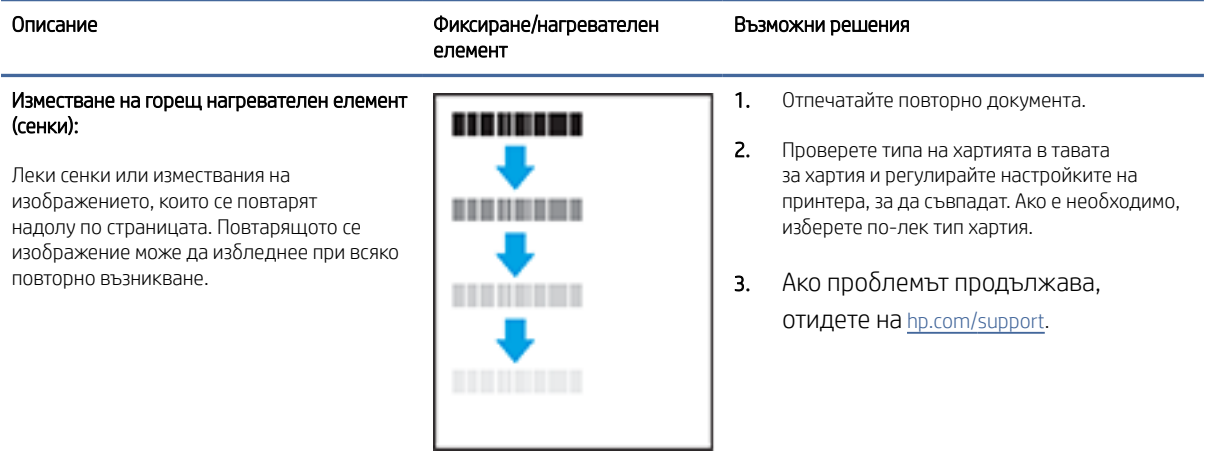

### Table 8-12 Дефекти с фиксиране/нагревателен елемент (продължение)

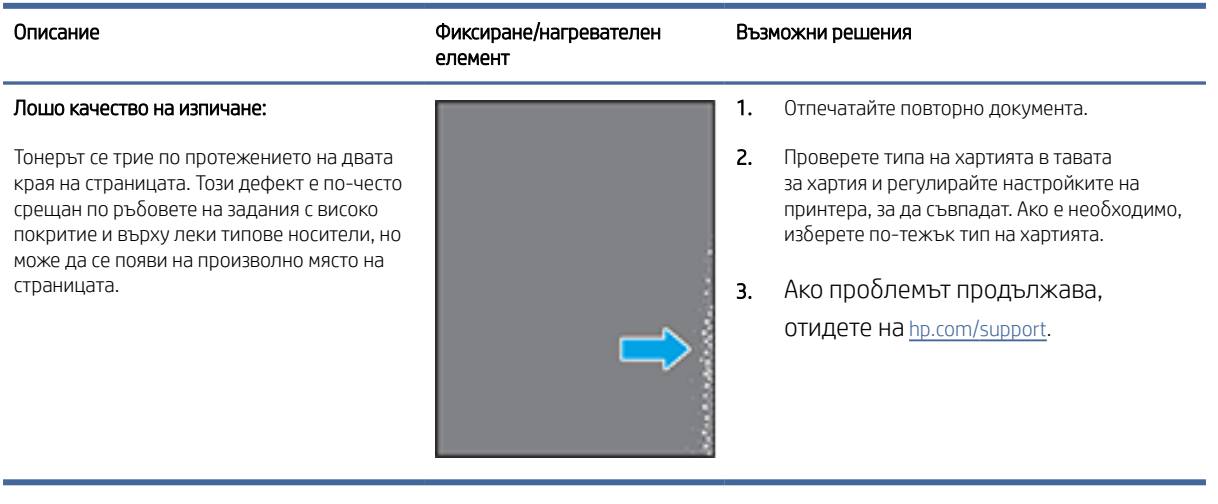

#### Table 8-13 Дефекти с разположението на изображението

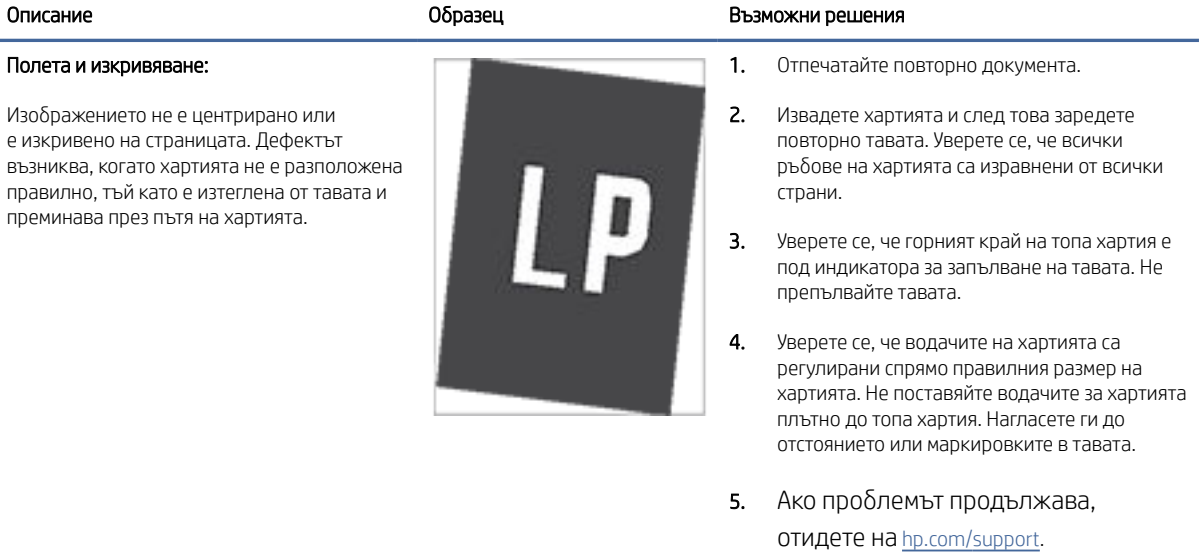

#### Table 8-14 Изходни дефекти

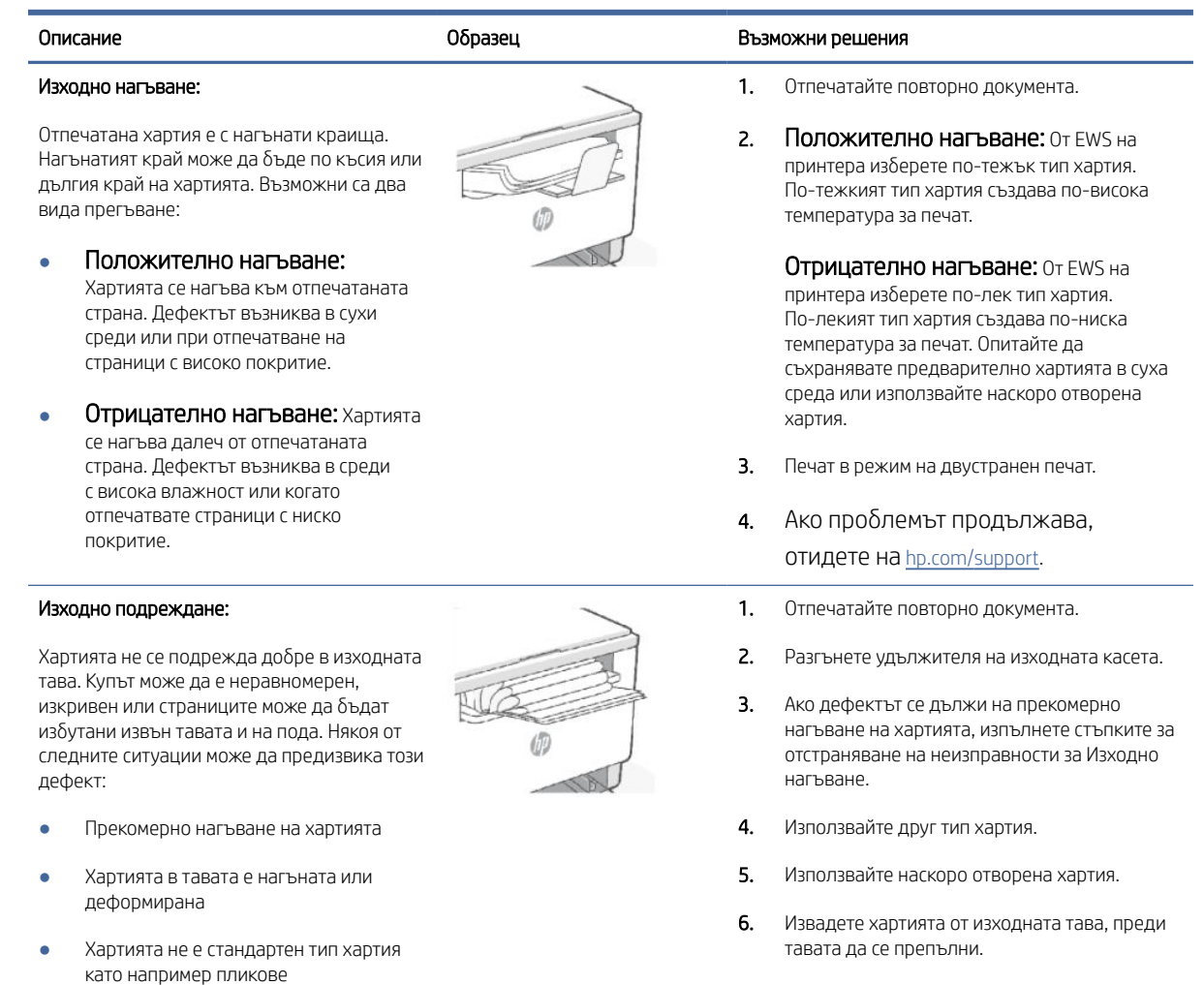

Изходната тава е препълнена

# Подобряване на качеството на изображенията при копиране и сканиране

Тази тема ви помага да отстранявате проблеми с копирането и сканирането.

Ако принтерът има проблеми с качеството на изображението, първо се уверете, че използвате оригинали с високо качество. Ако проблемът продължи, опитайте следните решения в представения ред за решаване на проблема.

### Проверете стъклото на скенера за замърсяване и петна.

С течение на времето върху стъклото и бялата пластмасова подпора за документите в скенера може да се натрупат частици и остатъци, които да повлияят на качеството на работа. Използвайте следната процедура за почистване на скенера.

7. Ако проблемът продължава, отидете на [hp.com/support.](https://support.hp.com)

- 1. Натиснете бутона на захранването,  $\left( \bigcup \right)$  за да изключите принтера, а след това извадете захранващия кабел от контакта.
- 2. Отворете капака на скенера.
- 3. Почистете стъклото на скенера и бялата пластмасова подпора под капака на скенера с мека кърпа или гъба, напоена с неабразивен препарат за почистване на стъкло.
- $\triangle$  ВНИМАНИЕ: Не използвайте абразивни вещества, ацетон, бензен, амоняк, етилов алкохол или тетрахлорметан върху която и да било част на принтера; това може да го повреди. Не изливайте течни препарати направо върху стъклото и лентата за сканиране. Те могат да се стекат надолу и да повредят принтера.
- 4. Подсушете стъклото и белите пластмасови части с гюдерия или целулозна гъба, за да предотвратите образуването на петна.
- 5. Свържете захранващия кабел към контакт и след това натиснете бутона за захранване,  $\binom{1}{2}$  за да включите принтера.

# Проверка на настройките на хартията

- 1. Отворете EWS. Вижте [Достъп и използване на EWS.](#page-35-0)
- 2. В раздела Системи щракнете върху Настройки за хартията.
- 3. Променете необходимите настройки и след това щракнете върху Приложи.

#### Оптимизиране за текст или снимки

- 1. Отворете EWS. Вижте [Достъп и използване на EWS.](#page-35-0)
- 2. В раздела Copy (Копиране), изберете падащия списък Optimize (Оптимизиране).
- 3. Изберете настройката, която искате да използвате.
	- Смесено: Тази настройка се използва за документи, съдържащи комбинация от текст и графика.
	- Текст: Тази настройка се използва за документи, които съдържат предимно текст.
	- Картина: Тази настройка се използва за документи, които съдържат предимно графика.
- 4. Променете необходимите настройки и след това щракнете върху Приложи.

# Копиране от край до край

Принтерът не може да печата изцяло "от край до край" на листа. Има граница от 4 mm (1/6 in) около страницата, която не се отпечатва.

Съображения при печат или сканиране на документи с изрязани ръбове:

- Когато оригиналът е по-малък от изходния размер, преместете оригинала на 4 mm (1/6 инча) от ъгъла, обозначен от иконата на скенера. Копирайте или сканирайте пак в тази позиция.
- Когато размерът на оригинала съвпада с изходния, използвайте функцията Reduce/Enlarge (Намаляване/Увеличаване), за да намалите изображението, така че копието да не е изрязано.

#### За да направите копие и да намалите/увеличите копието от Embedded Web Server (EWS)

- 1. Отворете Embedded Web Server (EWS). Вижте [Достъп и използване на EWS.](#page-35-0)
- 2. В раздела Копиране въведете желаната от вас стойност за увеличаване или намаляване в Reduce/ Enlarge (Увеличаване/Намаляване) и след това щракнете върху Set as New Defaults (Задаване като нови настройки по подразбиране).

Например, въведете стойност на съотношение 100 – 400, за да увеличите или 25 – 99, за да намалите.

- 3. Направете едно от следните неща:
	- Поставете документа, който искате да копирате, с лицевата страна нагоре в подаващото устройство с горния край напред.
	- Отворете капака на скенера и поставете върху стъклото на скенера документа, който искате да копирате с лицевата страна надолу.
- 4. От контролния панел на принтера натиснете бутона за копиране  $(\Box)$ , за да започнете копиране.

#### За да направите копие и да намалите/увеличите копието от контролния панел (само за моделите sdn/sdw)

- 1. Натиснете бутона за копиране  $\left(\begin{array}{c} 1 \ \end{array}\right)$  на контролния панел на принтера.
- 2. Направете едно от следните неща:
	- Поставете документа, който искате да копирате, с лицевата страна нагоре в подаващото устройство с горния край напред.
	- Отворете капака на скенера и поставете върху стъклото на скенера документа, който искате да копирате с лицевата страна надолу.
- 3. От контролния панел на принтера натиснете бутона ... "Меню", докато се покаже опцията Reduce/

#### Enlarge (Намаляване/Увеличаване).

- 4. Натиснете бутоните  $\bigwedge$  /  $\bigvee$  със стрелки нагоре/надолу на контролния панел на принтера, за да се покажат наличните опции.
- 5. Натиснете бутона  $\triangle$  със стрелка за нагоре, за да увеличите (101 400%) или бутона  $\triangleleft$  със стрелка надолу, за да намалите размера на копиране (25 – 99%).
- $\mathbb{B}^*$  ЗАБЕЛЕЖКА: Ако изберете 100% размер или Fit to Page (Побиране в страница), преминете към СТЪПКА 6.
- 6. Натиснете бутона Сору,  $\left(\mathbf{B}\right)$  за да започне копирането.

# Разрешаване на проблеми с безжичната мрежа

Използвайте информацията за отстраняване на грешки за помощ при решаване на проблеми.

 $\ddot{\Xi}$  ЗАБЕЛЕЖКА: За да определите дали Wi-Fi Direct печатът е активиран на принтера, отпечатайте отчет с информация от контролния панел на принтера.

# Контролен списък за връзката с безжичната мрежа

- Уверете се, че принтерът и безжичният рутер са включени и имат захранване. Уверете се също, че безжичната мрежа на принтера е включена.
- Уверете се, че мрежовото име (SSID) е правилно. Отпечатайте отчет с информация, за да определите SSID.

На контролния панел на принтера натиснете бутона Information  $\begin{pmatrix} i \end{pmatrix}$ 

Ако не сте уверени, че SSID е правилно, изпълнете отново конфигурирането на безжичната връзка.

- При защитени мрежи се уверете, че информацията за защита е правилна. Ако информацията за защита не е правилна, извършете отново безжичната настройка.
- Ако безжичната мрежа работи правилно, опитайте достъп до другите компютри в безжичната мрежа. Ако мрежата предлага достъп до интернет, опитайте да се свържете с интернет по безжичната връзка.
- Уверете се, че методът на шифроване (AES или TKIP) е един и същ за принтера и точката за безжичен достъп (в мрежи, използващи WPA защита).
- Уверете се, че принтерът е в обхвата на безжичната мрежа. За повечето мрежи принтерът трябва да се намира на не повече от 30 метра (100 фута) от точката за безжичен достъп (безжичния рутер).
- Уверете се, че няма препятствия, блокиращи пътя на разпространение на безжичния сигнал. Премахнете всички големи метални предмети между точката за достъп и принтера. Уверете се, че няма стълбове, стени или поддържащи колони, в които има метал или бетон, между принтера и точката за безжичен достъп.
- Уверете се, че устройството се намира далеч от електронни устройства, които биха могли да внесат електромагнитни смущения в безжичния сигнал. Много устройства могат да възпрепятстват безжичния сигнал, включително мотори, безжични телефони, охранителни камери, други безжични мрежи и някои Bluetooth устройства.
- Уверете се, че драйверът за печат е инсталиран на компютъра.
- Уверете се, че е избран правилният порт за принтер.
- Уверете се, че компютърът и принтерът са свързани към една и съща безжична мрежа.
- При Mac OS X се уверете, че безжичният маршрутизатор поддържа Bonjour.

#### Принтерът не печата след завършване на конфигурирането на безжичната връзка

- 1. Уверете се, че принтерът е включен и се намира в състояние на готовност.
- 2. Изключете защитните стени на други производители на компютъра.
- 3. Проверете дали безжичната мрежа работи правилно.
- 4. Проверете дали компютърът работи правилно. Ако се налага, рестартирайте компютъра си.
- 5. Уверете се, че можете да отворите EWS на принтера от компютър в мрежата.

# Принтерът не печата, а на компютъра е инсталирана защитна стена на друг производител

- 1. Актуализирайте защитната стена с най-новата налична актуализация от производителя.
- 2. Ако програми искат достъп до защитната стена, когато инсталирате принтера или опитвате да печатате, се уверете, че позволявате на тези програми да се изпълняват.
- 3. Временно изключете защитната стена, след което инсталирайте безжичния принтер на компютъра. Разрешете защитната стена, когато завършите инсталирането на безжичната мрежа.

# Безжичната връзка не работи след преместване на безжичния маршрутизатор или принтера

- 1. Уверете се, че рутерът или принтерът се свързват със същата мрежа, към която е свързан и компютърът ви.
- 2. Отпечатайте отчет с информация.
- 3. Сравнете мрежовото име (SSID) от информационния отчет с мрежовото име (SSID) в конфигурацията на принтера на компютъра ви.
- 4. Ако двата SSID не съвпадат, устройствата не са свързани към една и съща мрежа. Преконфигурирайте безжичната настройка за вашия принтер.

# Към безжичния принтер не могат да се свържат повече устройства (Wi-Fi Direct)

- 1. Уверете се, че другите компютри са в обхвата на безжичната мрежа и че няма препятствия, които да блокират сигнала. За повечето мрежи безжичният обхват е в рамките на 30 м (100 фута) от безжичната точка за достъп.
- 2. Уверете се, че принтерът е включен и се намира в състояние на готовност.
- 3. Уверете се, че няма повече от 5 едновременни потребители на Wi-Fi Direct.
- 4. Изключете защитните стени на други производители на компютъра.
- 5. Проверете дали безжичната мрежа работи правилно.
- 6. Проверете дали компютърът работи правилно. Ако се налага, рестартирайте компютъра си.

# Безжичният принтер губи комуникация при свързване към VPN

По принцип не може да се свързвате към VPN и други мрежи едновременно.

# Мрежата не се показва в списъка с безжични мрежи

- Уверете се, че безжичният маршрутизатор е включен и има захранване.
- Мрежата може да е скрита.
- Уверете се, че принтерът е в обхвата на безжичния маршрутизатор и че няма препятствия, които да блокират сигнала.
- Принтерът работи на безжичните ленти 2,4 GHz и 5 GHz.
- Опреснете списъка на безжичните мрежи.

Опитайте да рестартирате принтера.

#### Безжичната мрежа не функционира

- 1. За да проверите дали мрежата е загубила връзка, опитайте да свържете други устройства към мрежата.
- 2. Тествайте мрежовата комуникация, като използвате командата "ping" на мрежата.
	- a. Отворете команден ред на компютъра.
		- В Windows щракнете върху Старт, щракнете върху Изпълни, и въведете cmd, след което натиснете Enter.
		- В Мас OS X, отворете Applications (Приложения), след това на Utilities (Помощни програми),и отворете Terminal (Терминал).
	- b. Въведете ping, последвано от IP адреса на маршрутизатора.
	- c. Ако в прозореца се показват времена за разпространение в право и обратно направление, мрежата работи.
- 3. Уверете се, че маршрутизаторът или устройството се свързват със същата мрежа, към която е свързан и компютърът ви.
	- а. От контролния панел на принтера натиснете бутона Information,  $\binom{\dagger}{1}$  за да отпечатате информационен отчет.
	- b. Сравнете мрежовото име (SSID) от информационния отчет с мрежовото име (SSID) в информацията за принтера на компютъра.
	- c. Ако двата SSID не съвпадат, устройствата не са свързани към една и съща мрежа. Преконфигурирайте безжичната настройка за вашия принтер.

# Изпълнение на диагностичен тест на безжичната мрежа

С помощта на контролния панел на принтера или с Embedded Web Server (EWS) можете да извършвате тест за диагностика на безжичната мрежа. Тестът за диагностика на безжичната мрежа предоставя информация относно настройките на безжичната мрежа.

### Първи метод: Извършете тест за диагностика на безжичната мрежа чрез контролния панел на принтера

От контролния панел на принтера натиснете и задръжте бутона Information (Информация)

за 5 секунди, след което едновременно натиснете бутона Information  $\left(\begin{array}{c} \mathbf{i}\end{array}\right)$  и бутона Resume

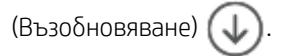

#### Втори метод: Извършете тест за диагностика на безжичната мрежа с помощта на EWS

- 1. Отворете EWS. Вижте [Достъп и използване на EWS.](#page-35-0)
- 2. Изберете раздела Networking (Работа в мрежа).
- 3. На страницата Wireless Configuration (Конфигурация на безжична мрежа) се уверете, че е избрана опцията On (Включено).
- 4. Щракнете върху бутона Print Test Report (Отпечатване на резултати от проверка), за да отпечатате тестова страница.

### Намаляване на електромагнитните смущения в безжичната мрежа

Следните съвети могат да ви помогнат да намалите смущенията в дадена безжична мрежа:

- Дръжте безжичните устройства далеч от големи метални предмети, като шкафове за документация, и други електромагнитни устройства, напр. микровълнови печки и безжични телефони. Тези предмети могат да разстроят радиосигналите.
- Дръжте безжичните устройства далеч от големи зидани постройки и други сгради. Подобни обекти могат да поглъщат радиовълните и да намаляват силата на сигнала.
- Разположете безжичния маршрутизатор на централно място, така че между него и безжичните устройства в мрежата да има пряка видимост.

# Решаване на проблеми с Ethernet връзката

Проверете следното:

- Мрежата работи. Мрежовият концентратор, превключвателят или рутера са включени.
- Ethernet кабелът е правилно свързан между принтера и маршрутизатора. Ethernet кабелът е вкаран в Ethernet порта на принтера и индикаторът до конектора светва, когато има връзка.
- Антивирусни програми, включително програми за защита от шпионски софтуер, не влияят върху мрежовата връзка към принтера. Ако знаете, че антивирусен софтуер или защитна стена пречи на [компютъра да се свърже към принтера, използвайте, Онлайн инструмент на HP за отстраняване на](https://h20180.www2.hp.com/apps/Nav?h_pagetype=s-921&h_lang=en&h_client=s-h-e005-01&h_keyword=bmGoWirelessFirewall)  неизправности със защитни стени за да решите проблема.
- Стартирайте [HP Print and Scan Doctor](https://www.hp.com/support/PSDr) за да отстраните проблема автоматично. Тази помощна програма ще опита да направи диагностика и да отстрани проблема. HP Print and Scan Doctor може да не е наличен на всички езици.

# A Техническа информация

Информацията, съдържаща се в този документ, подлежи на промяна без предизвестие. Някои твърдения може да не са приложими за вашия принтер или за всички държави/региони.

# Спецификации на принтера

 $^{\bullet\bullet}_{\bullet\bullet}$  ВАЖНО: Тези спецификации са точни към момента на пу $\delta$ ликуване, но подлежат на промяна. За текуща информация, посетете уеб сайта за поддръжка на HP.

#### Технически спецификации

За повече информация посетете Уеб сайт за поддръжка на HP. Изберете вашата страна или регион. Щракнете върху Product Support & Troubleshooting (Поддръжка на продукти и отстраняване на неизправности). Въведете името, показано на предната част на принтера и после изберете Search (Търсене). Щракнете върху Product information (Информация за продукт) и после изберете Product specifications (Спецификации на продукт).

### Изисквания към системата

За информация относно софтуера и системните изисквания или бъдещите издания и поддръжката на операционната система посетете уеб сайта на HP за онлайн поддръжка на адрес [hp.com/support.](https://www.hp.com/support)

#### Размери на принтера

#### Figure A-1 Размери на принтера (модели dn/dw/w/USB)

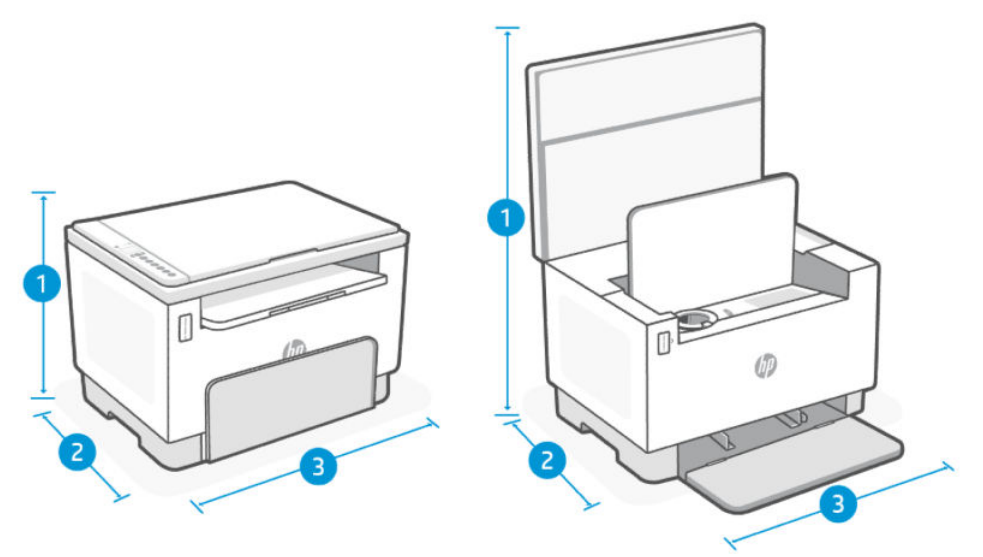

Table A-1 Размери на принтера (модели dn/dw/w/USB)

| Мярка        | Напълно затворен принтер | Напълно отворен принтер |
|--------------|--------------------------|-------------------------|
| 1. Височина  | 255 mm (10,04 in)        | 436,25 mm (17,17 in)    |
| 2. Дълбочина | 326 mm (12,83 in)        | 419,61 mm (16,52 in)    |
| 3. Ширина    | 368 mm (14,48 in)        | 368 mm (14.48 in)       |
| Тегло        | 7,9 kg (17,38 lb)        |                         |

#### Figure A-2 Размери на принтера (модел sdn/sdw)

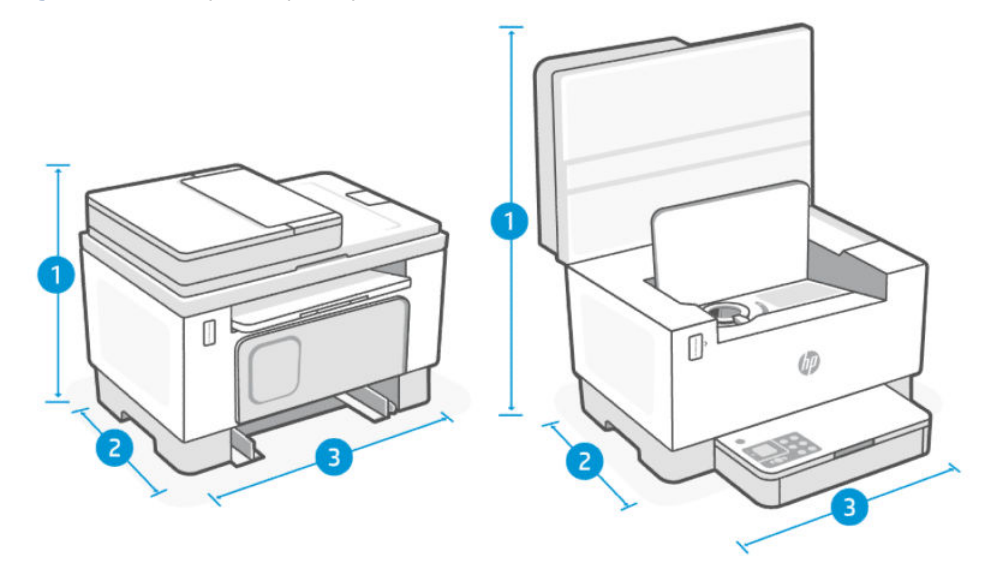

Table A-2 Размери на принтера (модел sdn/sdw)

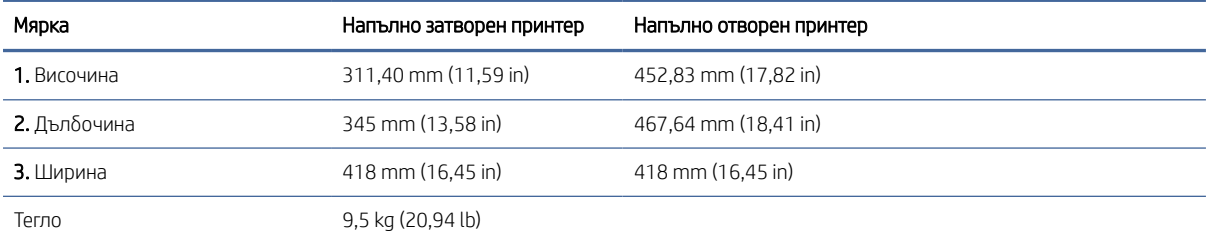

# Консумация на енергия, електрически спецификации и звукови емисии

За актуална информация вижте Поддръжка от НР за връзки за поддръжка за конкретни продукти.

ВНИМАНИЕ: Изискванията към захранването са различни в различните държави/региони, където се продава принтерът. Не преобразувайте работното напрежение. Това ще повреди принтера и ще анулира гаранцията на принтера.

# Диапазон на работна среда

#### Table A-3 Диапазон на работна среда

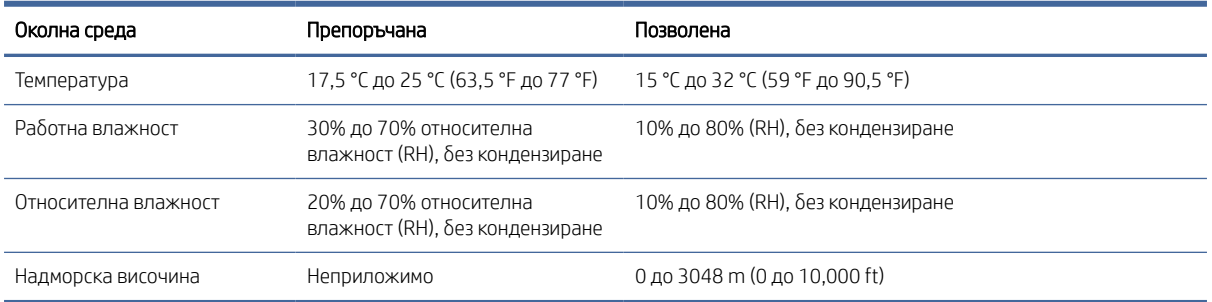

# Предупредителни икони

Определения на предупредителните икони: Следните предупредителни икони могат да се появяват на продукти на HP. Отдавайте съответното внимание, когато е необходимо.

- Внимание: Токов удар
- **ИЗ Внимание: Гореща повърхност**
- До Внимание: Дръжте частите на тялото далеч от движещите се части
- Внимание: Остър край в непосредствена близост
- Предупреждение

# Предупреждение за лазерни принтери

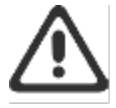

CAUTION - CLASS 3B INVISIBLE LASER RADIATION WHEN OPEN. AVOID EXPOSURE TO THE REAM

ATTENTION - RAYONNEMENT LASER INVISIBLE DE ÇLASSE 3B EN CAS D'OUVERTURE. ÉVITEZ L'EXPOSITION AU FAISCEAU.

VORSICHT - UNSICHTBARE LASERSTRAHLUNG KLASSE 3B, WENN ABDECKUNG GEÖFFNET. NIGHT DEM STRAHL AUSSETZEN.

PRECAUCIÓN - RADIACIÓN LÁSER INVISIBLE DE CLASE 3B PRESENTE AL ABRIR. EVITE LA EXPOSICIÓN AL HAZ

**VARNING - OSYNUG LASERSTRÄLNING KLASS 3B VID ÖPPEN LUCKA UNDVIK EXPONERING** FÖR LASERSTRÅLNINGEN

VAROITUS - LUOKAN 3B NÄKYMÄTTÖMÄLLE LASER-SÄTEILYÄ AVATTUNA. VÄLTÄ ALTISTUMISTA SÄTEELLE.

**注意** - 打开时,存在不可见的 3B 类激光辐射,请避免接触该激光 東。

주 역 - 텔리언 클급 3B 비가시레이저발사선이발출됩니다 .. 괄선에 노출을 피하십시오..

注意 - ここを開くとクラス 3B 不可視レーザ放射が出ます。ビームに身をさらさな いこと。

# Сервиз и поддръжка

В този раздел се описва информацията за услугата и поддръжката.

# Условия на ограничената гаранция на HP

#### Table A-4 Условия на ограничената гаранция на HP

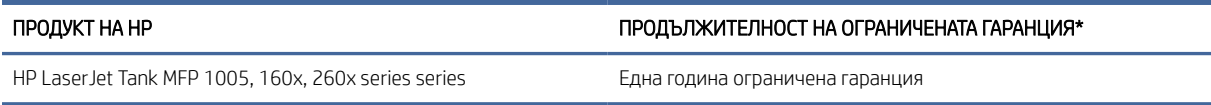

ЗАБЕЛЕЖКА: \*Опциите на гаранцията и поддръжката варират според продукта, страната и местните правни изисквания. Отидете на [www.support.hp.com,](https://www.support.hp.com) за да научите за услугата за спечелване на награди на HP и опциите за поддръжка във Вашата страна/регион. За повече информация относно политиката на НР за ограничена гаранция относно консумативите отидете на [www.hp.com/go/learnaboutsupplies.](https://www.hp.com/go/learnaboutsupplies)

HP гарантира пред Вас, крайния потребител, като тази ограничена гаранция от НР важи само за продукти с марката НР, които са продавани или давани под лизинг а) от HP Inc., нейните дъщерни дружества, филиали, упълномощени търговци, упълномощени дистрибутори или държавни дистрибутори; и б) с тази ограничена гаранция от HP, че хардуерът и аксесоарите от HP няма да имат дефекти по материалите и изработката след датата на закупуване за горепосочения период. Ако НР бъде уведомена за такива дефекти по време на гаранционния период, HP по свое усмотрение ще замени или ремонтира продуктите, които са се оказали дефектни. Заменящите продукти може да са нови или еквивалентни на нови по отношение на производителността. Възможно е продуктите на HP, които бъдат донесени за поправка, да бъдат заменени с ремонтирани артикули от същия вид, вместо да преминат през процедурата по поправка. За ремонта на стоките може да се използват поправени части. Поправката на артикулите може да доведе до изгубени потребителски данни.

HP Ви дава гаранция, че софтуерът на HP няма да престане да изпълнява програмните си инструкции след датата на покупка през горепосочения период поради дефекти в материалите и изработката, ако бъде правилно инсталиран и ползван. Ако HP бъде уведомена за такива дефекти по време на гаранционния срок, HP ще смени софтуера, който не изпълнява своите програмни инструкции поради такива дефекти.

HP не гарантира, че работата на продуктите на HP ще бъде непрекъсната или безпогрешна. Ако HP не бъде в състояние за приемлив период от време да ремонтира или замени някой продукт до гаранционното му състояние, Вие ще имате право да получите заплатената цена при своевременно връщане на продукта.

Продуктите на HP могат да съдържат възстановени части, чиято работа е равностойна на нови такива или пък са били ползвани непреднамерено.

Гаранцията не се отнася за дефекти, причинени от: а) неправилно или неподходящо техническо обслужване или калибриране; б) софтуер, интерфейс, части или консумативи, недоставени от HP; в) неразрешено модифициране или неправилно ползване; г) работа в среда, неотговаряща на публикуваните изисквания към околната среда за продукта; или д) неправилна подготовка или поддръжка на обекта.

ДОКОЛКОТО МЕСТНОТО ЗАКОНОДАТЕЛСТВО ПОЗВОЛЯВА, ГОРЕПОСОЧЕНИТЕ ГАРАНЦИИ СА ИЗКЛЮЧИТЕЛНИ И НИКАКВА ДРУГА ГАРАНЦИЯ ИЛИ УСЛОВИЕ, БИЛИ ТЕ ПИСМЕНИ ИЛИ УСТНИ, НЕ СЕ ДАВАТ ИЛИ ПОДРАЗБИРАТ, А HP ИЗРИЧНО СЕ ОСВОБОЖДАВА ОТ ВСЯКАКВИ ПОДРАЗБИРАЩИ СЕ ГАРАНЦИИ ИЛИ УСЛОВИЯ ЗА ПРОДАВАЕМОСТ, ЗАДОВОЛИТЕЛНО КАЧЕСТВО И ГОДНОСТ ЗА ОПРЕДЕЛЕНА ЦЕЛ. Някои страни/ региони, щати или провинции не позволяват ограничения в продължителността на някоя подразбираща се гаранция, следователно горното ограничение или изключение може да не се отнася за Вас. Тази гаранция Ви дава определени юридически права, а също така можете да имате и други права, които се различават за различните страни/региони, щати или провинции. Моля, вижте конкретните за държавата декларации в края на този документ.

Ограничената гаранция на НР е валидна във всяка страна/регион или местонахождение, в което HP има присъствие като поддръжка за този продукт и където HP продава този продукт. Равнището на гаранционно обслужване, което получавате, може да се различава според местните стандарти. HP няма да променя формата, възможностите или функциите на продукта, за да го накара да работи в страна/регион, където той никога не е бил предназначен да работи поради законови или нормативни съображения.

ДОКОЛКОТО МЕСТНОТО ЗАКОНОДАТЕЛСТВО ПОЗВОЛЯВА, ОБЕЗЩЕТЕНИЯТА ЗА ВАС В ТАЗИ ГАРАНЦИЯ СА ЕДИНСТВЕНИ И ИЗКЛЮЧИТЕЛНИ. ОСВЕН КАКТО Е ПОСОЧЕНО ПО-ГОРЕ, HP ИЛИ НЕЙНИТЕ ДОСТАВЧИЦИ НЕ НОСЯТ НИКАКВА ОТГОВОРНОСТ ЗА ЗАГУБИ НА ДАННИ ИЛИ ЗА ПРЕКИ, ОСОБЕНИ, СЛУЧАЙНИ, ЗАКОНОМЕРНИ (ВКЛЮЧИТЕЛНО ПРОПУСНАТИ ПОЛЗИ ИЛИ ИЗГУБЕНИ ДАННИ) ИЛИ ДРУГ ВИД ЩЕТИ, БИЛИ ТЕ ПО СИЛАТА НА ДОГОВОР, ИСК ИЛИ ДРУГИ. Някои страни/региони, щати или провинции не позволяват изключения или ограничения при случайни или закономерни щети, следователно горепосоченото ограничение или изключение може да не се отнася за Вас.

ГАРАНЦИОННИТЕ УСЛОВИЯ, СЪДЪРЖАЩИ СЕ В ТАЗИ ДЕКЛАРАЦИЯ, НЕ ИЗКЛЮЧВАТ, НЕ ОГРАНИЧАВАТ, НЕ ПРОМЕНЯТ, ДА ДОПЪЛВАТ ЗАДЪЛЖИТЕЛНИТЕ НОРМАТИВНО ОПРЕДЕЛЕНИ ПРАВА, ПОРОДЕНИ ОТ ПРОДАЖБАТА НА ТОЗИ ПРОДУКТ НА ВАС. МОЛЯ, ВИЖТЕ КОНКРЕТНИТЕ ЗА ДЪРЖАВАТА ДЕКЛАРАЦИИ В КРАЯ НА ТОЗИ ДОКУМЕНТ (АКО Е ПРИЛОЖИМО) ЗА ПОВЕЧЕ ИНФОРМАЦИЯ ОТНОСНО ПРАВАТА ВИ КАТО ПОТРЕБИТЕЛ.

#### Конкретни за държавата условия

В някои юрисдикции е възможно да имате други законни права. Моля, вижте по-долу.

#### Австралия

Вашите права като потребител в Австралия са различни от тези, които са посочени по-горе в документа.

Следва да не обръщате внимание на никакви ограничения или изключения, които са посочени по-горе в документа, и да вземете под внимание информацията по-долу.

- 1. Когато купите продукт от НР като потребител, стоките идват с гаранции, които не могат да бъдат изключени съгласно Закона за потребителите в Австралия. Имате право на смяна или възстановяване на средствата при сериозна неизправност и на компенсация за други разумно предвидими загуби или щети. Също така имате право на поправка или на смяна на стоките, ако те не отговарят на приемливото качество и това не се класифицира като сериозна неизправност.
- 2. Това означава, че не съществува определен гаранционен период за стоките от НР, които се доставят на потребителите в Австралия.
- 3. Вместо това стоките трябва например да са годни за целите, за които се доставят обикновено, за такъв период от време, за какъвто потребителят, който е напълно запознат със състоянието на стоките, обосновано би очаквал. Този период може да варира в зависимост от продукта.
- 4. Трябва да се свържете с HP, ако имате някакви притеснения, че някой от продуктите на НР не може да отговори на долупосочените гаранции. HP ще обсъди с Вас конкретното естество и обстоятелствата за дадената стока и дали конкретната неизправност/проблем попада в обхвата на законните гаранции.

Нищо в ограничената гаранция от HP не изключва, ограничава или променя каквито и да било условия, гаранции, права или обезщетения, които може да имате по силата на закона (включително потребителски гаранции съгласно Закона за потребителите в Австралия), които не могат да бъдат изключени или ограничени по законен начин.

Съответните гаранции са както следва:

- 1. Качество доставените от НР стоки трябва да имат приемливо качество. Тестът за приемливо качество е дали потребителят, който е напълно наясно със състоянието на стоките, обосновано би ги приел като:
	- безопасни, издръжливи и без дефекти;
	- с приемлив вид и покритие; и
	- годни за целите, за които обикновено се предоставят стоки от такъв вид.

При този процес трябва да се вземат под внимание естеството и цената на стоките, както и всички изявления върху опаковките или етикетите.

- 2. Оповестена цел стоките или услугите, които се предоставят от НР и за които НР декларира, че са основателно годни за определена цел, изрично оповестена от потребителя, трябва да са годни за тази цел.
- 3. Описание предоставените от НР стоки трябва да отговарят на описанието, което е дадено от НР.
- 4. Проба предоставените от НР стоки трябва да отговарят на дадената Ви от НР проба.
- 5. Собственост потребител, който закупи стока от НР, трябва да получи ясно право на собственост върху стоката.
- 6. Необходими грижи и умения предоставените Ви услуги от НР трябва да се предоставят с дължимата грижа и умения.
- 7. Изрични гаранции HP ще бъде задължена по закон да спазва изричните гаранции, които са посочени в правилата и условията.
- 8. Разумно време предоставяните от НР ремонтни услуги трябва да се осигуряват в разумен срок от време.

Ако смятате, че имате правото на което и да е от горепосочените средства за защита или каквито и да било средства за защита съгласно глобалната ограничена гаранция от НР и документацията за техническа поддръжка, се свържете с HP:

HP PPS Australia Pty Ltd

Rhodes Corporate Park, Building F, Level 5

1 Homebush Bay Drive

Rhodes, NSW 2138

Австралия

За да подадете заявка за поддръжка, използвайте номерата по-долу или посетете [www.hp.com.au](https://www8.hp.com/au/en/home.html) и изберете опцията Customer Service (Обслужване на клиенти) за най-актуалния списък с телефонни номера за поддръжка.

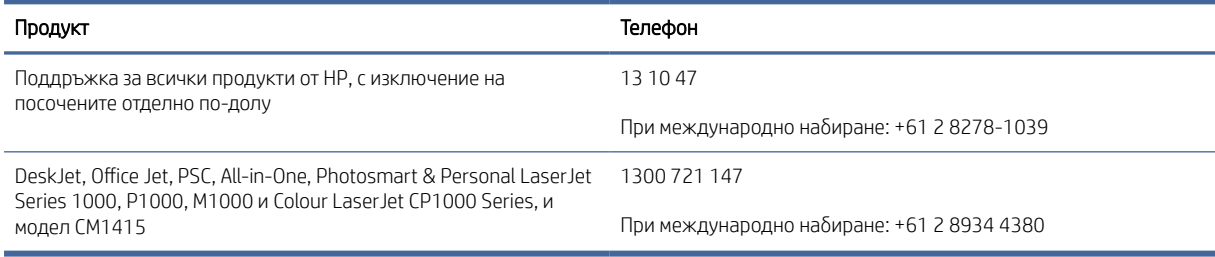

За повече информация относно правата на потребителите посетете [www.consumerlaw.gov.au](https://consumerlaw.gov.au) и [www.accc.gov.au/consumerguarantees.](https://www.accc.gov.au/consumers/consumer-rights-guarantees)

#### Нова Зеландия

В Нова Зеландия хардуерът и софтуерът пристигат с гаранции, които не могат да бъдат изключени съгласно Закона за потребителите в Нова Зеландия. В Нова Зеландия потребителската транзакция означава сделка, включваща лице, което купува стоки за лична, домашна или битова употреба или консумация, а не за целите на бизнес. Потребители от Нова Зеландия, които купуват стоки за лична, домашна или битова употреба или предназначение, а не за бизнес цели (наричани за краткост "потребители от Нова Зеландия"), имат право на поправки, замени или възстановявания на разходи при неблагоприятни ситуации, както и да бъдат компенсирани за други възможно предвидими загуби или щети. Потребител от Нова Зеландия (по начина, определен по-горе) може да възстанови разходите за връщане на продукта на мястото на покупката, ако е било направено нарушение на законодателството на Нова Зеландия относно потребителите; освен това, ако връщането на такива продукти на НР ще предизвика начисляване на значителни разходи за съответния потребител от Нова Зеландия, HP следва да организира връщането на продуктите за своя сметка.

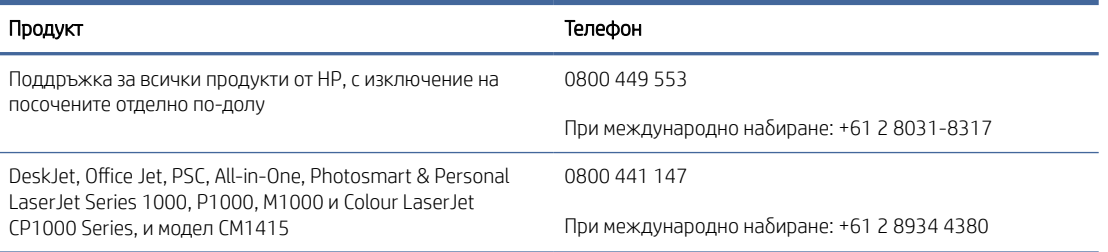

#### Великобритания, Ирландия и Малта

The HP Limited Warranty is a commercial guarantee voluntarily provided by HP. The name and address of the HP entity responsible for the performance of the HP Limited Warranty in your country/region is as follows:

UK: HP Inc UK Limited, Cain Road, Amen Corner, Bracknell, Berkshire, RG12 1HN

Ireland: Hewlett-Packard Ireland Limited, Liffey Park Technology Campus, Barnhall Road, Leixlip, Co.Kildare

Malta: Hewlett-Packard Europe B.V., Amsterdam, Meyrin Branch, Route du Nant-d'Avril 150, 1217 Meyrin, **Switzerland** 

United Kingdom: The HP Limited Warranty benefits apply in addition to any legal rights to a quarantee from seller of nonconformity of goods with the contract of sale. These rights expire six years from delivery of goods for products purchased in England or Wales and five years from delivery of goods for products purchased in Scotland. However various factors may impact your eligibility to receive these rights. For further information, please consult the following link: Consumer Legal Guarantee [\(https://www.hp.com/go/eu-legal\)](https://www.hp.com/go/eu-legal) or you may visit the European Consumer Centers website (ec.europa.eu/info/live-work-travel-eu/consumers/resolve-yourconsumer-complaint/european-consumer-centres-network-ecc-net\_en). Consumers have the right to choose whether to claim service under the HP Limited Warranty or against the seller under the legal guarantee.

Ireland: The HP Limited Warranty benefits apply in addition to any statutory rights from seller in relation to nonconformity of goods with the contract of sale. However various factors may impact your eligibility to receive these rights. Consumer statutory rights are not limited or affected in any manner by HP Care Pack. For further information, please consult the following link: Consumer Legal Guarantee [\(https://www.hp.com/go/eu-legal\)](https://www.hp.com/go/eu-legal) or you may visit the European Consumer Centers website (ec.europa.eu/info/live-work-travel-eu/consumers/ resolve-your-consumer-complaint/european-consumer-centres-network-ecc-net\_en). Consumers have the right to choose whether to claim service under the HP Limited Warranty or against the seller under the legal guarantee.

Malta: The HP Limited Warranty benefits apply in addition to any legal rights to a two-year guarantee from seller of nonconformity of goods with the contract of sale; however various factors may impact your eligibility to receive these rights. Consumer statutory rights are not limited or affected in any manner by the HP Limited Warranty. For further information, please consult the following link: Consumer Legal Guarantee [\(https://www.hp.com/go/eu-legal\)](https://www.hp.com/go/eu-legal) or you may visit the European Consumer Centers website (ec.europa.eu/info/live-work-travel-eu/consumers/resolve-yourconsumer-complaint/european-consumer-centres-network-ecc-net\_en). Consumers have the right to choose whether to claim service under the HP Limited Warranty or against the seller under two-year legal guarantee.

#### Австрия, Белгия, Германия и Люксембург

Die beschränkte HP Herstellergarantie ist eine von HP auf freiwilliger Basis angebotene kommerzielle Garantie. Der Name und die Adresse der HP Gesellschaft, die in Ihrem Land für die Gewährung der beschränkten HP Herstellergarantie verantwortlich ist, sind wie folgt:

Deutschland: HP Deutschland GmbH, Schickardstr. 32, D-71034 Böblingen

Österreich: HP Austria GmbH., Technologiestrasse 5, A-1120 Wien

Luxemburg: Hewlett-Packard Luxembourg S.C.A., 75, Parc d'Activités Capellen, Rue Pafebruc, L-8308 Capellen

Belgien: HP Belgium BVBA, Hermeslaan 1A, B-1831 Diegem

Die Rechte aus der beschränkten HP Herstellergarantie gelten zusätzlich zu den gesetzlichen Ansprüchen wegen Sachmängeln auf eine zweijährige Gewährleistung ab dem Lieferdatum. Ob Sie Anspruch auf diese Rechte haben, hängt von zahlreichen Faktoren ab. Die Rechte des Kunden sind in keiner Weise durch die beschränkte HP Herstellergarantie eingeschränkt bzw. betroffen. Weitere Hinweise finden Sie auf der folgenden Website: Gewährleistungsansprüche für Verbraucher [\(www.hp.com/go/eu-legal\)](http://www.hp.com/go/eu-legal) oder Sie können die [Website des Europäischen Verbraucherzentrums \(http://ec.europa.eu/consumers/solving\\_consumer\\_disputes/](https://ec.europa.eu/info/live-work-travel-eu/consumers/resolve-your-consumer-complaint/european-consumer-centres-network_en) non-judicial\_redress/ecc-net/index\_en.htm) besuchen. Verbraucher haben das Recht zu wählen, ob sie eine Leistung von HP gemäß der beschränkten HP Herstellergarantie in Anspruch nehmen oder ob sie sich gemäß der gesetzlichen zweijährigen Haftung für Sachmängel (Gewährleistung) sich an den jeweiligen Verkäufer wenden.

### Белгия, Франция и Люксембург

La garantie limitée HP est une garantie commerciale fournie volontairement par HP. Voici les coordonnées de l'entité HP responsable de l'exécution de la garantie limitée HP dans votre pays:

France: HP France SAS, société par actions simplifiée identifiée sous le numéro 448 694 133 RCS Evry, 1 Avenue du Canada, 91947, Les Ulis

G.D. Luxembourg: Hewlett-Packard Luxembourg S.C.A., 75, Parc d'Activités Capellen, Rue Pafebruc, L-8308 Capellen

Belgique: HP Belgium BVBA, Hermeslaan 1A, B-1831 Diegem

France: Les avantages de la garantie limitée HP s'appliquent en complément des droits dont vous disposez au titre des garanties légales applicables dont le bénéfice est soumis à des conditions spécifiques. Vos droits en tant que consommateur au titre de la garantie légale de conformité mentionnée aux articles L. 211-4 à L. 211-13 du Code de la Consommation et de celle relatives aux défauts de la chose vendue, dans les conditions prévues aux articles 1641 à 1648 et 2232 du Code de Commerce ne sont en aucune façon limités ou affectés par la garantie limitée HP. Pour de plus amples informations, veuillez consulter le lien suivant : Garanties légales accordées au consommateur [\(www.hp.com/go/eu-legal\)](http://www.hp.com/go/eu-legal). Vous pouvez également consulter le site Web des Centres européens des consommateurs (http://ec.europa.eu/consumers/solving\_consumer\_disputes/non-judicial\_redress/ecc-net/ [index\\_en.htm\). Les consommateurs ont le droit de choisir d'exercer leurs droits au titre de la garantie limitée HP,](https://ec.europa.eu/info/live-work-travel-eu/consumers/resolve-your-consumer-complaint/european-consumer-centres-network_en)  ou auprès du vendeur au titre des garanties légales applicables mentionnées ci-dessus.

#### POUR RAPPEL:

Garantie Légale de Conformité:

*« Le vendeur est tenu de livrer un bien conforme au contrat et répond des défauts de conformité existant lors de la délivrance.*

*Il répond également des défauts de conformité résultant de l'emballage, des instructions de montage ou de l'installation lorsque celle-ci a été mise à sa charge par le contrat ou a été réalisée sous sa responsabilité ».*

Article L211-5 du Code de la Consommation:

*« Pour être conforme au contrat, le bien doit:*

*1° Etre propre à l'usage habituellement attendu d'un bien semblable et, le cas échéant:*

*- correspondre à la description donnée par le vendeur et posséder les qualités que celui-ci a présentées à l'acheteur sous forme d'échantillon ou de modèle;*

*- présenter les qualités qu'un acheteur peut légitimement attendre eu égard aux déclarations publiques faites par le vendeur, par le producteur ou par son représentant, notamment dans la publicité ou l'étiquetage;*

*2° Ou présenter les caractéristiques définies d'un commun accord par les parties ou être propre à tout usage spécial recherché par l'acheteur, porté à la connaissance du vendeur et que ce dernier a accepté ».*

Article L211-12 du Code de la Consommation:

*« L'action résultant du défaut de conformité se prescrit par deux ans à compter de la délivrance du bien ».*

Garantie des vices cachés

Article 1641 du Code Civil : *« Le vendeur est tenu de la garantie à raison des défauts cachés de la chose vendue qui*  la rendent impropre à l'usage auquel on la destine, ou qui diminuent tellement cet usage que l'acheteur ne l'aurait *pas acquise, ou n'en aurait donné qu'un moindre prix, s'il les avait connus. »*

Article 1648 alinéa 1 du Code Civil:

*« L'action résultant des vices rédhibitoires doit être intentée par l'acquéreur dans un délai de deux ans à compter de la découverte du vice. »*

G.D. Luxembourg et Belgique: Les avantages de la garantie limitée HP s'appliquent en complément des droits dont vous disposez au titre de la garantie de non-conformité des biens avec le contrat de vente. Cependant, de nombreux facteurs peuvent avoir un impact sur le bénéfice de ces droits. Vos droits en tant que consommateur au titre de ces garanties ne sont en aucune façon limités ou affectés par la garantie limitée HP. Pour de plus amples informations, veuillez consulter le lien suivant: Garanties légales accordées au consommateur [\(www.hp.com/go/eu-legal\)](http://www.hp.com/go/eu-legal) ou vous pouvez également consulter le site Web des Centres européens des consommateurs (http://ec.europa.eu/consumers/solving\_consumer\_disputes/non[judicial\\_redress/ecc-net/index\\_en.htm\). Les consommateurs ont le droit de choisir de réclamer un service sous l](https://ec.europa.eu/info/live-work-travel-eu/consumers/resolve-your-consumer-complaint/european-consumer-centres-network_en)a garantie limitée HP ou auprès du vendeur au cours d'une garantie légale de deux ans.

#### Италия

La Garanzia limitata HP è una garanzia commerciale fornita volontariamente da HP. Di seguito sono indicati nome e indirizzo della società HP responsabile della fornitura dei servizi coperti dalla Garanzia limitata HP nel vostro Paese:

Italia: HP Italy S.r.l., Via Carlo Donat Cattin,5 20063 Cernusco S/Naviglio

I vantaggi della Garanzia limitata HP vengono concessi ai consumatori in aggiunta ai diritti derivanti dalla garanzia di due anni fornita dal venditore in caso di non conformità dei beni rispetto al contratto di vendita. Tuttavia, diversi fattori possono avere un impatto sulla possibilita' di beneficiare di tali diritti. I diritti spettanti ai consumatori in forza della garanzia legale non sono in alcun modo limitati, né modificati dalla Garanzia limitata HP. Per ulteriori informazioni, si prega di consultare il seguente link: Garanzia legale per i clienti [\(](https://ec.europa.eu/info/live-work-travel-eu/consumers/resolve-your-consumer-complaint/european-consumer-centres-network_en)[www.hp.com/go/eu-legal](http://www.hp.com/go/eu-legal)[\), oppure visitare il sito Web dei Centri europei per i consumatori \(http://ec.europa.eu/](https://ec.europa.eu/info/live-work-travel-eu/consumers/resolve-your-consumer-complaint/european-consumer-centres-network_en) consumers/solving\_consumer\_disputes/non-judicial\_redress/ecc-net/index\_en.htm). I consumatori hanno il diritto di scegliere se richiedere un servizio usufruendo della Garanzia limitata HP oppure rivolgendosi al venditore per far valere la garanzia legale di due anni.

#### Испания

Su Garantía limitada de HP es una garantía comercial voluntariamente proporcionada por HP. El nombre y dirección de las entidades HP que proporcionan la Garantía limitada de HP (garantía comercial adicional del fabricante) en su país es:

España: Hewlett-Packard Española S.L. Calle Vicente Aleixandre, 1 Parque Empresarial Madrid - Las Rozas, E-28232 Madrid

Los beneficios de la Garantía limitada de HP son adicionales a la garantía legal de 2 años a la que los consumidores tienen derecho a recibir del vendedor en virtud del contrato de compraventa; sin embargo, varios factores pueden afectar su derecho a recibir los beneficios bajo dicha garantía legal. A este respecto, la Garantía limitada de HP no limita o afecta en modo alguno los derechos legales del consumidor [\(https://www.hp.com/go/eu-legal\)](https://www.hp.com/go/eu-legal). Para más información, consulte el siguiente enlace: Garantía legal del consumidor o puede visitar el sitio web de los Centros europeos de los consumidores (ec.europa.eu/info/live-work-travel-eu/consumers/resolve-your-consumer-complaint/europeanconsumer-centres-network-ecc-net\_en). Los clientes tienen derecho a elegir si reclaman un servicio acogiéndose a la Garantía limitada de HP o al vendedor de conformidad con la garantía legal de dos años.

#### Дания

Den begrænsede HP-garanti er en garanti, der ydes frivilligt af HP. Navn og adresse på det HP-selskab, der er ansvarligt for HP's begrænsede garanti i dit land, er som følger:

Danmark: HP Inc Danmark ApS, Engholm Parkvej 8, 3450, Allerød

Den begrænsede HP-garanti gælder i tillæg til eventuelle juridiske rettigheder, for en toårig garanti fra sælgeren af varer, der ikke er i overensstemmelse med salgsaftalen, men forskellige faktorer kan dog påvirke din ret til at opnå disse rettigheder. Forbrugerens lovbestemte rettigheder begrænses eller påvirkes ikke på nogen måde af den begrænsede HP-garanti. Se nedenstående link for at få yderligere oplysninger: Forbrugerens juridiske garanti [\(www.hp.com/go/eu-legal\)](http://www.hp.com/go/eu-legal) eller du kan besøge De Europæiske Forbrugercentres websted (http://ec.europa.eu/consumers/solving\_consumer\_disputes/non[judicial\\_redress/ecc-net/index\\_en.htm\). Forbrugere har ret til at vælge, om de vil gøre krav på service i henhol](https://ec.europa.eu/info/live-work-travel-eu/consumers/resolve-your-consumer-complaint/european-consumer-centres-network_en)d til HP's begrænsede garanti eller hos sælger i henhold til en toårig juridisk garanti.

#### Норвегия

HPs garanti er en begrenset og kommersiell garanti som HP selv har valgt å tilby. Følgende lokale selskap innestår for garantien:

Norge: HP Norge AS, Rolfbuktveien 4b, 1364 Fornebu

HPs garanti kommer i tillegg til det mangelsansvar HP har i henhold til norsk forbrukerkjøpslovgivning, hvor reklamasjonsperioden kan være to eller fem år, avhengig av hvor lenge salgsgjenstanden var ment å vare. Ulike faktorer kan imidlertid ha betydning for om du kvalifiserer til å kreve avhjelp iht slikt mangelsansvar. Forbrukerens lovmessige rettigheter begrenses ikke av HPs garanti. Hvis du vil ha mer informasjon, kan du klikke på følgende kobling: Juridisk garanti for forbruker [\(https://www.hp.com/go/eu-legal\)](https://www.hp.com/go/eu-legal) eller du kan besøke nettstedet til de europeiske forbrukersentrene (ec.europa.eu/info/live-work-travel-eu/consumers/resolve-yourconsumer-complaint/european-consumer-centres-network-ecc-net\_en). Forbrukere har retten til å velge å kreve service under HPs garanti eller iht selgerens lovpålagte mangelsansvar.

#### Швеция

HP:s begränsade garanti är en kommersiell garanti som tillhandahålls frivilligt av HP. Namn och adress till det HP-företag som ansvarar för HP:s begränsade garanti i ditt land är som följer:

Sverige: HP PPS Sverige AB, SE-169 73 Stockholm

Fördelarna som ingår i HP:s begränsade garanti gäller utöver de lagstadgade rättigheterna till tre års garanti från säljaren angående varans bristande överensstämmelse gentemot köpeavtalet, men olika faktorer kan påverka din rätt att utnyttja dessa rättigheter. Konsumentens lagstadgade rättigheter varken begränsas eller påverkas på något sätt av HP:s begränsade garanti. Mer information får du om du följer denna länk: Lagstadgad garanti för konsumenter [\(https://www.hp.com/go/eu-legal\)](https://www.hp.com/go/eu-legal) eller så kan du gå till European Consumer Centers webbplats (ec.europa.eu/info/live-work-travel-eu/consumers/resolve-yourconsumer-complaint/european-consumer-centres-network-ecc-net\_en). Konsumenter har rätt att välja om de vill ställa krav enligt HP:s begränsade garanti eller på säljaren enligt den lagstadgade treåriga garantin.

#### Португалия

A Garantia Limitada HP é uma garantia comercial fornecida voluntariamente pela HP. O nome e a morada da entidade HP responsável pela prestação da Garantia Limitada HP no seu país são os seguintes:

Portugal: HPCP – Computing and Printing Portugal, Unipessoal, Lda., Edificio D. Sancho I, Quinta da Fonte, Porto Salvo, Lisboa, Oeiras, 2740 244

As vantagens da Garantia Limitada HP aplicam-se cumulativamente com quaisquer direitos decorrentes da legislação aplicável à garantia de dois anos do vendedor, relativa a defeitos do produto e constante do contrato de venda. Existem, contudo, vários fatores que poderão afetar a sua elegibilidade para beneficiar de tais direitos. Os direitos legalmente atribuídos aos consumidores não são limitados ou afetados de forma alguma pela Garantia Limitada HP. Para mais informações, consulte a ligação seguinte: Garantia legal do consumidor [\(www.hp.com/go/eu-legal\)](http://www.hp.com/go/eu-legal) ou visite o Web site da Rede dos Centros Europeus do Consumidor [\(http://ec.europa.eu/consumers/solving\\_consumer\\_disputes/non-judicial\\_redress/](https://ec.europa.eu/info/live-work-travel-eu/consumers/resolve-your-consumer-complaint/european-consumer-centres-network_en) [ecc-net/index\\_en.htm\)](https://ec.europa.eu/info/live-work-travel-eu/consumers/resolve-your-consumer-complaint/european-consumer-centres-network_en). Os consumidores têm o direito de escolher se pretendem reclamar assistência ao abrigo da Garantia Limitada HP ou contra o vendedor ao abrigo de uma garantia jurídica de dois anos.

#### Гърция и Кипър

Η Περιορισμένη εγγύηση HP είναι μια εμπορική εγγύηση η οποία παρέχεται εθελοντικά από την HP. Η επωνυμία και η διεύθυνση του νομικού προσώπου ΗΡ που παρέχει την Περιορισμένη εγγύηση ΗΡ στη χώρα σας είναι η εξής:

Ελλάδα /Κύπρoς: HP Printing and Personal Systems Hellas EPE, Tzavella 1-3, 15232 Chalandri, Attiki

Ελλάδα /Κύπρoς: HP Συστήματα Εκτύπωσης και Προσωπικών Υπολογιστών Ελλάς Εταιρεία Περιορισμένης Ευθύνης, Tzavella 1-3, 15232 Chalandri, Attiki

Τα προνόμια της Περιορισμένης εγγύησης HP ισχύουν επιπλέον των νόμιμων δικαιωμάτων για διετή εγγύηση έναντι του Πωλητή για τη μη συμμόρφωση των προϊόντων με τις συνομολογημένες συμβατικά ιδιότητες, ωστόσο η άσκηση των δικαιωμάτων σας αυτών μπορεί να εξαρτάται από διάφορους παράγοντες. Τα νόμιμα δικαιώματα των καταναλωτών δεν περιορίζονται ούτε επηρεάζονται καθ' οιονδήποτε τρόπο από την Περιορισμένη εγγύηση HP. Για περισσότερες πληροφορίες, συμβουλευτείτε την ακόλουθη τοποθεσία web: Νόμιμη εγγύηση καταναλωτή [\(www.hp.com/go/eu-legal\)](http://www.hp.com/go/eu-legal) ή μπορείτε να επισκεφτείτε την τοποθεσία [web των Ευρωπαϊκών Κέντρων Καταναλωτή \(http://ec.europa.eu/consumers/solving\\_consumer\\_disputes/non](https://ec.europa.eu/info/live-work-travel-eu/consumers/resolve-your-consumer-complaint/european-consumer-centres-network_en)judicial\_redress/ecc-net/index\_en.htm). Οι καταναλωτές έχουν το δικαίωμα να επιλέξουν αν θα αξιώσουν την υπηρεσία στα πλαίσια της Περιορισμένης εγγύησης ΗΡ ή από τον πωλητή στα πλαίσια της νόμιμης εγγύησης δύο ετών.

#### Унгария

A HP korlátozott jótállás egy olyan kereskedelmi jótállás, amelyet a HP a saját elhatározásából biztosít. Az egyes országokban a HP mint gyártó által vállalt korlátozott jótállást biztosító HP vállalatok neve és címe:

Magyarország: HP Inc Magyarország Kft., H-1117 Budapest, Alíz utca 1.

A HP korlátozott jótállásban biztosított jogok azokon a jogokon felül illetik meg Önt, amelyek a termékeknek az adásvételi szerződés szerinti minőségére vonatkozó kétéves, jogszabályban foglalt eladói szavatosságból, továbbá ha az Ön által vásárolt termékre alkalmazandó, a jogszabályban foglalt kötelező eladói jótállásból erednek, azonban számos körülmény hatással lehet arra, hogy ezek a jogok Önt megilletik-e. További információért kérjük, keresse fel a következő webhelyet: Jogi Tájékoztató Fogyasztóknak (www.hp.com/go/ [eu-legal\) vagy látogassa meg az Európai Fogyasztói Központok webhelyét \(http://ec.europa.eu/consumers/](http://www.hp.com/go/eu-legal) [solving\\_consumer\\_disputes/non-judicial\\_redress/ecc-net/index\\_en.htm\). A fogyasztóknak jogában áll, hogy](https://ec.europa.eu/info/live-work-travel-eu/consumers/resolve-your-consumer-complaint/european-consumer-centres-network_en)  megválasszák, hogy a jótállással kapcsolatos igényüket a HP korlátozott jótállás alapján vagy a kétéves, jogszabályban foglalt eladói szavatosság, illetve, ha alkalmazandó, a jogszabályban foglalt kötelező eladói jótállás alapján érvényesítik.

#### Чехия

Omezená záruka HP je obchodní zárukou dobrovolně poskytovanou společností HP. Názvy a adresy společností skupiny HP, které odpovídají za plnění omezené záruky HP ve vaší zemi, jsou následující:

Česká republika: HP Inc Czech Republic s. r. o., Za Brumlovkou 5/1559, 140 00 Praha 4

Výhody, poskytované omezenou zárukou HP, se uplatňuji jako doplňek k jakýmkoli právním nárokům na dvouletou záruku poskytnutou prodejcem v případě nesouladu zboží s kupní smlouvou. Váš nárok na uznání těchto práv však může záviset na mnohých faktorech. Omezená záruka HP žádným způsobem neomezuje ani neovlivňuje zákonná práva zákazníka. Další informace získáte kliknutím na následující odkaz: Zákonná záruka spotřebitele [\(www.hp.com/go/eu-legal\)](http://www.hp.com/go/eu-legal) případně můžete navštívit webové stránky Evropského spotřebitelského centra [\(http://ec.europa.eu/consumers/solving\\_consumer\\_disputes/non-judicial\\_redress/ecc-](https://ec.europa.eu/info/live-work-travel-eu/consumers/resolve-your-consumer-complaint/european-consumer-centres-network_en)

[net/index\\_en.htm\)](https://ec.europa.eu/info/live-work-travel-eu/consumers/resolve-your-consumer-complaint/european-consumer-centres-network_en). Spotřebitelé mají právo se rozhodnout, zda chtějí službu reklamovat v rámci omezené záruky HP nebo v rámci zákonem stanovené dvouleté záruky u prodejce.

#### Словакия

Obmedzená záruka HP je obchodná záruka, ktorú spoločnosť HP poskytuje dobrovoľne. Meno a adresa subjektu HP, ktorý zabezpečuje plnenie vyplývajúce z Obmedzenej záruky HP vo vašej krajine:

Slovenská republika: HP Inc Slovakia, s.r.o., Galvaniho 7, 821 04 Bratislava

Výhody Obmedzenej záruky HP sa uplatnia vedľa prípadných zákazníkových zákonných nárokov voči predávajúcemu z vád, ktoré spočívajú v nesúlade vlastností tovaru s jeho popisom podľa predmetnej zmluvy. Možnosť uplatnenia takých prípadných nárokov však môže závisieť od rôznych faktorov. Služby Obmedzenej záruky HP žiadnym spôsobom neobmedzujú ani neovplyvňujú zákonné práva zákazníka, ktorý je spotrebiteľom. Ďalšie informácie nájdete na nasledujúcom prepojení: Zákonná záruka spotrebiteľa [\(www.hp.com/go/eu-legal\)](http://www.hp.com/go/eu-legal), [prípadne môžete navštíviť webovú lokalitu európskych zákazníckych stredísk \(http://ec.europa.eu/consumers/](https://ec.europa.eu/info/live-work-travel-eu/consumers/resolve-your-consumer-complaint/european-consumer-centres-network_en) solving\_consumer\_disputes/non-judicial\_redress/ecc-net/index\_en.htm). Spotrebitelia majú právo zvoliť si, či chcú uplatniť servis v rámci Obmedzenej záruky HP alebo počas zákonnej dvojročnej záručnej lehoty u predajcu.

#### Полша

Ograniczona gwarancja HP to komercyjna gwarancja udzielona dobrowolnie przez HP. Nazwa i adres podmiotu HP odpowiedzialnego za realizację Ograniczonej gwarancji HP w Polsce:

Polska: HP Inc Polska sp. z o.o., Szturmowa 2a, 02-678 Warszawa, wpisana do rejestru przedsiębiorców prowadzonego przez Sąd Rejonowy dla m.st. Warszawy w Warszawie, XIII Wydział Gospodarczy Krajowego Rejestru Sądowego, pod numerem KRS 0000546115, NIP 5213690563, REGON 360916326, GIOŚ E0020757WZBW, kapitał zakładowy 480.000 PLN.

Świadczenia wynikające z Ograniczonej gwarancji HP stanowią dodatek do praw przysługujących nabywcy w związku z dwuletnią odpowiedzialnością sprzedawcy z tytułu niezgodności towaru z umową (rękojmia). Niemniej, na możliwość korzystania z tych praw mają wpływ różne czynniki. Ograniczona gwarancja HP w żaden sposób nie ogranicza praw konsumenta ani na nie nie wpływa. Więcej informacji można znaleźć pod następującym łączem: Gwarancja prawna konsumenta [\(www.hp.com/go/eu-legal\)](http://www.hp.com/go/eu-legal), można także odwiedzić stronę internetową Europejskiego Centrum Konsumenckiego (http://ec.europa.eu/consumers/ [solving\\_consumer\\_disputes/non-judicial\\_redress/ecc-net/index\\_en.htm\). Konsumenci mają prawo wyboru co d](https://ec.europa.eu/info/live-work-travel-eu/consumers/resolve-your-consumer-complaint/european-consumer-centres-network_en)o możliwosci skorzystania albo z usług gwarancyjnych przysługujących w ramach Ograniczonej gwarancji HP albo z uprawnień wynikających z dwuletniej rękojmi w stosunku do sprzedawcy.

#### България

Ограничената гаранция на HP представлява търговска гаранция, доброволно предоставяна от HP. Името и адресът на дружеството на HP за вашата страна, отговорно за предоставянето на гаранционната поддръжка в рамките на Ограничената гаранция на HP, са както следва:

HP Inc Bulgaria EOOD (Ейч Пи Инк България ЕООД), гр. София 1766, район р-н Младост, бул. Околовръстен Път No 258, Бизнес Център Камбаните

Предимствата на Ограничената гаранция на HP се прилагат в допълнение към всички законови права за двугодишна гаранция от продавача при несъответствие на стоката с договора за продажба. Въпреки това, различни фактори могат да окажат влияние върху условията за получаване на тези права. Законовите права на потребителите не са ограничени или засегнати по никакъв начин от Ограничената гаранция [на HP. За допълнителна информация, моля вижте Правната гаранция на потребителя \(www.hp.com/go/eu](http://www.hp.com/go/eu-legal)legal) или посетете уебсайта на Европейския потребителски център (http://ec.europa.eu/consumers/ [solving\\_consumer\\_disputes/non-judicial\\_redress/ecc-net/index\\_en.htm\). Потребителите имат правото](https://ec.europa.eu/info/live-work-travel-eu/consumers/resolve-your-consumer-complaint/european-consumer-centres-network_en) да

избират дали да претендират за извършване на услуга в рамките на Ограничената гаранция на HP или да потърсят такава от търговеца в рамките на двугодишната правна гаранция.

#### Румъния

Garanția limitată HP este o garanție comercială furnizată în mod voluntar de către HP. Numele și adresa entității HP răspunzătoare de punerea în aplicare a Garanției limitate HP în țara dumneavoastră sunt următoarele:

Romănia: HP Inc Romania SRL, 5 Fabrica de Glucoza Str., Building F, Ground Floor and Floor 8, 2nd District, Bucureşti

Beneficiile Garanției limitate HP se aplică suplimentar faţă de orice drepturi privind garanţia de doi ani oferită de vânzător pentru neconformitatea bunurilor cu contractul de vânzare; cu toate acestea, diverşi factori pot avea impact asupra eligibilităţii dvs. de a beneficia de aceste drepturi. Drepturile legale ale consumatorului nu sunt limitate sau afectate în vreun fel de Garanția limitată HP. Pentru informaţii suplimentare consultaţi următorul link: garanția acordată consumatorului prin lege [\(www.hp.com/go/eu-legal\)](http://www.hp.com/go/eu-legal) sau puteți accesa site-ul Centrul [European al Consumatorilor \(http://ec.europa.eu/consumers/solving\\_consumer\\_disputes/non-judicial\\_redress/](https://ec.europa.eu/info/live-work-travel-eu/consumers/resolve-your-consumer-complaint/european-consumer-centres-network_en) ecc-net/index\_en.htm). Consumatorii au dreptul să aleagă dacă să pretindă despăgubiri în cadrul Garanței limitate HP sau de la vânzător, în cadrul garanției legale de doi ani.

#### Белгия и Нидерландия

De Beperkte Garantie van HP is een commerciële garantie vrijwillig verstrekt door HP. De naam en het adres van de HP-entiteit die verantwoordelijk is voor het uitvoeren van de Beperkte Garantie van HP in uw land is als volgt:

Nederland: HP Nederland B.V., Startbaan 16, 1187 XR Amstelveen

België: HP Belgium BVBA, Hermeslaan 1A, B-1831 Diegem

De voordelen van de Beperkte Garantie van HP vormen een aanvulling op de wettelijke garantie voor consumenten gedurende twee jaren na de levering te verlenen door de verkoper bij een gebrek aan conformiteit van de goederen met de relevante verkoopsovereenkomst. Niettemin kunnen diverse factoren een impact hebben op uw eventuele aanspraak op deze wettelijke rechten. De wettelijke rechten van de consument worden op geen enkele wijze beperkt of beïnvloed door de Beperkte Garantie van HP. Raadpleeg voor meer informatie de volgende webpagina: Wettelijke garantie van de consument [\(www.hp.com/go/eu-legal\)](http://www.hp.com/go/eu-legal) of u kan de website van het Europees Consumenten Centrum bezoeken (http://ec.europa.eu/consumers/solving\_consumer\_disputes/ [non-judicial\\_redress/ecc-net/index\\_en.htm\). Consumenten hebben het recht om te kiezen tussen enerzijds de](https://ec.europa.eu/info/live-work-travel-eu/consumers/resolve-your-consumer-complaint/european-consumer-centres-network_en) Beperkte Garantie van HP of anderzijds het aanspreken van de verkoper in toepassing van de wettelijke garantie.

#### Финландия

HP:n rajoitettu takuu on HP:n vapaaehtoisesti antama kaupallinen takuu. HP:n myöntämästä takuusta maassanne vastaavan HP:n edustajan yhteystiedot ovat:

Suomi: HP Finland Oy, Piispankalliontie, FIN - 02200 Espoo

HP:n takuun edut ovat voimassa mahdollisten kuluttajansuojalakiin perustuvien oikeuksien lisäksi sen varalta, että tuote ei vastaa myyntisopimusta. Saat lisätietoja seuraavasta linkistä: Kuluttajansuoja [\(www.hp.com/go/eu-legal\)](http://www.hp.com/go/eu-legal) tai voit käydä Euroopan kuluttajakeskuksen sivustolla (http://ec.europa.eu/ [consumers/solving\\_consumer\\_disputes/non-judicial\\_redress/ecc-net/index\\_en.htm\). Kuluttajilla on oik](https://ec.europa.eu/info/live-work-travel-eu/consumers/resolve-your-consumer-complaint/european-consumer-centres-network_en)eus vaatia virheen korjausta HP:n takuun ja kuluttajansuojan perusteella HP:lta tai myyjältä.

#### Словения

Omejena garancija HP je prostovoljna trgovska garancija, ki jo zagotavlja podjetje HP. Ime in naslov poslovne enote HP, ki je odgovorna za omejeno garancijo HP v vaši državi/regiji, sta naslednja:

Slovenija: Hewlett-Packard Europe B.V., Amsterdam, Meyrin Branch, Route du Nant-d'Avril 150, 1217 Meyrin, Switzerland

Ugodnosti omejene garancije HP veljajo poleg zakonskih pravic, ki ob sklenitvi kupoprodajne pogodbe izhajajo iz dveletne garancije prodajalca v primeru neskladnosti blaga, vendar lahko na izpolnjevanje pogojev za uveljavitev pravic vplivajo različni dejavniki. Omejena garancija HP nikakor ne omejuje strankinih z zakonom predpisanih pravic in ne vpliva nanje. Za dodatne informacije glejte naslednjo povezavo: Strankino pravno jamstvo [\(www.hp.com/go/eu-legal\)](http://www.hp.com/go/eu-legal); ali pa obiščite spletno mesto evropskih središč za potrošnike (http://ec.europa.eu/ [consumers/solving\\_consumer\\_disputes/non-judicial\\_redress/ecc-net/index\\_en.htm\). Potrošniki imajo pravico](https://ec.europa.eu/info/live-work-travel-eu/consumers/resolve-your-consumer-complaint/european-consumer-centres-network_en)  izbrati, ali bodo uveljavljali pravice do storitev v skladu z omejeno garancijo HP ali proti prodajalcu v skladu z dvoletno zakonsko garancijo.

#### Хърватия

HP ograničeno jamstvo komercijalno je dobrovoljno jamstvo koje pruža HP. Ime i adresa HP subjekta odgovornog za HP ograničeno jamstvo u vašoj državi/regiji:

Hrvatska: HP Computing and Printing d.o.o. za računalne i srodne aktivnosti, Radnička cesta 41, 10000 Zagreb

Pogodnosti HP ograničenog jamstva vrijede zajedno uz sva zakonska prava na dvogodišnje jamstvo kod bilo kojeg prodavača s obzirom na nepodudaranje robe s ugovorom o kupnji. Međutim, razni faktori mogu utjecati na vašu mogućnost ostvarivanja tih prava. HP ograničeno jamstvo ni na koji način ne utječe niti ne ograničava zakonska prava potrošača. Dodatne informacije potražite na ovoj adresi: Zakonsko jamstvo za potrošače [\(www.hp.com/go/eu-legal\)](http://www.hp.com/go/eu-legal) ili možete posjetiti web-mjesto Europskih [potrošačkih centara \(http://ec.europa.eu/consumers/solving\\_consumer\\_disputes/non-judicial\\_redress/ecc-net/](https://ec.europa.eu/info/live-work-travel-eu/consumers/resolve-your-consumer-complaint/european-consumer-centres-network_en) index\_en.htm). Potrošači imaju pravo odabrati žele li ostvariti svoja potraživanja u sklopu HP ograničenog jamstva ili pravnog jamstva prodavača u trajanju ispod dvije godine.

#### Латвия

HP ierobežotā garantija ir komercgarantija, kuru brīvprātīgi nodrošina HP. HP uzņēmums, kas sniedz HP ierobežotās garantijas servisa nodrošinājumu jūsu valstī:

Latvija: HP Finland Oy, PO Box 515, 02201 Espoo, Finland

HP ierobežotās garantijas priekšrocības tiek piedāvātas papildus jebkurām likumīgajām tiesībām uz pārdevēja un/vai rażotāju nodrošinātu divu gadu garantiju gadījumā, ja preces neatbilst pirkuma līgumam, tomēr šo tiesību saņemšanu var ietekmēt vairāki faktori. HP ierobežotā garantija nekādā veidā neierobežo un neietekmē patērētāju likumīgās tiesības. Lai iegūtu plašāku informāciju, izmantojiet šo saiti: Patērētāju likumīgā garantija [\(www.hp.com/go/eu-legal\)](http://www.hp.com/go/eu-legal) vai arī Eiropas Patērētāju tiesību aizsardzības centra tīmekļa vietni [\(http://ec.europa.eu/consumers/solving\\_consumer\\_disputes/non-judicial\\_redress/ecc-net/index\\_en.htm\)](https://ec.europa.eu/info/live-work-travel-eu/consumers/resolve-your-consumer-complaint/european-consumer-centres-network_en). Patērētājiem ir tiesības izvēlēties, vai pieprasīt servisa nodrošinājumu saskaņā ar HP ierobežoto garantiju, vai arī pārdevēja sniegto divu gadu garantiju.

#### Литва

HP ribotoji garantija yra HP savanoriškai teikiama komercinė garantija. Toliau pateikiami HP bendrovių, teikiančių HP garantiją (gamintojo garantiją) jūsų šalyje, pavadinimai ir adresai:

#### Lietuva: HP Finland Oy, PO Box 515, 02201 Espoo, Finland

HP ribotoji garantija papildomai taikoma kartu su bet kokiomis kitomis įstatymais nustatytomis teisėmis į pardavėjo suteikiamą dviejų metų laikotarpio garantiją dėl prekių atitikties pardavimo sutarčiai, tačiau tai, ar jums ši teisė bus suteikiama, gali priklausyti nuo įvairių aplinkybių. HP ribotoji garantija niekaip neapriboja ir neįtakoja įstatymais nustatytų vartotojo teisių. Daugiau informacijos rasite paspaudę šią nuorodą: Teisinė vartotojo garantija [\(www.hp.com/go/eu-legal\)](http://www.hp.com/go/eu-legal) arba apsilankę Europos vartotojų centro internetinėje svetainėje [\(http://ec.europa.eu/consumers/solving\\_consumer\\_disputes/](https://ec.europa.eu/info/live-work-travel-eu/consumers/resolve-your-consumer-complaint/european-consumer-centres-network_en) [non-judicial\\_redress/ecc-net/index\\_en.htm\)](https://ec.europa.eu/info/live-work-travel-eu/consumers/resolve-your-consumer-complaint/european-consumer-centres-network_en). Vartotojai turi teisę prašyti atlikti techninį aptarnavimą pagal HP ribotąją garantiją arba pardavėjo teikiamą dviejų metų įstatymais nustatytą garantiją.

#### Естония

HP piiratud garantii on HP poolt vabatahtlikult pakutav kaubanduslik garantii. HP piiratud garantii eest vastutab HP üksus aadressil:

Eesti: HP Finland Oy, PO Box 515, 02201 Espoo, Finland

HP piiratud garantii rakendub lisaks seaduses ettenähtud müüjapoolsele kaheaastasele garantiile, juhul kui toode ei vasta müügilepingu tingimustele. Siiski võib esineda asjaolusid, mille puhul teie jaoks need õigused ei pruugi kehtida. HP piiratud garantii ei piira ega mõjuta mingil moel tarbija seadusjärgseid õigusi. Lisateavet leiate järgmiselt lingilt: tarbija õiguslik garantii [\(www.hp.com/go/eu-legal\)](http://www.hp.com/go/eu-legal) või võite külastada Euroopa [tarbijakeskuste veebisaiti \(http://ec.europa.eu/consumers/solving\\_consumer\\_disputes/non-judicial\\_redress/ecc](https://ec.europa.eu/info/live-work-travel-eu/consumers/resolve-your-consumer-complaint/european-consumer-centres-network_en)net/index\_en.htm). Tarbijal on õigus valida, kas ta soovib kasutada HP piiratud garantiid või seadusega ette nähtud müüjapoolset kaheaastast garantiid.

#### Русия

#### Срок службы принтера для России

Срок службы данного принтера HP составляет пять лет в нормальных условиях эксплуатации. Срок службы отсчитывается с момента ввода принтера в эксплуатацию. В конце срока службы HP рекомендует посетить веб-сайт нашей службы поддержки по адресу [www.hp.com/support](https://www.hp.com/support) и/или связаться с авторизованным поставщиком услуг HP для получения рекомендаций в отношении дальнейшего безопасного использования принтера.

# Гаранция Premium Protection на HP: Декларация за ограничена гаранция за HP LaserJet Tank Toner Reload Kit и HP Laser Imaging Drum

Този продукт на HP гарантирано няма дефекти в материалите и изработката.

Тази гаранция не се отнася за продукти, които: (а) са били повторно пълнени, регенерирани, подправени или чиято цялост е била по някакъв начин нарушена, освен с цел употреба на комплект за презареждане съгласно указанията в ръководството към принтера, (б) проявяват проблеми, причинени от неправилна употреба, неправилно съхранение или експлоатация в среда, различна от публикуваните изисквания за околната среда за продукта принтер или (в) са износени от обичайна употреба.

За да получите гаранционно обслужване, върнете продукта на мястото на покупка (с писмено описание на проблема и мостри от разпечатки) или се свържете с отдела за обслужване на клиенти на HP. По преценка на HP, освен ако не се изисква друго съгласно местното законодателство, продуктите, за които бъде установено, че са дефектни, ще бъдат заменени или ще Ви бъде възстановена заплатената сума за покупката.

ДОКОЛКОТО МЕСТНОТО ЗАКОНОДАТЕЛСТВО ПОЗВОЛЯВА, ГОРЕПОСОЧЕНАТА ГАРАНЦИЯ Е ИЗКЛЮЧИТЕЛНА И НИКАКВА ДРУГА ГАРАНЦИЯ ИЛИ УСЛОВИЕ, БИЛИ ТЕ ПИСМЕНИ ИЛИ УСТНИ, НЕ СЕ ДАВАТ ИЛИ ПОДРАЗБИРАТ, А HP ИЗРИЧНО СЕ ОСВОБОЖДАВА ОТ ВСЯКАКВИ ПОДРАЗБИРАЩИ СЕ ГАРАНЦИИ ИЛИ УСЛОВИЯ ЗА ПРОДАВАЕМОСТ, ЗАДОВОЛИТЕЛНО КАЧЕСТВО И ГОДНОСТ ЗА ОПРЕДЕЛЕНА ЦЕЛ.

ДОКОЛКОТО МЕСТНОТО ЗАКОНОДАТЕЛСТВО ПОЗВОЛЯВА, HP ИЛИ НЕЙНИТЕ ДОСТАВЧИЦИ НЕ НОСЯТ НИКАКВА ОТГОВОРНОСТ ЗА ПРЕКИ, ОСОБЕНИ, СЛУЧАЙНИ, ЗАКОНОМЕРНИ (ВКЛЮЧИТЕЛНО ПРОПУСНАТИ ПОЛЗИ ИЛИ ИЗГУБЕНИ ДАННИ) ИЛИ ДРУГ ВИД ЩЕТИ, БИЛИ ТЕ ПО СИЛАТА НА ДОГОВОР, ИСК ИЛИ ДРУГИ.

ГАРАНЦИОННИТЕ УСЛОВИЯ, СЪДЪРЖАЩИ СЕ В ТАЗИ ДЕКЛАРАЦИЯ, НЕ ИЗКЛЮЧВАТ, НЕ ОГРАНИЧАВАТ, НЕ ПРОМЕНЯТ, ДА ДОПЪЛВАТ ЗАДЪЛЖИТЕЛНИТЕ НОРМАТИВНО ОПРЕДЕЛЕНИ ПРАВА, ПОРОДЕНИ ОТ ПРОДАЖБАТА НА ТОЗИ ПРОДУКТ НА ВАС.

# Правила на HP за непроизведени от HP консумативи

HP не може да препоръча употребата на комплекти за презареждане на тонер различни от тези на HP, тонер, различен от НP, барабани за лазерен печат, различни от тези на HP, както и компоненти на системата за изобразяване, различни от HP, независимо дали са нови или преработени.

 $\overset{\textsf{\tiny im}}{\mathcal{B}}$  ЗАБЕЛЕЖКА: Относно продуктите HP LaserJet Tank, гаранцията не оδхваща повреди или усложнения на принтера или барабаните, възникнали поради повреда, замърсяване или общи дефекти, свързани с употребата на комплекти за презареждане на тонер различни от тези на HP, тонер, различен от НP или барабани за лазерен печат, различни от тези на HP. В такъв случай, HP ще таксува стандартните си такси за време и материали, за обслужване на принтера за конкретната повреда или щета.

# Уеб сайт на HP срещу фалшификати

Отидете на [https://www.hp.com/go/anticounterfeit,](https://www.hp.com/go/anticounterfeit) ако използвате барабан за лазерен печат на HP и съобщение на софтуера или фърмуера указва, че сте инсталирали употребяван барабан. HP ще ви помогнат да определите дали барабана е оригинален и ще предприемат мерки да решат проблема.

Вашият комплект за повторно зареждане или барабан за изображения може да не е оригинален hp Toner Reload Kit (Комплект на HP за повторно зареждане на тонера) или HP Laser Imaging Drum, ако забележите следното:

- Страницата за състоянието на консумативите указва, че е инсталиран или използван консуматив, различен от HP, или че е инсталиран употребяван или фалшифициран консуматив.
- Съобщението в софтуера или фърмуера указва, че е инсталиран или използван консуматив, различен от HP, или че е инсталиран употребяван или фалшифициран консуматив.
- Можете да очаквате различни проблеми с комплекта за презареждане или барабана.
- Комплектът за презареждабе или барабана не изглежда, както изглежда обикновено (например опаковката се различава от HP опаковка).

# Лицензионно споразумение с краен потребител

ПРОЧЕТЕТЕ ВНИМАТЕЛНО, ПРЕДИ ДА ИЗПОЛЗВАТЕ ТОВА СОФТУЕРНО ОБОРУДВАНЕ:

Настоящото лицензионно споразумение с краен потребител ("ЛСКП") е правно споразумение между (а) Вас (физическо лице или едно юридическо лице) и (b) HP Inc. ("HP"), което регламентира използването от Вас на всеки Софтуерен продукт, инсталиран на или направен достъпен от HP за използване с Вашия продукт на HP ("продукт на HP"), който не е по друг начин обект на отделно лицензионно споразумение между Вас и HP или нейните доставчици. Друг софтуер може да съдържа ЛСКП в своята онлайн документация. Терминът "Софтуерен продукт" означава компютърен софтуер и може да включва съответните носители, печатни материали и онлайн или електронна документация.

Изменение или допълнение към настоящото ЛСКП може да придружава продукта на HP.

ПРАВАТА ВЪРХУ СОФТУЕРНИЯ ПРОДУКТ СЕ ПРЕДОСТАВЯТ САМО ПРИ УСЛОВИЕ ЧЕ ПРИЕМАТЕ ВСИЧКИ УСЛОВИЯ НА НАСТОЯЩОТО ЛСКП. КАТО ИНСТАЛИРАТЕ, КОПИРАТЕ, ИЗТЕГЛЯТЕ ИЛИ ИЗПОЛЗВАТЕ ПО ДРУГ НАЧИН СОФТУЕРНИЯ ПРОДУКТ, ВИЕ СЕ СЪГЛАСЯВАТЕ ДА СЕ ОБВЪРЖЕТЕ С УСЛОВИЯТА НА НАСТОЯЩОТО ЛСКП. АКО НЕ ПРИЕМАТЕ ТЕЗИ ЛИЦЕНЗИОННИ УСЛОВИЯ, ВАШЕТО ЕДИНСТВЕНО ОБЕЗЩЕТЕНИЕ Е ДА ВЪРНЕТЕ ЦЕЛИЯ НЕИЗПОЛЗВАН ПРОДУКТ (ХАРДУЕР И СОФТУЕР) В РАМКИТЕ НА 14 ДНИ ЗА ВЪЗСТАНОВЯВАНЕ НА СРЕДСТВАТА СЪГЛАСНО ПОЛИТИКАТА ЗА ВЪЗСТАНОВЯВАНЕ НА СРЕДСТВА НА МЯСТОТО, ОТКЪДЕТО СТЕ ГО ЗАКУПИЛИ.

НАСТОЯЩОТО ЛСКП Е ГЛОБАЛНО СПОРАЗУМЕНИЕ И НЕ Е СПЕЦИФИЧНО ЗА КОЯТО И ДА Е ДЪРЖАВА, ЩАТ ИЛИ ТЕРИТОРИЯ. АКО СТЕ ПРИДОБИЛИ ТОЗИ СОФТУЕР КАТО ПОТРЕБИТЕЛ ПО СМИСЪЛА НА СЪОТВЕТНОТО ЗАКОНОДАТЕЛСТВО ЗА ЗАЩИТА НА ПОТРЕБИТЕЛИТЕ ВЪВ ВАШАТА СТРАНА, ЩАТ ИЛИ ТЕРИТОРИЯ, ВЪПРЕКИ ВСИЧКО,КОЕТО Е В ПРОТИВОРЕЧИЕ С НАСТОЯЩОТО ЛСКП, НИЩО В НАСТОЯЩОТО ЛСКП НЕ ВЛИЯЕ НА КОИТО И ДА БИЛО НЕПОДЛЕЖАЩИ НА ИЗКЛЮЧВАНЕ ЗАКОННИ ПРАВА ИЛИ СРЕДСТВА ЗА ПРАВНА ЗАЩИТА, КОИТО МОЖЕ ДА ИМАТЕ ПО СИЛАТА НА ТОВА ЗАКОНОДАТЕЛСТВО ЗА ЗАЩИТА НА ПОТРЕБИТЕЛИТЕ, И НАСТОЯЩОТО ЛСКП Е ПРЕДМЕТ НА ТЕЗИ ПРАВА И СРЕДСТВА ЗА ПРАВНА ЗАЩИТА. ВИЖТЕ РАЗДЕЛ 16 ЗА ДОПЪЛНИТЕЛНА ИНФОРМАЦИЯ ОТНОСНО ВАШИТЕ ПОТРЕБИТЕЛСКИ ПРАВА.

- 1. ПРЕДОСТАВЯНЕ НА ЛИЦЕНЗ. HP Ви предоставя следните права, ако спазите всички условия на настоящото ЛСКП:
	- а. Използване. Можете да използвате Софтуерния продукт на един компютър ("Вашия компютър"). Ако Софтуерният продукт Ви е доставен по интернет и първоначално е бил лицензиран за използване на повече от един компютър, можете да инсталирате и да използвате Софтуерния продукт само на тези компютри. Не можете да отделяте съставни части на Софтуерния продукт за използване на повече от един компютър. Нямате право да разпределяте софтуерния продукт, нито да го променяте или да деактивирате функции за лицензиране или контролиране на софтуерния продукт. Можете да заредите Софтуерния продукт във временната памет (RAM) на Вашия компютър за целите на използването на Софтуерния продукт.
	- b. Съхранение. Можете да копирате Софтуерния продукт в локалната памет или в устройството за съхранение на продукта на HP.
	- c. Копиране. Можете да правите архивни или резервни копия на Софтуерния продукт, стига всяко копие да съдържа всички оригинални специфични декларации за Софтуерния продукт и да се използва само за архивни цели.
	- d. Запазване на правата. HP и нейните доставчици си запазват всички права, които не са Ви изрично предоставени в настоящото ЛСКП.
	- e. Freeware. Независимо от условията на настоящото ЛСКП, всички или всяка част от Софтуерния продукт, която представлява софтуер, който не е собственост на HP или е софтуер, предоставян с публичен лиценз от трети страни ("Freeware"), се лицензира за Вас по реда и условията на лицензионното споразумение на софтуера към въпросния Freeware, независимо дали под формата на отделно споразумение, "целофанов" лиценз или електронни лицензионни условия, приети по време на изтегляне. Използването на Freeware от Вас се регламентира изцяло от условията на такъв лиценз.
	- f. Решение за възстановяване. Всяко софтуерно решение за възстановяване, предоставено със/за Вашия продукт на HP, независимо дали под формата на решение за възстановяване на база на твърд диск, решение за възстановяване на база на външен носител (например флопи диск, CD или DVD) или еквивалентно решение, доставено в каквато и да било друга форма, може да се използва само за възстановяване на твърдия диск на продукта на HP, със/за който решението за възстановяване е първоначално закупено. Използването на всеки софтуер за операционната система на Microsoft, съдържащ се в такова решение за възстановяване, се регламентира от Лицензионното споразумение на Microsoft.
- 2. НАДСТРОЙКИ. За да използвате Софтуерен продукт, предназначен за надстройка, първо трябва да имате лиценз за оригиналния Софтуерен продукт, който да е определен от HP като отговарящ на условията за надстройка. След надстройката вече не можете да използвате оригиналния Софтуерен продукт, който е формирал основата за това да отговаряте на условията за надстройка. С използването на Софтуерния продукт също така се съгласявате, че HP може автоматично да осъществява достъп до Вашия продукт на HP, когато той е свързан с интернет, за да проверява версията или състоянието на определени Софтуерни продукти, както и че може автоматично да изтегля и да инсталира надстройки или актуализации за такива Софтуерни продукти на Вашия продукт на HP, за да осигурява нови версии или актуализации, необходими за поддържане на функционалността, производителността или сигурността на Софтуерните продукти и Вашия продукт на HP, а също да улеснява осигуряването на поддръжка или на други услуги, които Ви се предоставят. В някои случаи и в зависимост от типа на надстройката или на актуализацията ще Ви се предоставят известия (чрез изскачащо съобщение или по друг начин), които може да изискват да стартирате надстройката или да актуализирате.
- 3. ДОПЪЛНИТЕЛЕН СОФТУЕР. Настоящото ЛСКП се отнася за актуализации на или добавки към оригиналния Софтуерен продукт, предоставен от HP, освен ако HP не предвижда други условия заедно с актуализацията или с допълнението. В случай на противоречие между тези условия приоритет имат другите условия.

#### 4. ПРЕХВЪРЛЯНЕ.

- a. Трета страна. Първоначалният потребител на Софтуерния продукт има право да направи еднократно прехвърляне на Софтуерния продукт на друг краен потребител. Всяко прехвърляне трябва да включва всички съставни части, носители, печатни материали, настоящото ЛСКП и – ако има такъв – Сертификата за автентичност. Прехвърлянето не може да бъде непряко прехвърляне, например консигнация. Преди прехвърлянето крайният потребител, получаващ прехвърляния продукт, трябва да приеме всички условия на ЛСКП. При прехвърляне на Софтуерния продукт Вашият лиценз автоматично се прекратява.
- b. Ограничения. Нямате право да отдавате под наем, на лизинг или назаем Софтуерния продукт или да използвате Софтуерния продукт за възмездно съвместно използване в различни периоди от време или посредническо използване. Нямате право да лицензирате на свой ред, да приписвате или да прехвърляте Софтуерния продукт, освен ако това не е изрично посочено в настоящото ЛСКП.
- 5. ПРАВА ВЪРХУ СОБСТВЕНОСТТА. Всички права върху интелектуалната собственост в документацията на Софтуерния продукт и за потребителя са притежание на HP или на нейните доставчици и са защитени от закона, включително, но не само, от Закона за авторското право, търговските тайни и търговските марки на САЩ, както и от други действащи закони и международни договори. Не трябва да отстранявате нито една от идентификациите на продукта, декларациите за авторски права или специфичните ограничения от Софтуерния продукт.
- 6. ОГРАНИЧЕНИЕ ЗА ДЕКОНСТРУИРАНЕ. Не трябва да деконструирате, да декомпилирате или да разглобявате Софтуерния продукт, с изключение на и само доколкото това е съгласно приложимото законодателство въпреки това ограничение или ако това е изрично предвидено в настоящото ЛСКП.
- 7. СРОК. Настоящото ЛСКП е ефективно, освен ако не е прекратено или отхвърлено. Настоящото ЛСКП също така ще се прекрати при условията, описани другаде в настоящото ЛСКП или ако не спазите което и да е условие на настоящото ЛСКП.

#### 8. ИЗВЕСТИЕ ЗА ОБРАБОТВАНЕ НА ДАННИ.

СЪГЛАСИЕ ЗА СЪБИРАНЕ/ИЗПОЛЗВАНЕ НА ДАННИ.

- a. Вие се съгласявате, че HP и нейните филиали могат да събират, комбинират и използват информация за устройството и индивидуалния потребител, която предоставяте, във връзка с услугите за поддръжка, свързани със Софтуерния продукт. HP се съгласява да не използва тази информация за продажбени цели, насочени към Вас, без Вашето знание. Научите повече за методите на HP за обработване на данни на [www.hp.com/go/privacy](https://www.hp.com/go/privacy)
- b. HP ще използва бисквитки и други уеб технологии, за да събира анонимна техническа информация, свързана със Софтуера на HP и с Вашия продукт на HP. Тези данни ще се използват за осигуряване на надстройки и на поддръжка или на други услуги, описани в раздел 2. HP също ще събира лична информация, включително адреса на Вашия интернет протокол или друга уникална идентификационна информация, свързана с Вашия продукт на HP и данни, предоставени от Вас при регистрацията на Вашия продукт на HP. Освен обезпечаване на надстройките и поддръжката или на други услуги, тези данни ще се използват за изпращане на маркетингови комуникации към Вас (с Вашето изрично съгласие във всеки случай, където това се изисква от приложимото законодателство).

Доколкото е позволено от приложимото законодателство, с приемането на настоящите условия Вие се съгласявате за събирането и за използването на анонимни и лични данни от HP, нейни дъщерни дружества и свързани дружества, както е описано в настоящото ЛСКП и както освен това е описано и в политиката за поверителност на HP: [www.hp.com/go/privacy](https://www.hp.com/go/privacy)

- c. Събиране/използване от трети страни. Някои софтуерни програми, включени във Вашия продукт на HP, се предлагат и се лицензират отделно за Вас от други доставчици ("Софтуер на трети страни"). Софтуер на трети страни може да бъде инсталиран и да работи на Вашия продукт на HP дори ако изберете да не активирате/закупите такъв софтуер. Софтуер на трети страни може да събира и да изпраща техническа информация за Вашата система (например IP адрес, уникален идентификатор на устройството, версия на инсталирания софтуер и т.н.) и други системни данни. Тази информация се използва от третите страни, за да идентифицират техническите системни атрибути и за да гарантират, че на Вашата система е инсталирана най-новата версия на софтуера. Ако не искате софтуерът на трети страни да събира тази техническа информация или автоматично да Ви изпраща актуализации, трябва да деинсталирате софтуера, преди да се свържете към интернет.
- 9. ОТКАЗ ОТ ГАРАНЦИИ. В МАКСИМАЛНАТА СТЕПЕН, РАЗРЕШЕНА ОТ ПРИЛОЖИМОТО ПРАВО, HP И НЕЙНИТЕ ДОСТАВЧИЦИ ПРЕДОСТАВЯТ СОФТУЕРНИЯ ПРОДУКТ "КАКТО Е" И С ВСИЧКИ НЕГОВИ НЕДОСТАТЪЦИ И ОТРИЧАТ ВСИЧКИ ДРУГИ ГАРАНЦИИ, ЗАДЪЛЖЕНИЯ И УСЛОВИЯ, БИЛИ ТЕ ПИСМЕНИ, УСТНИ ИЛИ НОРМАТИВНИ, ВКЛЮЧИТЕЛНО, НО НЕ ОГРАНИЧЕНИ ДО, ГАРАНЦИИ: (i) ЗА СОБСТВЕНОСТ И НЕНАРУШЕНИЕ; (ii) ЗА ПРОДАВАЕМОСТ; (iii) ЗА ПРИГОДНОСТ ЗА ОПРЕДЕЛЕНА ЦЕЛ; (iv) ЧЕ СОФТУЕРНИЯТ ПРОДУКТ ЩЕ РАБОТИ С КОНСУМАТИВИ ИЛИ АКСЕСОАРИ, КОИТО НЕ СА ОТ НР; И (v), ЗА ЛИПСА НА ВИРУСИ ПО ОТНОШЕНИЕ НА СОФТУЕРНИЯ ПРОДУКТ. Някои щати/юрисдикции не допускат изключването на подразбиращите се гаранции или ограничения за срока на подразбиращите се гаранции, така че горният отказ от гаранция може да не се отнася за Вас в цялата му пълнота.
- 10. ОГРАНИЧАВАНЕ НА ОТГОВОРНОСТТА. При спазване на местното законодателство на Китайската народна република, независимо от щетите, които евентуално може да понесете, цялата отговорност на HP и на които и да било от нейните доставчици, съгласно която и да било разпоредба на настоящото ЛСКП, Вашето изключително обезщетение за всичко гореизложено се ограничава до действително заплатената от Вас сума за Софтуерния продукт или 5,00 щатски долара. В МАКСИМАЛНАТА СТЕПЕН, РАЗРЕШЕНА ОТ ПРИЛОЖИМОТО ПРАВО, В НИКАКЪВ СЛУЧАЙ HP ИЛИ НЕЙНИТЕ ДОСТАВЧИЦИ НЕ НОСЯТ ОТГОВОРНОСТ ЗА КАКВИТО И ДА БИЛО СПЕЦИАЛНИ, СЛУЧАЙНИ, НЕПРЕКИ ИЛИ ПОСЛЕДВАЩИ ЩЕТИ ОТ КАКЪВТО И ДА БИЛО ХАРАКТЕР (ВКЛЮЧИТЕЛНО, НО НЕ САМО, ЩЕТИ ЗА ЗАГУБА НА ПРИХОДИ ИЛИ НА ПОВЕРИТЕЛНА ИЛИ ДРУГА ИНФОРМАЦИЯ, ЗА ПРЕКЪСВАНЕ НА СТОПАНСКА ДЕЙНОСТ, ЗА ТЕЛЕСНИ ПОВРЕДИ ИЛИ ЗА ЗАГУБА НА ПОВЕРИТЕЛНОСТ), ПРОИЗТИЧАЩИ ОТ ИЛИ ПО КАКЪВТО И ДА БИЛО НАЧИН СВЪРЗАНИ С ИЗПОЛЗВАНЕТО ИЛИ НЕВЪЗМОЖНОСТТА ЗА ИЗПОЛЗВАНЕ НА СОФТУЕРНИЯ ПРОДУКТ, ИЛИ ПО ДРУГ НАЧИН СВЪРЗАНИ С КОЯТО И ДА БИЛО РАЗПОРЕДБА НА НАСТОЯЩОТО ЛСКП ДОРИ АКО HP ИЛИ НЯКОИ ДОСТАВЧИЦИ СА БИЛИ ИНФОРМИРАНИ ЗА ВЪЗМОЖНОСТТА ОТ ТАКИВА ЩЕТИ И ДОРИ АКО КОМПЕНСАЦИЯТА НЕ ИЗПЪЛНЯВА ОСНОВНАТА СИ ЦЕЛ. Някои щати/юрисдикции не допускат изключването или ограничаването на случайни или последващи щети, така че горното ограничение или изключение може да не се отнася за Вас.
- 11. КЛИЕНТИ ОТ ПРАВИТЕЛСТВОТО НА САЩ. В съответствие с FAR 12.211 и FAR 12.212 търговски компютърен софтуер, компютърна софтуерна документация и технически данни за търговски артикули се лицензират на правителството на САЩ по стандартното споразумение за търговско лицензиране на HP.
- 12. СЪОТВЕТСТВИЕ СЪС ЗАКОНИТЕ ЗА ИЗНОС. Трябва да спазвате всички закони и регламенти на САЩ и на други страни ("Закони за износ"), за да гарантирате, че Софтуерният продукт (1) не се изнася, директно или индиректно, в нарушение на Законите за износ или (2) не се използва за цел, която е забранена от Законите за износ, включително, но не само, разпространение на ядрени, химически или биологични оръжия.
- 13. КОМПЕТЕНЦИЯ И ПРАВО ЗА СКЛЮЧВАНЕ НА ДОГОВОР. Вие декларирате, че сте пълнолетен/на в държавата, в която пребивавате, и, ако е приложимо, сте надлежно упълномощен/а от Вашия работодател да сключите настоящия договор.
- 14. ПРИЛОЖИМО ЗАКОНОДАТЕЛСТВО. Настоящото ЛСКП се ръководи от клаузите на законодателството на държавата, в която е закупено оборудването.
- 15. ЦЯЛОТО СПОРАЗУМЕНИЕ. Настоящото ЛСКП (включително всички допълнения или изменения на настоящото ЛСКП, които са включени в продукта на HP) е цялото споразумение между Вас и HP по отношение на Софтуерния продукт и то замества всички предишни или настоящи устни или писмени комуникации, предложения и изявления във връзка със Софтуерния продукт или други въпроси, обхванати от настоящото ЛСКП. Доколкото условията на които и да било политики или програми на HP за услуги по поддръжка са в конфликт с условията на настоящото ЛСКП, условията на настоящото ЛСКП са водещи.
- 16. ПОТРЕБИТЕЛСКИ ПРАВА. Потребителите в някои страни, щати или територии могат да се възползват от определени законови права и средства за защита съгласно законодателството за защита на потребителите, за които отговорността на HP не може законно да бъде изключена или ограничена. Ако сте придобили Софтуера като потребител по смисъла на съответното потребителско законодателство във вашата страна, щат или територия, разпоредбите на настоящото ЛСКП (включително откази за гаранции, ограничения и изключване от отговорност) следва да се отчитат при съблюдаване на приложимото законодателство и да се прилагат само в максималната степен, разрешена от съответното приложимо право.

Потребители от Австралия: Ако сте придобили Софтуера като потребител по смисъла на "Австралийското законодателство за защита на потребителите" съгласно австралийския закон за конкуренцията и потребителите за 2010 г. (Cth), независимо от всички останали разпоредби на това ЛСКП:

- a. Софтуерът се предоставя с гаранции, които не могат да бъдат изключени съгласно австралийското законодателство за защита на потребителите, включително това, че изделията ще бъдат с приемливо качество, а услугите ще бъдат предоставяни с необходимата грижа и умения. Имате право на замяна или възстановяване на средства при възникване на сериозна повреда и компенсация за всяка друга нормално предвидима загуба или повреда. Също така имате право на поправка или на смяна на софтуера, ако той не отговаря на приемливото качество и това не се класифицира като сериозна неизправност.
- b. нищо в настоящото ЛСКП не изключва, ограничава или изменя всяко право или средство за защита, или каквато и да е гаранция, условие или друго условие или указание, подразбиращи се или наложени от австралийското законодателство за потребителите, които не могат да бъдат законно изключени или ограничени; и
- c. предимствата, предоставени ви от изричните гаранции, предоставени с настоящото ЛСКП, са в допълнение към други права и средства за правна защита, с които разполагате съгласно австралийското законодателство за защита на потребителите. Вашите права съгласно австралийското законодателство за защита на потребителите осигуряват предимство, доколкото те не съответстват на ограниченията, съдържащи се в изричната гаранция.
- d. Софтуерът може да поддържа данни, генерирани от потребителя. С настоящото HP ви уведомява, че в случаите, когато HP извършва поправка на Вашия софтуер, това действие може да доведе до загуба на съответните данни. В позволената от закона степен ограниченията и изключенията по отношение на отговорността на HP в настоящото ЛСКП се отнасят за всяка възникнала загуба на данни.

Ако смятате, че имате право на получаване на гаранционно обслужване по настоящото споразумение или някое от горните мерки, моля, свържете се с HP на адрес:

HP PPS Australia Pty Ltd

Rhodes Corporate Park, Building F, Level 5

1 Homebush Bay Drive

Rhodes, NSW 2138

#### Australia

За да подадете заявка за поддръжка или иск за гаранция, моля, обадете се на телефон 13 10 47 (в [Австралия\) или +61 2 8278 1039 \(ако сте извън страната\) или посетете www8.hp.com/au/en/contact-hp/](https://www8.hp.com/au/en/contact-hp/phone-assist.html) phone-assist.html за най-актуалния списък с телефонни номера на центрове за поддръжка.

Ако Вие сте потребител по смисъла на Закона за защита на потребителите в Австралия и закупувате Софтуера или услугите за гаранция и поддръжка на Софтуера, които не са от вида, който обикновено се придобива за лична, домашна или битова употреба или предназначение, тогава въпреки всяка друга разпоредба в настоящото ЛСКП HP ограничава отговорността си за неизпълнение на гаранция за потребителите, както следва:

- a. предоставяне на гаранционни или спомагателни услуги по отношение на Софтуера: към всяко едно или повече условия от следните: повторно доставяне на услуги или заплащане на разходите за повторно доставяне на услугите;
- b. предоставяне на Софтуера: на всяко едно или повече от следните: подмяна на Софтуера или доставка на еквивалентен софтуер; Поправка на Софтуера; заплащане на разходите за подмяна на Софтуера или за придобиване на еквивалентен софтуер; или заплащане на разходите за ремонт на Софтуера; и
- c. в противен случай в максималната разрешена от закона степен.

Потребители от Нова Зеландия: В Нова Зеландия Софтуерът се предоставя с гаранции, които не могат да бъдат изключени според закона за потребителските гаранции от 1993 г. В Нова Зеландия потребителската транзакция означава сделка, включваща лице, което купува стоки за лична, домашна или битова употреба или консумация, а не за целите на бизнес. Потребители от Нова Зеландия, които купуват стоки за лична, домашна или битова употреба или предназначение, а не за бизнес цели (наричани за краткост "потребители от Нова Зеландия"), имат право на поправки, замени или възстановявания на разходи при неблагоприятни ситуации, както и да бъдат компенсирани за други възможно предвидими загуби или щети. Потребител от Нова Зеландия (по начина, определен погоре) може да възстанови разходите за връщане на продукта на мястото на покупката, ако е било направено нарушение на законодателството на Нова Зеландия относно потребителите; освен това, ако връщането на такива продукти на НР ще предизвика начисляване на значителни разходи за съответния потребител от Нова Зеландия, HP следва да организира връщането на продуктите за своя сметка. Когато направена доставка на продукти или услуги е за бизнес цели, Вие се съгласявате, че законът за гаранционно обслужване на потребителите от 1993 г. не се прилага и че предвид естеството и стойността на сделката, това е справедливо и разумно действие.

© Copyright 2022 HP Development Company, L.P.

Информацията, съдържаща се в този документ, подлежи на промяна без предизвестие. Всички други имена на продукти, които са споменати тук, може да са търговски марки на съответните компании. Доколкото е позволено от приложимото законодателство, единствените гаранции за продуктите и услугите на HP са посочени в изричните декларации за гаранция, придружаващи тези продукти и услуги. Нищо в настоящия документ не следва да се тълкува като представляващо допълнителна гаранция. Доколкото е позволено от приложимото законодателство, HP не носи никаква отговорност за технически или редакторски грешки или пропуски в настоящия документ.

#### Обслужване на гаранция при извършване на ремонт от клиента

Продуктите на HP са създадени с редица части, които позволяват извършване на ремонт от клиента (Customer Self Repair, CSR), за да се намали времето за ремонт и да се даде възможност за по-голяма гъвкавост при извършване на подмяната на дефектните части. Ако по време на диагностиката HP установи, че ремонтът може се извърши успешно с помощта на CSR част, HP ще ви изпрати направо тази част за смяна. Има две категории CSR части: 1) Части, при които задължително клиентът трябва да извърши ремонта. Ако поискате от HP да направи смяната на тези части, ще трябва да заплатите за тази услуга цената на пътя и труда. 2) Части, при които не е задължително клиентът да извърши ремонта. Тези части също са проектирани така, че клиентът да извърши ремонта. Ако обаче поискате HP да ги замени вместо вас, това може да стане без допълнително заплащане според типа на гаранцията, указана за вашия продукт.

В зависимост от наличността и съобразно географското разположение CSR частите ще бъдат изпратени, така че да бъдат доставени на следващия работен ден. Може да бъде предложена доставка в същия ден или в рамките на четири часа при допълнително заплащане, в случай че географското разположение позволява това. Ако ви е необходима помощ, можете да се обърнете към центъра за поддръжка на клиентите на HP и ще получите консултация от техник по телефона. В материалите, изпратени с CSR частта за подмяна, HP определя дали дефектната част трябва да се върне. В случаите, в които е необходимо дефектната част да се върне на HP, трябва да я изпратите обратно на HP в рамките на определен период от време, обикновено пет (5) работни дни. Дефектната част трябва да бъде върната със съответната документация от изпратените материали. В случай че не успеете да върнете дефектната част, може да се наложи да заплатите смяната на HP. При извършването на ремонт от клиента HP ще заплати всички разходи за транспортиране и за връщане на дефектната част и ще определи чии куриерски услуги да се използват.

# Поддръжка на клиенти

#### Table A-5 Поддръжка на клиенти

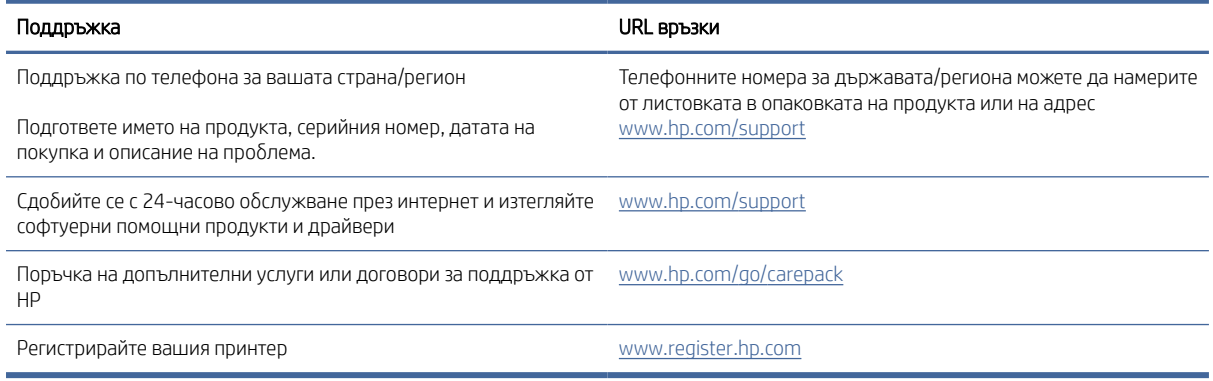

# Програма за екологичен контрол на продуктите

В този раздел се описва екологичната програма за управление на продукти на HP.

#### Защита на околната среда

HP се ангажира да осигурява качествени продукти по екологично съобразен начин. Този продукт е проектиран с няколко специфични особености, предназначени да намалят влиянието му върху околната среда.

#### Емисия на озон

Въздушните емисии на озон за този продукт са измерени в съответствие със стандартен протокол и когато тези емисионни данни се прилагат към очакван сценарий за интензивно използване в офис работно пространство, HP установява, че няма значително количество озон, отпечатването и нивата са в рамките на настоящите стандарти и насоки за качеството на въздуха в помещенията.

Справки –

Метод за изпитване с цел определяне на емисиите при използване на хартиен носител по отношение на присъждането на екологичен етикет за офис устройства с функция печат; DE-UZ 205 – BAM; Януари 2018.

Въз основа на концентрацията на озон при печатане 2 часа дневно в стая с обем 30,6 куб. м и вентилационна скорост 0,68, въздухът се променя ежечасно при използване на консумативи за печат на HP.

#### Консумация на енергия

Консумацията на електроенергия значително намалява в режим на готовност, заспиване или режим на автоматично изключване, което пести природните ресурси и намалява разходите, без това да се отразява на високата производителност на продукта. Оборудването за печат и обработка на изображения на HP, обозначено с емблемата ENERGY STAR®, отговаря на изискванията на спецификациите ENERGY STAR на Агенцията за защита на околната среда в САЩ по отношение на оборудване за обработка на изображения. Следният знак ще присъства в отговарящи на условията на ENERGY STAR продукти за обработка на изображения:

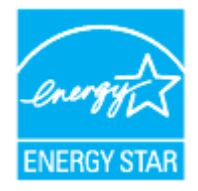

Допълнителна информация за модела за продукт за обработка на изображения, който отговаря на ENERGY STAR може да получите тук:

[www.hp.com/go/energystar](https://www.hp.com/go/energystar)

#### Консумация на тонер

EconoMode (Икономичен режим) използва по-малко тонер, което може да увеличи живота на барабана. HP не препоръчва постоянно използване на EconoMode (Икономичен режим). Ако използвате непрекъснато EconoMode (Икономичен режим), е възможно тонерът да издържи по-дълго от механичните части на барабана.

#### Използване на хартията

Функцията за двустранен печат (ръчен или автоматичен) на продукта и възможността за печат N-up (печат на много страници върху един лист) може да намали употребата на хартия и съответното търсене на природни ресурси.

# Пластмаси

Пластмасовите части над 25 грама са маркирани в съответствие с международните стандарти, които подобряват способността за идентифициране на пластмасите за целите на рециклирането в края на експлоатационния живот на продукта.

#### Консумативи за печат за HP LaserJet

Оригиналните консумативи HP са разработени с мисъл за околната среда. HP улеснява опазването на ресурсите и хартията при печат. А когато приключите, ние осигуряваме лесно и безплатно рециклиране. $^1$ 

Всички комплекти за повторно зареждане на тонер на HP, върнати на HP Planet Partners, преминават през процес на рециклиране в множество фази. Оригинални комплекти за презареждане на HP, върнати през HP Planet Partners, не се изхвърлят на сметище и HP никога не зарежда и не продава отново комплекти за презареждане HP.

За да участвате в програмата за връщане и рециклиране HP Planet Partners, посетете [www.hp.com/recycle.](https://www.hp.com/recycle) Изберете своята държава/регион, за да откриете информация относно начина на връщане на консумативи за печат HP. Информация и указания на много езици за тази програма също са включени във всеки комплект за презареждане за HP LaserJet.

 $^1$  Наличието на програма може да е различно. За повече информация отидете на  $\frac{\text{www.hp.com/recycle}}{}$ 

# Хартия

Този продукт има възможност за използване на рециклирана хартия и лека хартия (EcoFFICIENT™), когато хартията отговаря на изискванията, описани в *Мултимедийното ръководството за лазерни печатни носители на продукта HP*. Този продукт е подходящ за използване на рециклирана и лека хартия (EcoFFICIENT™) в съответствие с EN12281:2002.

# Материални ограничения

Този продукт на HP не съдържа добавен живак.

# Изхвърляне на отпадъчно оборудване от потребителите (ЕС и Индия)

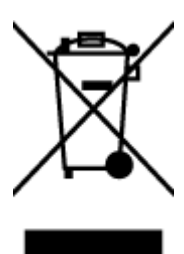

Този символ означава, че не трябва да изхвърляте вашия продукт заедно с другите битови отпадъци. Вместо това, вие трябва да защитите човешкото здраве и околната среда като предадете отпадъчното оборудване в определен пункт за събиране за рециклиране на отпадъците от електрическо и електронно оборудване. За повече информация се свържете със службата за събиране на битовите ви отпадъци или отидете на адрес: [www.hp.com/recycle](https://www.hp.com/recycle)

### Рециклиране на електронен хардуер

HP насърчава клиентите си да предават за рециклиране използвания електронен хардуер. За повече информация относно програмите за рециклиране отидете на: [www.hp.com/recycle](https://www.hp.com/recycle)

# Информация за рециклиране на хардуер (Бразилия)

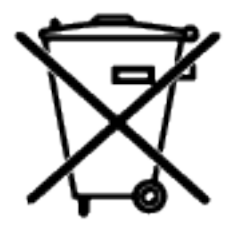

Não descarte o produto eletrônico em lixo comum

Este produto eletrônico e seus componentes não devem ser descartados no lixo comum, pois embora estejam em conformidade com padrões mundiais de restrição a substâncias nocivas, podem conter, ainda que em quantidades mínimas, substâncias impactantes ao meio ambiente. Ao final da vida útil deste produto, o usuário deverá entregá-lo à HP. A não observância dessa orientação sujeitará o infrator às sanções previstas em lei.

Após o uso, as pilhas e/ou baterias dos produtos HP deverão ser entregues ao estabelecimento comercial ou rede de assistência técnica autorizada pela HP.

Para maiores informações, inclusive sobre os pontos de recebimento, acesse:

[www8.hp.com/br/pt/ads/planet-partners/index.html](https://www8.hp.com/br/pt/ads/planet-partners/index.html)

#### Химически вещества

HP се ангажира да предоставя на нашите клиенти необходимата информация за химическите вещества в продуктите ни, съобразно правните изисквания, напр. REACH (Регламент (ЕО) № 1907/2006 на Европейския парламент и на Съвета). Отчет с информация за химичния състав за този продукт може да откриете на следния адрес: [www.hp.com/go/reach](https://www.hp.com/go/reach)

# Данни за захранването на продукта съгласно Регламент № 1275/2008 на Европейската комисия

За данните за електрическото захранване на продукта, включително потреблението на енергия на продукта в състояние на мрежова готовност, ако всички жични мрежови портове са свързани и всички безжични мрежови портове са активирани, моля, направете справка в раздел P14 "Допълнителна [информация" на продукта IT ECO Декларация на адрес www.hp.com/hpinfo/globalcitizenship/environment/](https://www.hp.com/hpinfo/globalcitizenship/environment/productdata/itecodesktop-pc.html) productdata/itecodesktop-pc.html

# Информация за потребителя за SEPA Ecolabel (Китай)

中国环境标识认证产品用户说明

噪声大于 63.0 dB(A)的办公设备不宜放置于办公室内,请在独立的隔离区域使用。

如需长时间使用本产品或打印大量文件,请确保在通风良好的房间内使用。

如您需要确认本产品处于零能耗状态,请按下电源关闭按钮,并将插头从电源插座断开。

您可以使用再生纸,以减少资源耗费。

# Регламент за изпълнението на енергийния етикет на Китай относно принтери, факсове и копирни машини

依据"复印机、打印机和传真机能源效率标识实施规则",本打印机具有中国能效标签。根据"复印机、打印 机和传真机能效限定值及 能效等级" ("GB21521") 决定并计算得出该标签上所示的能效等级和 TEC (典型 能耗) 值。

1. 能效等级

能效等级分为三个等级,等级 1 级能效最高。 根据产品类型和打印速度标准决定能效限定值。

2. 能效信息

2.1 LaserJet 打印机和高性能喷墨打印机

典型能耗

典型能耗是正常运行 GB21521 测试方法中指定的时间后的耗电量。 此数据表示为每周千瓦时 (kWh)。

标签上所示的能效数字按涵盖根据"复印机、打印机和传真机能源效率标识实施规则"选择的登记装置中 所有配置的代表性配置测定而 得。因此,本特定产品型号的实际能耗可能与标签上所示的数据不同。

有关规格的详细信息,请参阅 GB21521 标准的当前版本。

### Ограничение по Декларацията за опасните вещества (Индия)

This product, as well as its related consumables and spares, complies with the reduction in hazardous substances provisions of the "India E-waste Rule 2016." It does not contain lead, mercury, hexavalent chromium, polybrominated biphenyls or polybrominated diphenyl ethers in concentrations exceeding 0.1 weight % and 0.01 weight % for cadmium, except where allowed pursuant to the exemptions set in Schedule 2 of the Rule.

# ОЕЕО (Турция)

Türkiye Cumhuriyeti: AEEE Yönetmeliğine Uygundur
# Таблица за опасни химикали/елементи и тяхното съдържание (Китай)

产品中有害物质或元素的名称及含量

The Table of Hazardous Substances/Elements and their Content

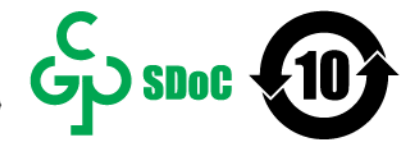

根据中国《电器电子产品有害物质限制使用管理办法》 As required by China's Management Methods for Restricted Use of Hazardous Substances in Electrical and Electronic Products

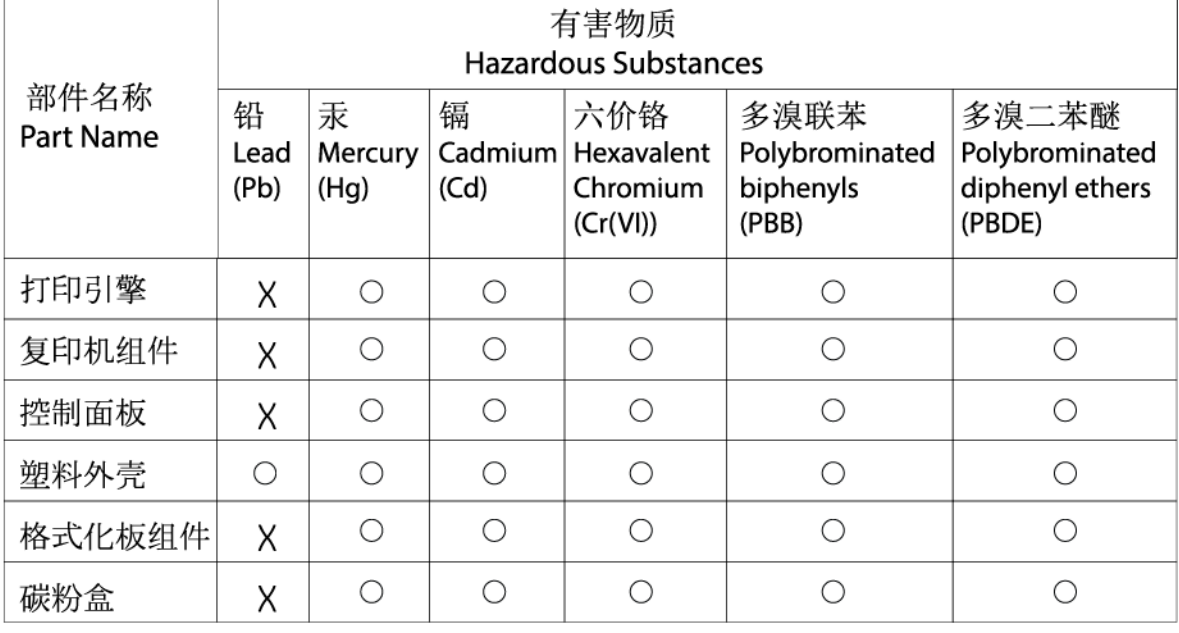

CHR-LJ-PK-MFP-02

### 表格依据SJ/T 11364 的规定编制。

This form has been prepared in compliance with the provisions of SJ/T 11364.

○: 表示该有害物质在该部件所有均质材料中的含量均在GB/T 26572 规定的限量要求以下。 ○: Indicates that the content of said hazardous substance in all of the homogenous materials in the component is within the limits required by GB/T 26572.

X: 表示该有害物质至少在该部件的某一均质材料中的含量超出GB/T 26572 规定的限量要求。 X: Indicates that the content of said hazardous substance exceeds the limits required by GB/T 26572 in at least one homogenous material in the component.

此表中所有名称中含 "X" 的部件均符合中国 RoHS达标管理目录限用物质应用例外清单的豁免。 All parts named in this table with an "X" are in compliance with the China RoHS "List of Exceptions to RoHS Compliance Management Catalog (or China RoHS Exemptions)".

此表中所有名称中含 "X" 的部件均符合欧盟 RoHS 立法。

All parts named in this table with an "X" are in compliance with the European Union's RoHS Legislation.

注: 环保使用期限的参考标识取决于产品正常工作的温度和湿度等条件

Note: The referenced Environmental Protection Use Period Marking was determined according to normal operating use conditions of the product such as temperature and humidity.

# Информационен лист за безопасност на материала (MSDS)

Данни за безопасността на материалите (ДБМ) за консумативи, съдържащи химически вещества (например тонер) могат да се получат, като отидете на уеб сайта на HP на адрес [www.hp.com/go/msds](https://www.hp.com/go/msds)

# EPEAT

Много от продуктите на HP са предназначени да отговарят на изискванията на EPEAT. EPEAT е цялостно оценяване на околната среда, която помага да се идентифицира по-зелено електронно оборудване. За

повече информация относно EPEAT посетете на [www.epeat.net.](https://www.epeat.net) За информация относно регистрираните по EPEAT продукти на НР отидете на [www8.hp.com/us/en/hp-information/global-citizenship/index.html](https://www8.hp.com/us/en/hp-information/global-citizenship/index.html)

# Декларация за наличие на обозначение за ограничени вещества (Тайван)

# 台灣 限用物質含有情況標示聲明書

Taiwan Declaration of the Presence Condition of the Restricted Substances Marking

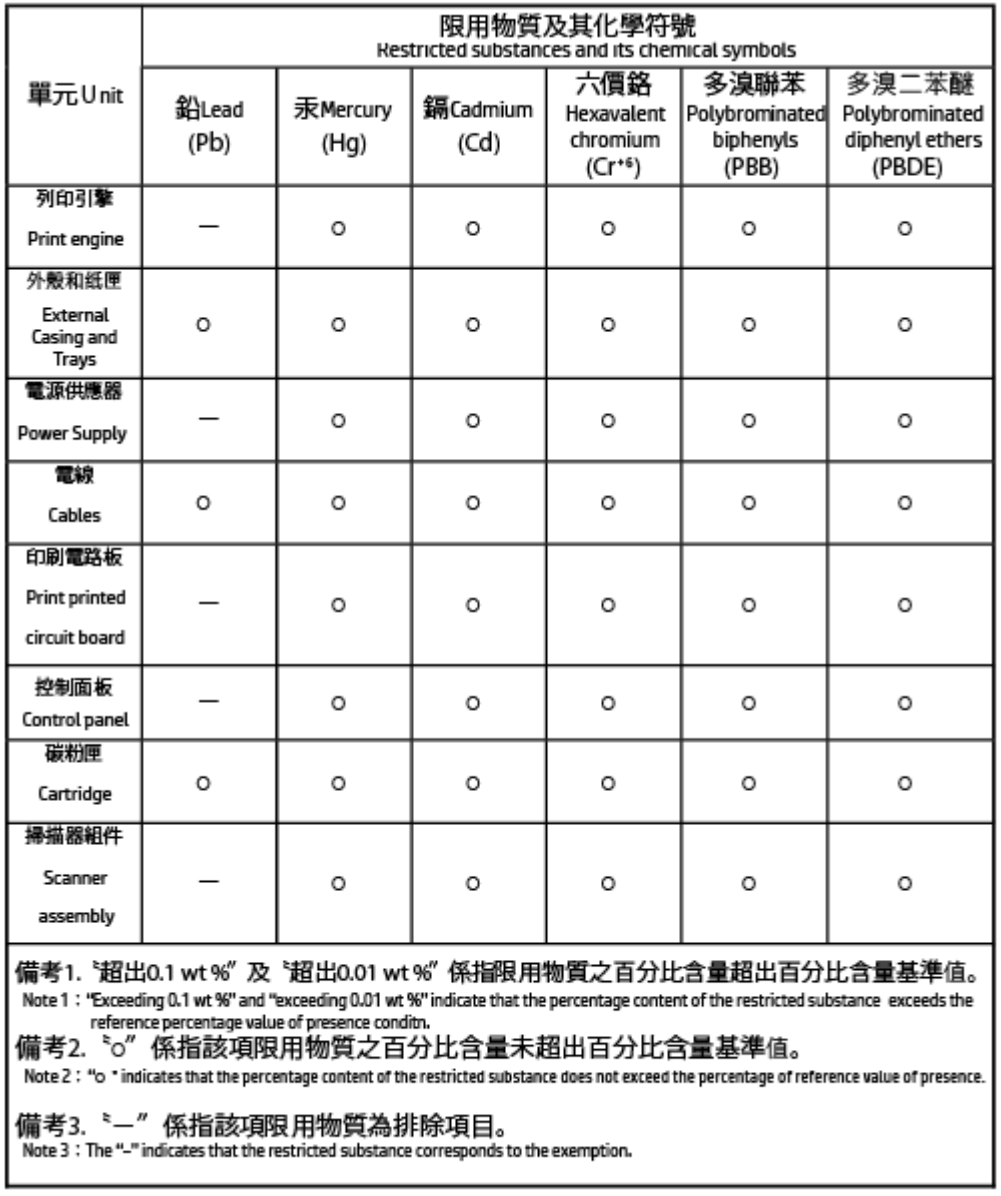

TWN-LL-PK-MFP-02

若要存取產品的最新使用指南或手冊,請前往 [www.support.hp.com](https://www.support.hp.com)。選取搜尋您的產品, 然後依照 畫面上 的指示繼續執行。

To access the latest user guides or manuals for your product, go to [www.support.hp.com.](https://www.support.hp.com) Select Find your product, and then follow the onscreen instructions.

# За повече информация

За да получите информация за тези екологични теми:

- Таблица с екологични профили на този и много други подобни HP продукти
- Ангажираност на HP към околната среда
- Система за екологично управление на HP
- Програма на HP за връщане и рециклиране на продукти с изтичащ експлоатационен живот
- Данни за безопасността на материалите

Посетете [www.hp.com/go/environment](https://www.hp.com/go/environment)

Също така посетете [www.hp.com/recycle](https://www.hp.com/recycle)

# Нормативна информация

В този раздел се описват регулаторните декларации.

# Нормативни декларации

Принтерът отговаря на продуктовите изисквания на регулаторните органи във вашата страна/регион.

### Нормативна бележка за Европейския съюз и Обединеното кралство

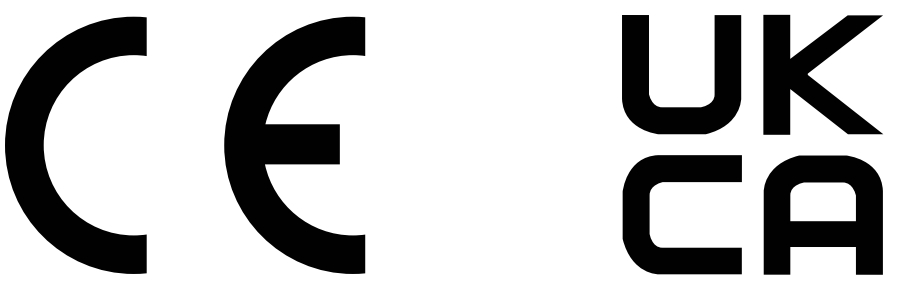

Продуктите, носещи маркировка CE и маркировка UKCA, отговарят на изискванията, изложени в една или повече от следните директиви на ЕС и/или еквивалентни нормативни инструменти на Обединеното кралство, в зависимост от тяхното приложение: Директива 2014/35/ЕС за ниското напрежение, Директива 2014/30/ЕС относно електромагнитната съвместимост, Директива 2009/125/ЕО за екодизайна, Директива 2014/53/ЕС за радиосъоръженията, Директива 2011/65/ЕС относно ограничението за употребата на определени опасни вещества в електрическото и електронното оборудване.

Съответствието с тези директиви се оценява с приложимите европейски хармонизирани стандарти. Пълната декларация за съответствие с ЕС и Обединеното кралство можете да намерите на следния уебсайт: www.hp.com/go/certificates (Търсете с наименованието на модела на продукта или регулаторния номер на модел (RMN), който може да се намери на регулаторния етикет.)

Адресът за получаване на информация по нормативни въпроси е: Имейл [techregshelp@hp.com](mailto:http://techregshelp@hp.com)

Адресът за ЕС за получаване на информация по нормативни въпроси е:

HP Deutschland GmbH, HP HQ-TRE, 71025 Boeblingen, Германия

Адресът за Обединеното кралство за получаване на информация по нормативни въпроси е:

HP Inc UK Ltd, Regulatory Enquiries, Earley West, 300 Thames Valley Park Drive, Reading, RG6 1PT

#### Нормативни идентификационни номера на модела

За целите на нормативната идентификация Вашият продукт разполага с нормативен номер на модела. Нормативните номера на модела не трябва да се бъркат с търговските наименования или продуктовите номера.

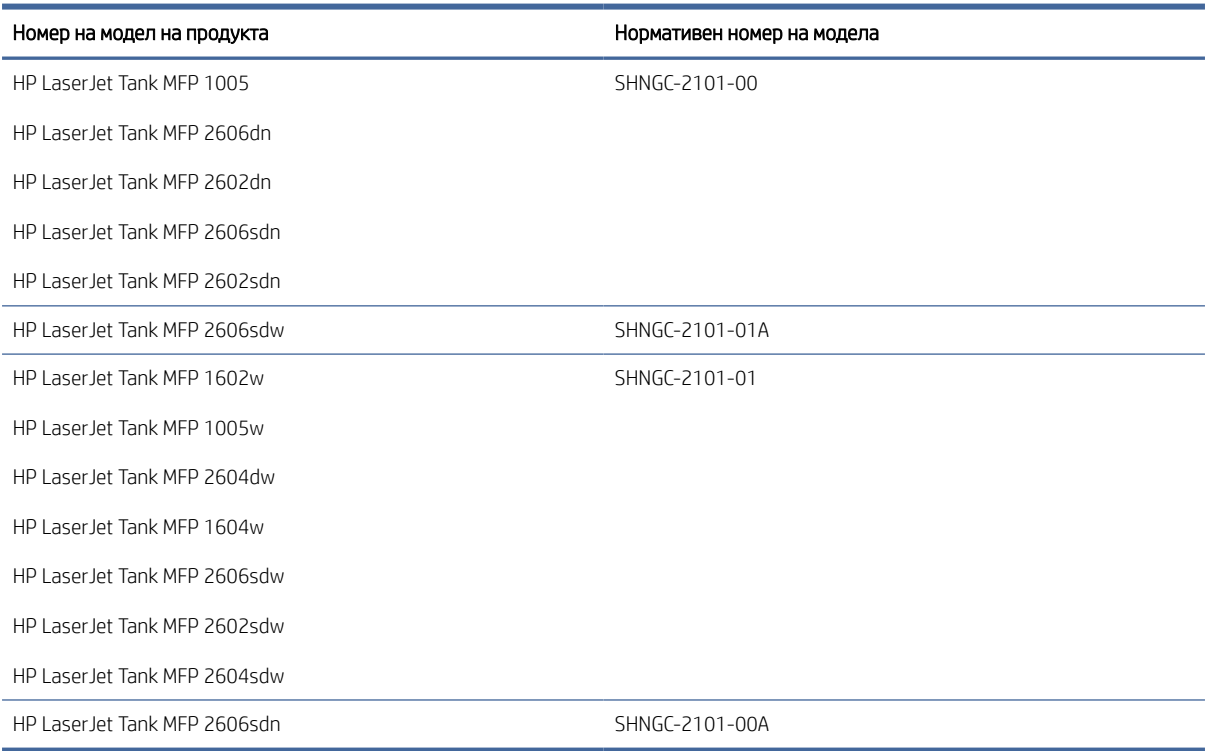

#### Table A-6 Нормативни идентификационни номера на модела

### Предписания на FCC

Това оборудване е тествано и отговаря на ограниченията за цифрово устройство Клас В, съгласно Част 15 на правилата на FCC. Тези ограничения са предназначени да предоставят необходимата защита срещу вредно влияние при инсталиране в жилищни сгради. Това оборудване произвежда, използва и може да излъчва радиочестотна енергия. Ако това оборудване не е инсталирано и не се използва съгласно инструкциите, може да причини вредни смущения на радиокомуникации. Няма гаранция обаче че при определени инсталации няма да възникнат смущения. Ако това оборудване създава вредни смущения в приемането на радио или телевизия, което може да се определи чрез изключване и включване на оборудването, потребителят трябва да се опита да отстрани смущението по един или повече от следните начини:

- Преориентиране или преместване на приемната антена.
- Увеличете разделението между оборудването и антената.
- Включете оборудването в контакт от електрическа верига, различна от тази, в която е включен приемникът.
- Посъветвайте се с доставчика си или с опитен радио/телевизионен техник.
- $\mathbb{B}^*$  ЗАБЕЛЕЖКА: Всички модификации или промени в принтера, които не са изрично одобрени от НР, може да анулират правото на потребителя да работи с оборудването.

Изисква се използване на екраниран кабел за данни за съответствие с ограниченията от клас B на част 15 от Правилника на FCC.

#### Канада – Industry Canada ICES-003 декларация за съответствие

МОЖЕ ЛИ ICES-3(B)/NMB-3(B)

#### Инструкции за захранващия кабел

Уверете се, че захранването ви е подходящо за номиналното напрежение на принтера. Номиналното напрежение е указано върху табелката на принтера. Продуктът използва 110 – 127 Vac или 220 – 240 Vac и 50/60 Hz.

Свържете захранващия кабел между продукта и заземен променливотоков контакт.

 $\triangle$  ВНИМАНИЕ: За да предотвратите повреда на продукта, използвайте само захранващия кабел, предоставен с продукта.

#### Безопасност на лазера

Центърът за устройства и радиологично здраве (CDRH) на Администрацията по храните и лекарствата на САЩ е въвела правила за лазерни продукти, произведени от 1 август 1976 г. Съответствието е задължително за продуктите, предлагани на пазара в Съединените щати. Устройството е сертифицирано като лазерен продукт "Клас 1" според стандарта за радиационна ефективност на Министерството на здравеопазването и човешките услуги (DHHS), съгласно Закона за радиационна защита за здраве и безопасност от 1968 г. Тъй като излъчването, излизащо от устройството, е изцяло затворено в защитни корпуси и външни капаци, лазерният лъч не може да излезе от него по време на нормална работа на потребителя.

ПРЕДУПРЕЖДЕНИЕ! Използването на контроли, извършването на корекции или извършването на процедури, различни от описаните в това ръководство за потребителя, може да доведе до излагане на опасни лъчения.

За други регулаторни въпроси за САЩ/Канада, се свържете с:

HP Inc.

HP Inc. 1501 Page Mill Rd, Palo Alto, CA 94304, САЩ

Имейл адрес за контакт: (techregshelp@hp.com) или телефон за контакт: +1 (650) 857-1501

#### Декларация за лазера за Финландия

#### Luokan 1 laserlaite

HP LaserJet MFP M232–M237, laserkirjoitin on käyttäjän kannalta turvallinen luokan 1 laserlaite. Normaalissa käytössä kirjoittimen suojakotelointi estää lasersäteen pääsyn laitteen ulkopuolelle. Laitteen turvallisuusluokka on määritetty standardin EN 60825-1 (2014) mukaisesti.

#### VAROITUS !

Laitteen käyttäminen muulla kuin käyttöohjeessa mainitulla tavalla saattaa altistaa käyttäjän turvallisuusluokan 1 ylittävälle näkymättömälle lasersäteilylle.

### VARNING !

Om apparaten används på annat sätt än i bruksanvisning specificerats, kan användaren utsättas för osynlig laserstrålning, som överskrider gränsen för laserklass 1.

### HUOLTO

HP LaserJet MFP M232–M237 - kirjoittimen sisällä ei ole käyttäjän huollettavissa olevia kohteita. Laitteen saa avata ja huoltaa ainoastaan sen huoltamiseen koulutettu henkilö. Tällaiseksi huoltotoimenpiteeksi ei katsota väriainekasetin vaihtamista, paperiradan puhdistusta tai muita käyttäjän käsikirjassa lueteltuja, käyttäjän tehtäväksi tarkoitettuja ylläpitotoimia, jotka voidaan suorittaa ilman erikoistyökaluja.

### VARO !

Mikäli kirjoittimen suojakotelo avataan, olet alttiina näkymättömällelasersäteilylle laitteen ollessa toiminnassa. Älä katso säteeseen.

### VARNING !

Om laserprinterns skyddshölje öppnas då apparaten är i funktion, utsättas användaren för osynlig laserstrålning. Betrakta ej strålen.

Tiedot laitteessa käytettävän laserdiodin säteilyominaisuuksista: Aallonpituus 775-795 nm Teho 5 m W Luokan 3B laser.

### Декларация за GS (Германия)

Das Gerät ist nicht für die Benutzung im unmittelbaren Gesichtsfeld am Bildschirmarbeitsplatz vorgesehen. Um störende Reflexionen am Bildschirmarbeitsplatz zu vermeiden, darf dieses Produkt nicht im unmittelbaren Gesichtsfeld platziert werden.

Das Gerät ist kein Bildschirmarbeitsplatz gemäß BildscharbV. Bei ungünstigen Lichtverhältnissen (z. B. direkte Sonneneinstrahlung) kann es zu Reflexionen auf dem Display und damit zu Einschränkungen der Lesbarkeit der dargestellten Zeichen kommen.

Die Bilddarstellung dieses Gerätes ist nicht für verlängerte Bildschirmtätigkeiten geeignet.

### Декларации за скандинавските страни (Дания, Финландия, Норвегия, Швеция)

### Дания:

Apparatets stikprop skal tilsuttes en stikkontakt med jord, som giver forbindelse til stikproppens jord.

### Финландия:

Laite on liitettävä suojakoskettimilla varustettuun pistorasiaan.

#### Норвегия:

Apparatet må tilkoples jordet stikkontakt.

#### Швеция:

Apparaten skall anslutas till jordat uttag.

### Евроазиатска общност (Армения, Беларус, Казахстан, Киргизстан, Русия)

#### Производитель и дата производства

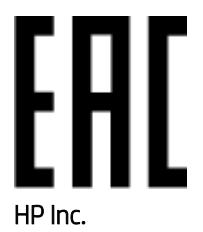

Адрес: 1501 Page Mill Road, Palo Alto, California 94304, U.S.

Дата производства зашифрована в 10-значном серийном номере, расположенном на наклейке со служебной информацией изделия. 4-я, 5-я и 6-я цифры обозначают год и неделю производства. 4-я цифра обозначает год, например, «3» обозначает, что изделие произведено в «2013» году. 5-я и 6-я цифры обозначают номер недели в году производства, например, «12» обозначает «12-ю» неделю.

#### Өндіруші жəне өндіру мерзімі

### HP Inc.

Мекенжайы: 1501 Page Mill Road, Palo Alto, California 94304, U.S.

Өнімнің жасалу мерзімін табу үшін өнімнің қызмет көрсету жапсырмасындағы 10 таңбадан тұратын сериялық нөмірін қараңыз. 4-ші, 5-ші жəне 6-шы сандар өнімнің жасалған жылы мен аптасын көрсетеді. 4-ші сан жылын көрсетеді, мысалы «3» саны «2013» дегенді білдіреді. 5-ші жəне 6-шы сандары берілген жылдың қай аптасында жасалғанын көрсетеді, мысалы, «12» саны «12-ші» апта дегенді білдіреді.

#### Местные представители

Россия: ООО "Эйч Пи Инк",

Российская Федерация, 125171, г . Москва, Ленингра дское шоссе, 1 6А, стр.3,

Телефон/факс: +7 495 797 35 00 / +7 499 92132 50

Казахстан: Филиал компании "ЭйчПи Глобал Трэйдинг Би.Ви.", Республика Казахстан, 050040, г. Алматы, Бостандыкский район, проспект Аль-Фараби, 77/7,

Телефон/факс: + 7 7 27 355 35 52

#### Жергілікті өкілдіктері

Ресей: ООО "Эйч Пи Инк",

Ресей Федерациясы, 125171, Мәскеу, Ленинград шоссесі, 16A блок 3,

Телефон/факс: +7 495 797 35 00 / +7 499 92132 50

Қазақстан: "ЭйчПи Глобал Трэйдинг Би.Ви." компаниясынын Қазақстандағы филиалы, Қазақстан Республикасы, 050040, Алматы к., Бостандык ауданы, Əл- Фараби даңғылы, 77/7,

Телефон/факс: +7 727 355 35 52

# Декларации за безжична мрежа

Декларациите в този раздел се отнасят само за принтери с безжична функционалност.

# Декларация на FCC за съответствие –САЩ

### Exposure to radio frequency radiation

 $\triangle$  BHИМАНИЕ: The radiated output power of this device is far below the FCC radio frequency exposure limits. Nevertheless, the device shall be used in such a manner that the potential for human contact during normal operation is minimized.

In order to avoid the possibility of exceeding the FCC radio frequency exposure limits, human proximity to the antenna shall not be less than 20 cm (8 in) during normal operation.

This device complies with Part 15 of FCC Rules. Operation is subject to the following two conditions: (1) this device may not cause interference, and (2) this device must accept any interference, including interference that may cause undesired operation of the device.

 $\triangle$  BHИМАНИЕ: Based on Section 15.21 of the FCC rules, changes of modifications to the operation of this product without the express approval by HP may invalidate its authorized use.

### Декларация за Австралия

Това устройство включва уред за радио предаване (безжично). За защита срещу излагане на радио предаване се препоръчва това устройство да работи на поне от 20 cm от главата, тялото или главата.

### Декларация за Беларус

В соответствии с Постановлением Совета Министров Республики Беларусь от 24 мая 2017 года № 383 (об описании и порядке применения знака соответствия к техническому регламенту Республики Беларусь) продукция, требующая подтверждения соответствия техническому регламенту Республики Беларусь, размещенная на рынке Республики Беларусь, должна быть маркирована знаком соответствия ТР BY.

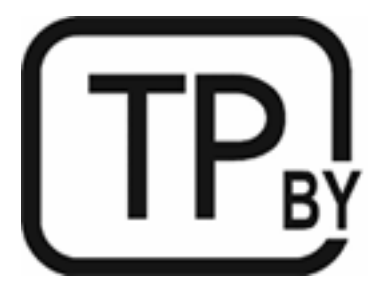

### Декларация за ANATEL за Бразилия

Este equipamento não tem direito à proteção contra interferência prejudicial e não pode causar interferência em sistemas devidamente autorizados.

Para maiores informações consulte o site da ANATEL – [www.anatel.gov.br](http://www.anatel.gov.br)

### Декларации за Канада

For Indoor Use. This digital apparatus does not exceed the Class B limits for radio noise emissions from digital apparatus as set out in the radio interference regulations of the Canadian Department of Communications. The internal wireless radio complies with RSS 210 of Industry Canada.

Pour lusage d'intérieur. Le présent appareil numérique német pas de bruits radioélectriques dépassant les limites applicables aux appareils numériques de Classe B prescribes dans le règlement sur le brouillage radioélectrique édicté par le Ministère des Communications du Canada. Le composant RF interne est conforme à la norme CNR-210 d´Industrie Canada.

### Декларации за безжични връзки по CMIIT в Китай

### 中国无线电发射设备通告

型号核准代码显示在产品本体的铭牌上。

### Декларация за Корея

무선 전용제품:

해당 무선설비는 전파혼신 가능성이 있음으로 인명안전과 관련된 서비스는 할 수 없음. (무선모듈제품이 설치되어있는경무)

### Декларация за Тайван (на традиционен китайски)

取得審驗證明之低功率射頻器材、非經核准、公司、商號或使用者均不得擅自變 更頻率、加大功率或變更原設計之特性及功能。低功率射頻器材之使用不得影響 飛航安全及干擾合法通信;經發現有干擾現象時,應立即停用,並改善至無干擾 時方得繼續使用。前述合法通信,指依電信管理法規定作業之無線電通信。低功 率射頻器材須忍受合法通信或工業、科學及醫療用電波輻射性電機設備之干擾。 應避免影響附近雷達系統之操作。

高增益指向性天線只得應用於固定式點對點系統。

### Industry of Canada за продукти с работен диапазон от 5 GHz

 $\triangle$  BHUMAHUE: When using IEEE 802.11a wireless LAN, this product is restricted to indoor use, due to its operation in the 5.15- to 5.25-GHz frequency range. Industry Canada requires this product to be used indoors for the frequency range of 5.15 GHz to 5.25 GHz to reduce the potential for harmful interference to co-channel mobile satellite systems. High-power radar is allocated as the primary user of the 5.25- to 5.35-GHz and 5.65 to 5.85-GHz bands. These radar stations can cause interference with and/or damage to this device.

Lors de l'utilisation d'un réseau local sans fil IEEE 802.11a, ce produit est réservé à une utilisation en intérieur en raison de sa plage de fréquences, comprise entre 5,15 et 5,25 GHz. Industrie Canada recommande l'utilisation en intérieur de ce produit pour la plage de fréquences comprise entre 5,15 et 5,25 GHz afin de réduire les interférences nuisibles potentielles avec les systèmes de satellite portables utilisant le même canal. Le radar à haute puissance est défini comme étant le principal utilisateur des bandes 5,25 à 5,35 GHz et 5,65 à 5,85 GHz. Ces stations radar peuvent provoquer des interférences sur ce périphérique et/ou l'endommager.

### Декларация на NCC за Тайван:(само за 5 GHz)

應避免影響附近雷達系統之操作。

### Излагане на радиочестотна радиация (Канада)

ПРЕДУПРЕЖДЕНИЕ! Exposure to Radio Frequency Radiation. The radiated output power of this device is below the Industry Canada radio frequency exposure limits. Nevertheless, the device should be used in such a manner that the potential for human contact is minimized during normal operation.

 $\triangle$  ПРЕДУПРЕЖДЕНИЕ! Exposition aux émissions de fréquences radio. La puissance de sortie émise par ce périphérique est inférieure aux limites fixées par Industrie Canada en matière d'exposition aux fréquences radio. Néanmoins, les précautions d'utilisation du périphérique doivent être respectées afin de limiter tout risque de contact avec une personne.

To avoid the possibility of exceeding the Industry Canada radio frequency exposure limits, human proximity to the antennas should not be less than 20 cm (8 inches).

Pour éviter tout dépassement des limites fixées par Industrie Canada en matière d'exposition aux fréquences radio, la distance entre les utilisateurs et les antennes ne doit pas être inférieure à 20 cm (8 pouces).

### Европейско нормативно уведомление

The telecommunications functionality of this product may be used in the following European countries/regions:

Austria, Belgium, Bulgaria, Cyprus, Czech Republic, Denmark, Estonia, Finland, France, Germany, Greece, Hungary, Iceland, Ireland, Italy, Latvia, Liechtenstein, Lithuania, Luxembourg, Malta, Netherlands, Norway, Poland, Portugal, Romania, Slovak Republic, Slovenia, Spain, Sweden, Switzerland, and United Kingdom.

### Известие за употреба в Русия

Существуют определенные ограничения по использованию беспроводных сетей (стандарта 802.11 b/g) с рабочей частотой 2,4 ГГц: Данное оборудование может использоваться внутри помещений с использованием диапазона частот 2400-2483,5 МГц (каналы 1-13). При использовании внутри помещений максимальная эффективная изотропно–излучаемая мощность (ЭИИМ) должна составлять не более 100мВт.

### Декларация за Мексико

Aviso para los usuarios de México

"La operación de este equipo está sujeta a las siguientes dos condiciones: (1) es posible que este equipo o dispositivo no cause interferencia perjudicial y (2) este equipo o dispositivo debe aceptar cualquier interferencia, incluyendo la que pueda causar su operación no deseada."

Para saber el modelo de la tarjeta inalámbrica utilizada, revise la etiqueta regulatoria de la impresora.

### Декларация за Тайланд

่ เครื่องวิทยุคมนาคมนี้มีระดับการแผ่คลื่นแม่เหล็กไฟฟ้าสอดคล้องตามมาตรฐานความปลอดภัยต่อสุขภาพของมนุษย์จากการ <u>ใ</u>ช้เครื่องวิทยุคมนาคมที่คณะกรรมการกิจการโทรคมนาคมแห่งชาติประกาศกำหนด

This radio communication equipment has the electromagnetic field strength in compliance with the Safety Standard for the Use of Radio Communication Equipment on Human Health announced by the National Telecommunications Commission.

### Виетнамски телеком

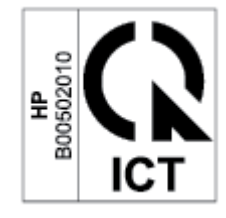

 $\mathbb{B}^{\!\! \prime}$  ЗАБЕЛЕЖКА: Знак за безжични мрежи на телекома за одобрени продукти тип ICTQC.